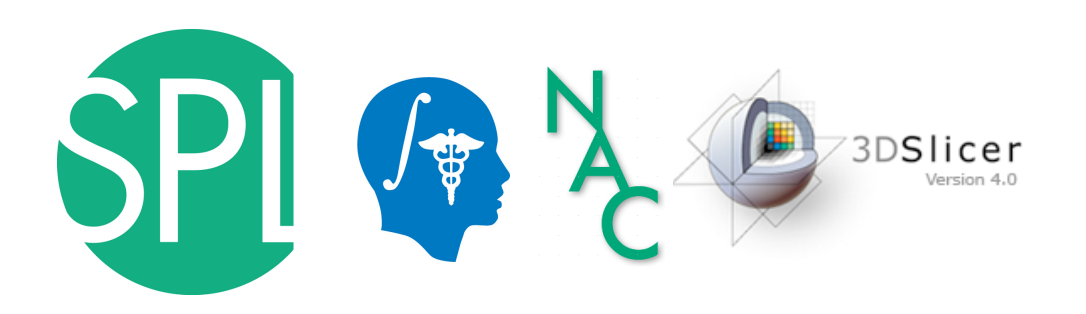

## **The 3D Slicer open-source platform for image analysis and 3D visualization**

Junichi Tokuda, Ph.D., Nicole Aucoin, M.S. (Presenters)

Sonia Pujol, Ph.D.

Surgical Planning Laboratoy, Brigham and Women's Hospital, Harvard Medical School

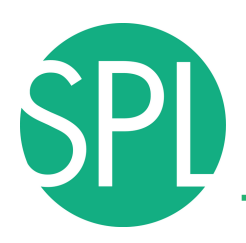

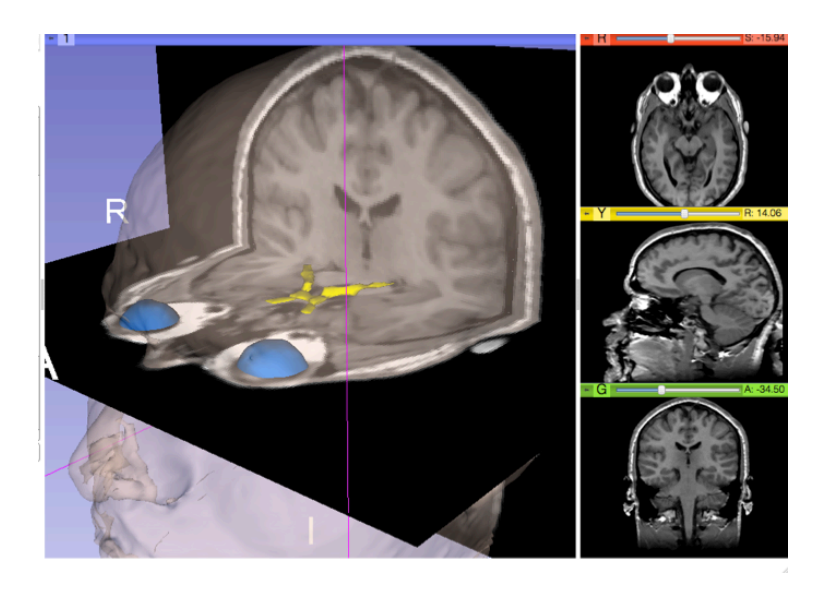

### Part I – From algorithms to tools: the 3D Slicer software for translational research

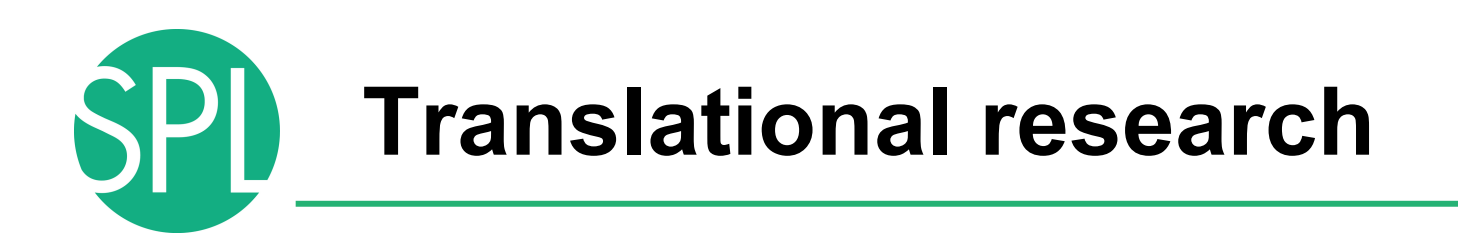

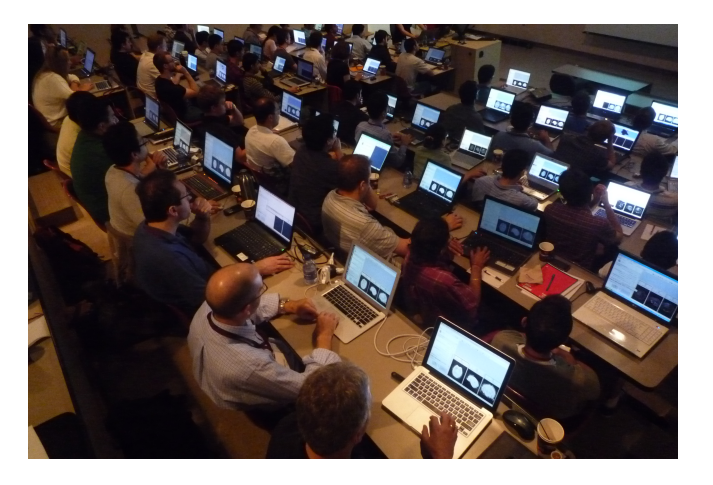

An open-source environment for software developers

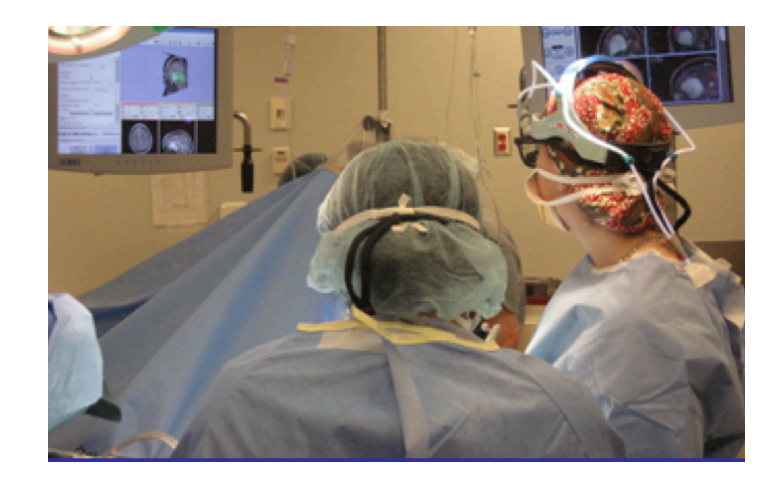

An end-user application for clinical investigators and scientists

3D Slicer: an open-source platform for *translating* innovative algorithms into clinical research applications

## **Slicer 16th year Anniversary**

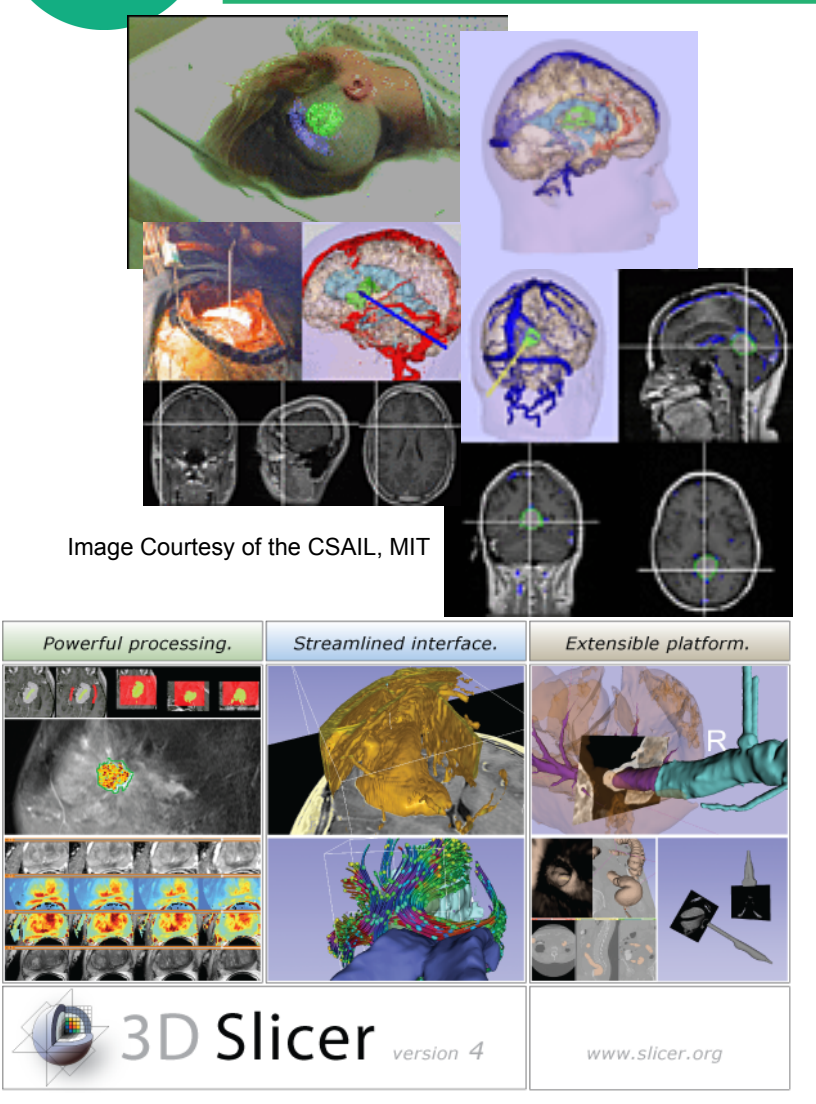

- 1997: Slicer started as a Master's thesis between the Surgical Planning Lab (Harvard) and the MIT Computer Science and Artificial Intelligence Laboratory (CSAIL)
- 2013: International open-source platform developed through a multi-institution effort

P.I. Prof. Ron Kikinis, BWH, Harvard

*©2012 Surgical Planning Laboratory, ARR Slide 4*

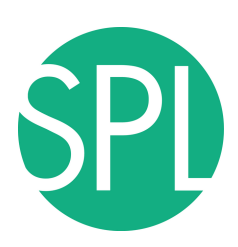

### **3D Slicer in practice**

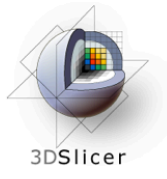

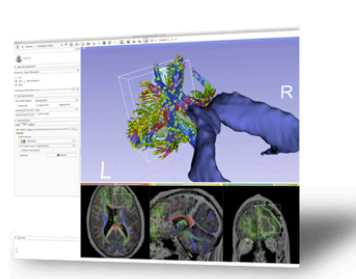

#### **Get Slicer 4.**

Slicer 4 is the latest stable version of 3D Slicer, a free, comprehensive software platform for medical image analysis and visualization developed with NIH support.

3D Slicer is distributed under a permissive BSD-style open source license. It has a thriving user and developer community.

#### **Pre-compiled binaries**

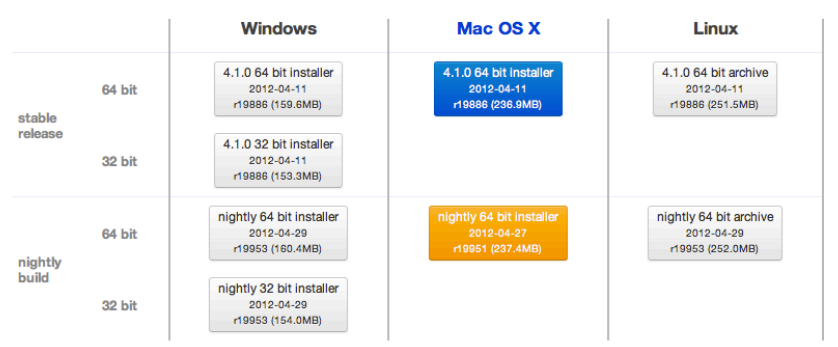

#### **System requirements**

Slicer requires 1GB of RAM absolute minimum, with more highly recommended. Common data sets may require 4GB or more RAM for processing. A fast graphics card or GPU that supports OpenGL is also recommended.

Slicer is built and tested on many hardware and software platforms. 3D Slicer runs on Microsoft Windows XP, Vista, and Windows 7; Mac OS X versions 10.5 (Leopard), 10.6 (Snow Leopard), and 10.7 (Lion); and a variety of Linux distributions.

- Slicer is free
- Slicer is open-source
- Slicer works on Windows, Linux, and Mac
- Slicer is distributed under a BSD-style license agreement with no restriction on use

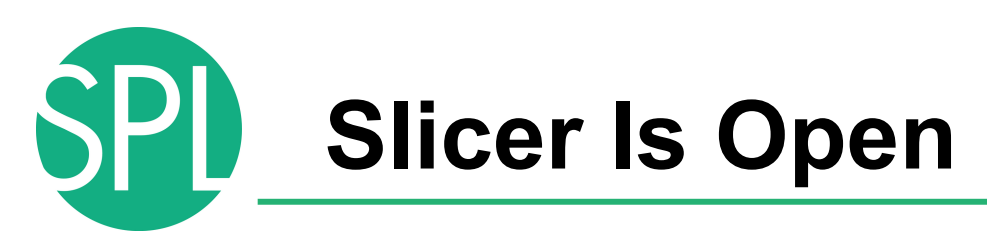

• Open Science = Open Source + Open Data + Open Community

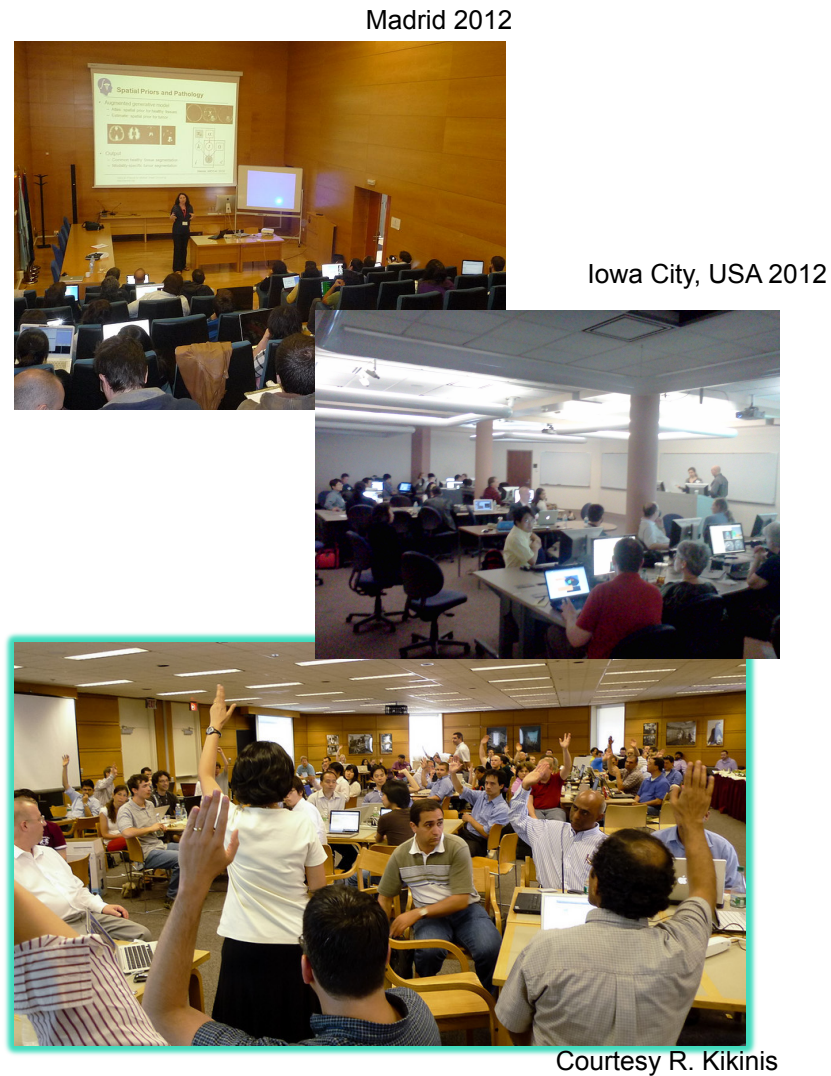

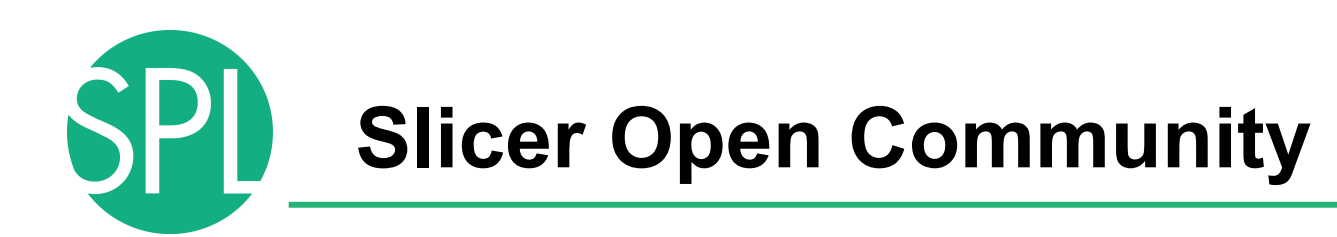

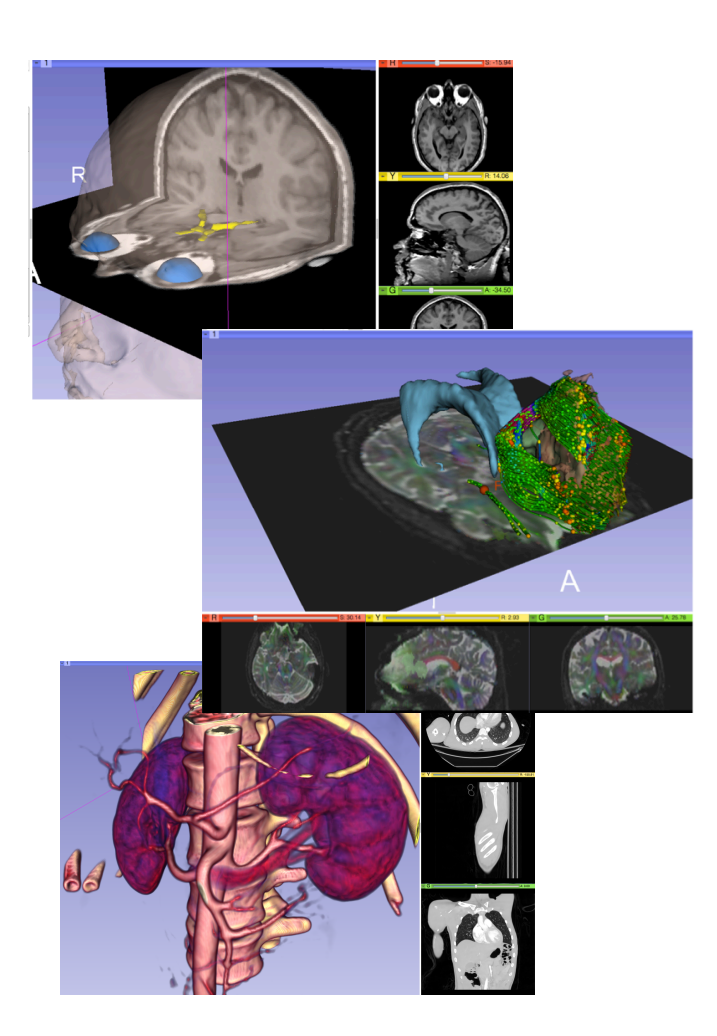

- 80 authorized developers contributing to the source code of Slicer
- Over 700 subscribers on Slicer user and Slicer developer mailing list

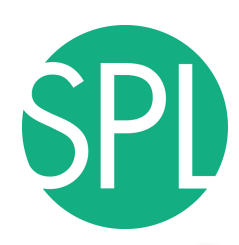

#### **Nov.2011-March.2013 Downloads**

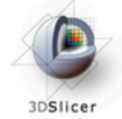

#### **Slicer 4 download statistics**

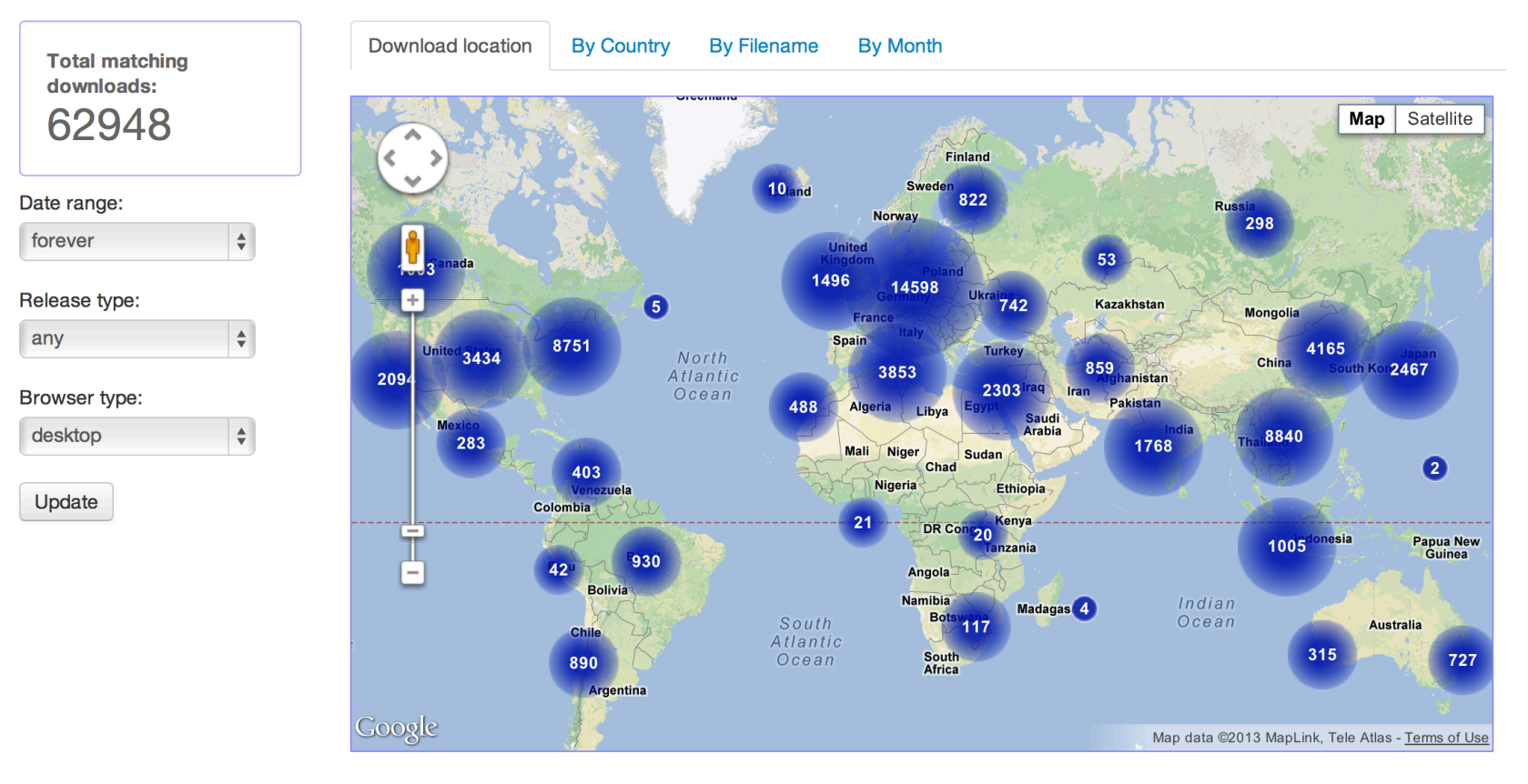

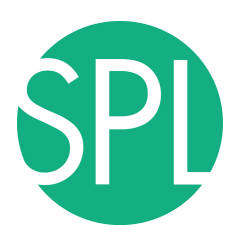

#### **A Multi-institution Effort**

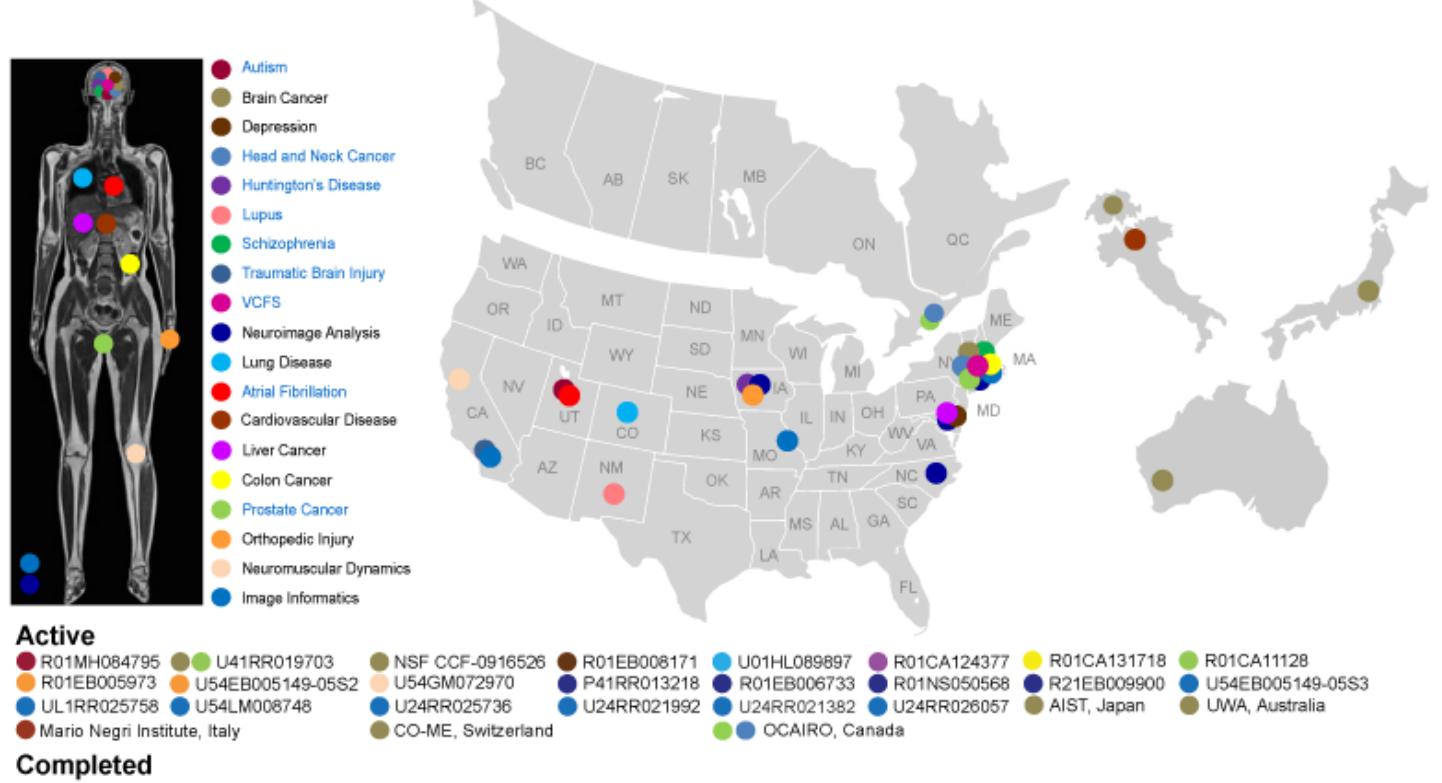

- U54EB005149-04S1
- Infrastructure grants fund the platform
- Collaborative projects (e.g. Canada, Japan, Australia, Italy) fund the application packages

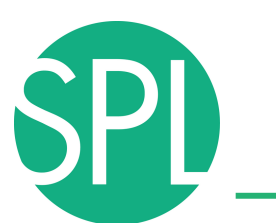

#### **End-user Documentation**

Documentation/4.1/Modules/DICOM

Home - Documentation - 4.1 - Modules - DICOM

#### **Introduction and Acknowledgements**

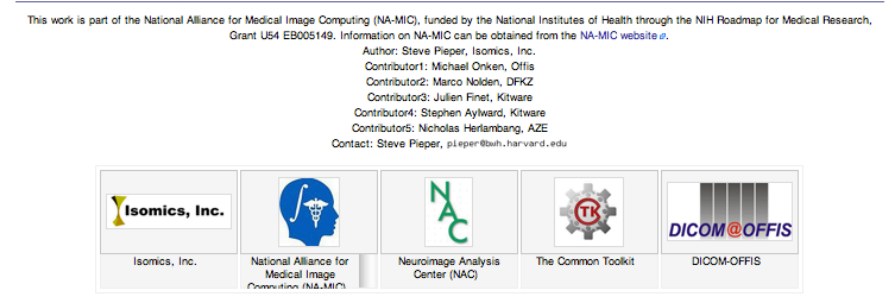

**Module Description** 

Provides DICOM local database and networking support

A new DICOM infrastructure was put in place beginning with Slicer 4.0.

DICOM data is stored in a local data base, which is based on SQLite.

DICOM data can be imported from disk into this data base

DICOM data can be retrieved from a PACS system after proper configuration of Slicer.

DICOM data can be loaded into Slicer from the local database. A graphical user interface with display of thumbnails is available for data selection Plans for the near future, include support for storing data from slicer into the data base and uploading data from the data base into a PACS system

#### **Hee Cases**

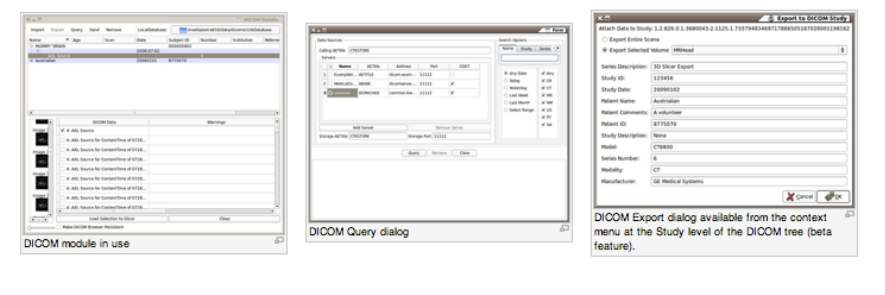

Tutorials

Links to tutorials that use this module (not yet available

Panels

Parameters

**Servers** 

Start/Stop Listener: Control external process that listens for network connections to populate the local database. The listener port is controlled by the setting in the

*©2012 Surgical Planning Laboratory, ARR Slide 10*

• Wiki-based web pages accompany every module of Slicer and provide reference documentation of functionality and usage examples.

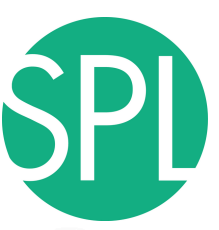

page discussion view source history

#### **Developer Documentation**

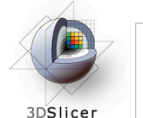

search Google" Custom Search  $\overline{(\overline{co})}$ navigation Slicer Website Wiki Home Slicer Downloads **Training** Documentation **Users** Developers  $H$  Help **E** FAO Acknowledgements  $\blacksquare$  Links Recent Changes toolbox What links here Related changes Special pages  $\blacksquare$  Printable version **E** Permanent link

Documentation/4.1/Developers/Tutorials/ModuleWriting Home < Documentation < 4.1 < Developers < Tutorials < ModuleWriting **CONTENTS** [hide] 1 Consider also reading 2 Initialization 2.1 1) Create the module directory Slicer<sub>4.1</sub> Slicer is a multi-platform, free and open source software package for visualization and medical image computing Main Page Related Pages Modules Namespaces Classes Files Directories Examples  $Q -$  Ream Class List Class Index Class Hierarchy Class Members **Class Index**  $A | B | C | D | E | F | G | H | I | L | M | N | O | P | Q | R | S | T | U | V | W | X |$ A<br>qSlicerAboutDialog<br>qSlicerAbstractCoreModule<br>cCliseAbstractUrdvil  $\blacksquare$ vtkMRMLTransformNode  $\begin{tabular}{l|p{0.8cm}|} \hline \bf Gs($  method. \end{tabular} method is both the individual methods. \end{tabular} method is the individual methods. \end{tabular} method is the first method. \end{tabular} method is the first method. \end{tabular} method is the first method. \end{tabular} method is the first method. \end{tabular} method is the first method. \end{tabular} method is the second method. \end{tabular} method is the second method. \end{tabular} method is the second method. \end{tabular} method is the second method. \end{tabular} method is the second method. \end{tabular} method is the second method. \end{tabular} method is the second method. \end{tabular} method is the second method. \end{tabular} method is the secondo<br>SlicerAbstractModule wkMPMLUnstructuredCridNode aSlicerAbstractModuleFactoryManager vtkMRMLUnstructuredGridStorageNode aSlicerAbstractModulePanel vtkMRMLVectorVolumeDisplayNode qSlicerAbstractModuleRepresentation<br>qSlicerAbstractModuleWidget vtkMRMLVectorVolumeNode<br>vtkMRMLViewDisplayableManager rgüler:Maxirachodalukliga<br>siler:Maxirachodalukliga<br>siler:Maximum (ali) and the siler state of the state of the Anisotropic Similarly)<br>and an active of the state of the state of the state of the state of the<br>Maximum (ali) a valteTransament<br>
valteTransament<br>
valteTransament<br>
valteTransament<br>
valteTransament<br>
valteTransament<br>
valteTransament<br>
valteTransament<br>
valteTransament<br>
valteTransament<br>
valteTransament<br>
valteTransament<br>
valteTransament<br>
v **utkIGTDataStream** vtkMRMLViewNode<br>vtkMRMLVolumeDisplayNode<br>vtkMRMLVolumeDisplayNode<br>vtkMRMLVolumeDisplayNode<br>vtkMRMLVolumeGlyphSliceDisplayableMa<br>vtkMRMLVolumeNode<br>vtkMRMLVolumeNode vtkMRMLViewNode vakMRMLVolumeNode<br>
vakMRMLVolumeNode<br>
vakMRMLVolumeNode<br>
vakMRMLVolumeRopetryScorageNode<br>
vakMRMLVolumeRopetryScorageNode<br>
vakMRMLVolumeRonderingDipplayNode<br>
vakMRMLVOlumeRonderingDipplayNode<br>
vakMRMLVOlumeRonderingDipplay quicerAnnotationModuleMidget<br>qSlicerAnnotationModuleWidget<br>qSlicerAnnotationModuleWidgetsAbstractPlugin qSlicerAnnotationModuleWidgetsPlugin vtkImageLinearReslice  $\overline{N}$ **KEN AND ACCEPT CONTRACT (ENCEL)**<br>
KENNIBIRSFIELG/COSTFUNCTION (It)<br>
NEW ANNIBIRSFIELG/CONTRACT (IT)<br>
ANNIMINATION CONTRACT (IT)<br>
ANNIMINATION (IT)<br>
NEW OLS UT THE SOLUTION (IT)<br>
NEW OLS UT THE SOLUTION CONTRACT (IT)<br>
NEW vkilmageNeighborhoodFilter<br>
vkilmageNeighborhoodFilter<br>
vkilmageReighborhoodFilter<br>
ImageReightMomentSCalculator (itk)<br>
ImageReightMomentSCalculator<br>
vkilmageStEltensk<br>
vkilmageStEltensorComponents<br>
vkilmageSitePaint<br>
vkil vtkAnnotationROIRenresentation vklimageSitea<sup>pai</sup>ni<br>vklimageStash<br>vklimageTomageRegistrationikelper (itk)<br>imageTomageRegistrationikelbod (itk)<br>imageTomageRegistrationikelbodTestingHelper (it<br>imageToVTKimageTiler (itk)<br>imageTomageRegistrationikelbodTesti (itk)<br>'estingHelper (itk) q<br>SlicerApplication<br>vtkAtlasCreatorLogic tkNRRDWriter  $\overline{\mathbf{B}}$ a<br>SlicerIOManage  $\overline{\bullet}$ qSlicerBaseQTBasePythonQtDecorators<br>qSlicerBaseQTGdUPythonQtDecorators<br>BoundMethodWeakref (saferef)<br>BoundMethodWeakref (saferef)<br>SplineControlPointImageFiler (iik)<br>BSplineControlPointImageFiler (iik)<br>BSplineImageToImageReg qSlicerObject<br>vtkObservation<br>vtkObserverManager<br>OptimizedImageToImageRegistrationMethod (itk)<br>OtsuStatistics (itk)<br>OtsuThreshold (itk) qSlicerlOOptions<br>qSlicerlOOptionsWidget ipDataUnion<br>IslandEffect (EditorLib::IslandEffect)<br>IslandEffectLogic (EditorLib::IslandEffect)<br>IslandEffectOptions (EditorLib::IslandEffect) vtkBSplineInterpolateImageFunction IslandEffectTool (EditorLib::IslandEffect)  $\overline{\mathbf{P}}$ **ButtonGroupWidgetWrapper** qMRMLItemDelegate m<br>ntEffect (EditorLib::PaintEffect) vtkITKArchetypelmageSeriesReader PaintEffectLogic (EditorLib::PaintEffect)  $\overline{c}$ **UTVALL**  $1566$ **Colitor Horte** 

Code examples and Doxygen source code API documentation

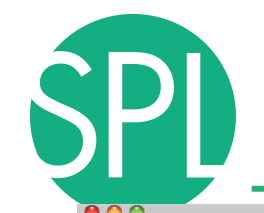

## **Slicer Bug Tracker**

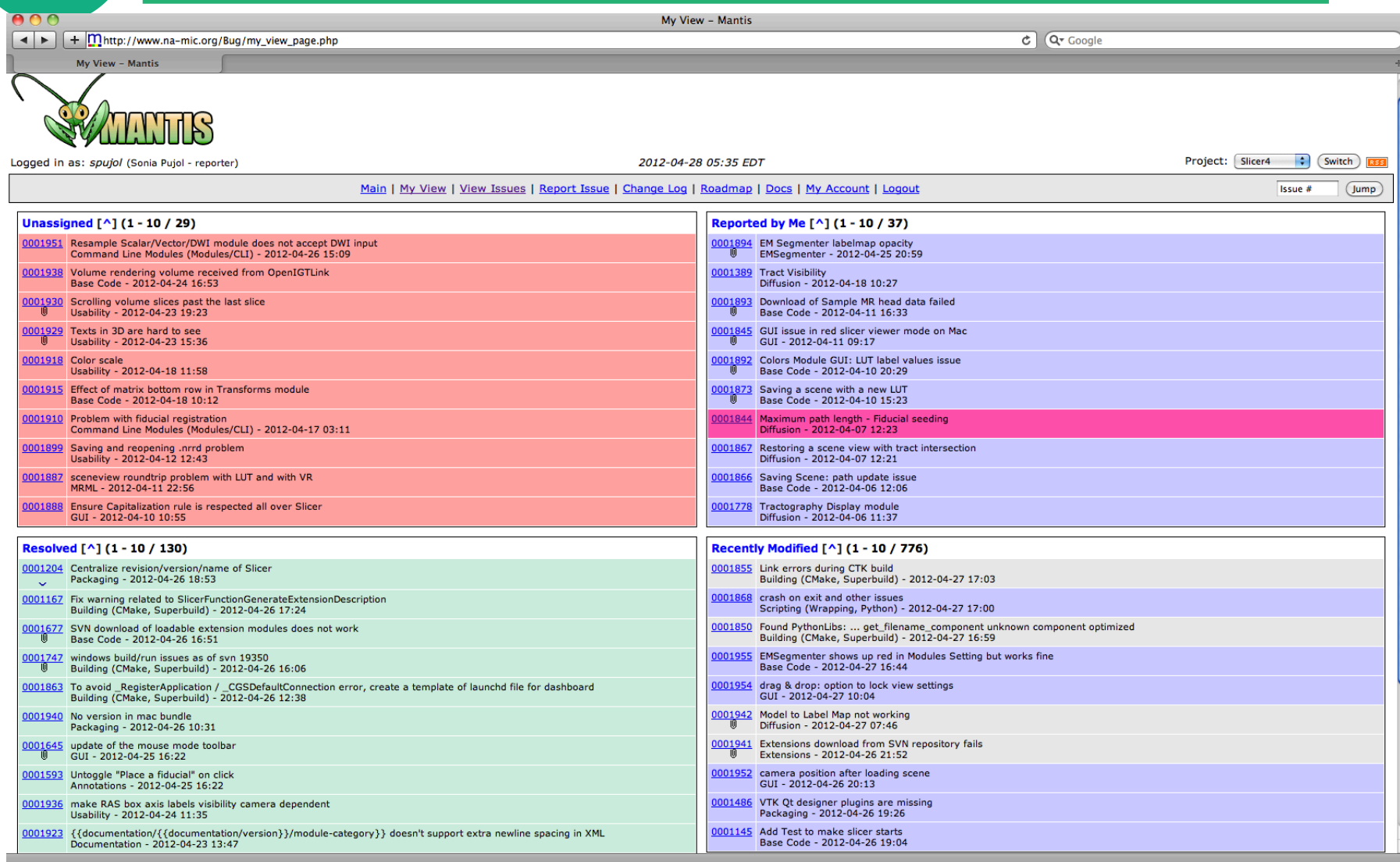

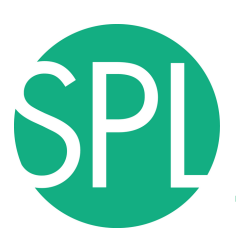

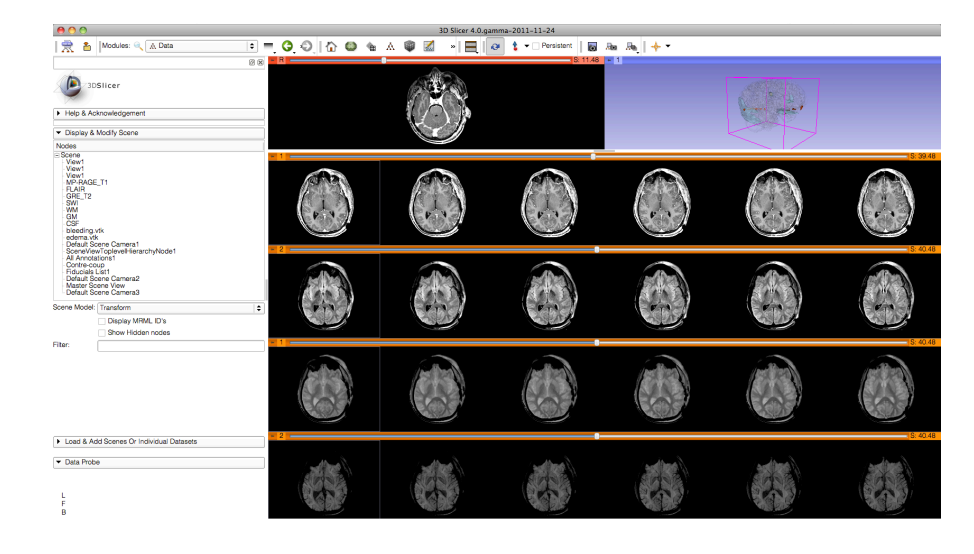

## **SLICER FUNCTIONALITIES**

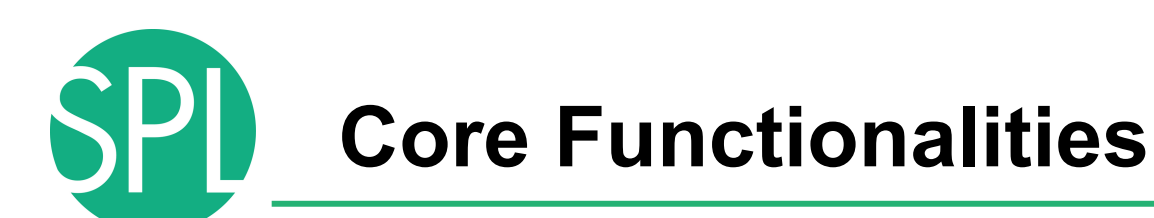

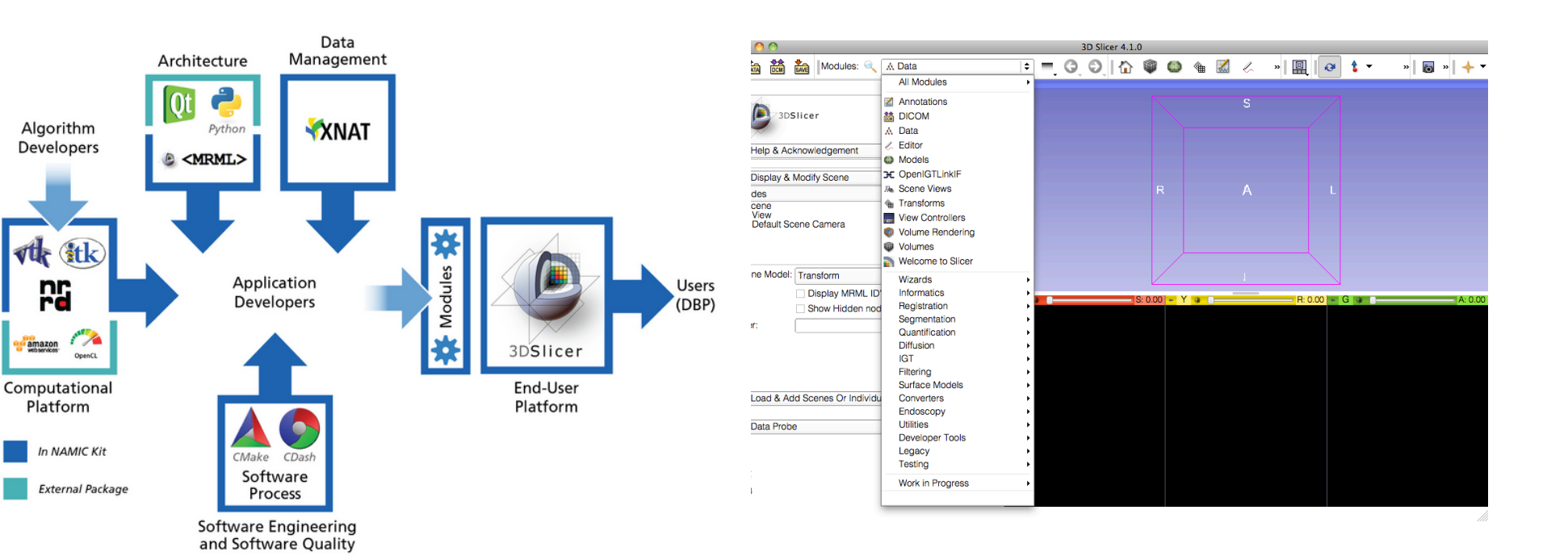

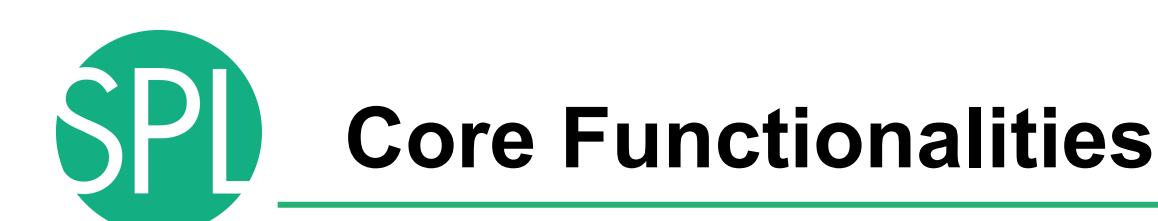

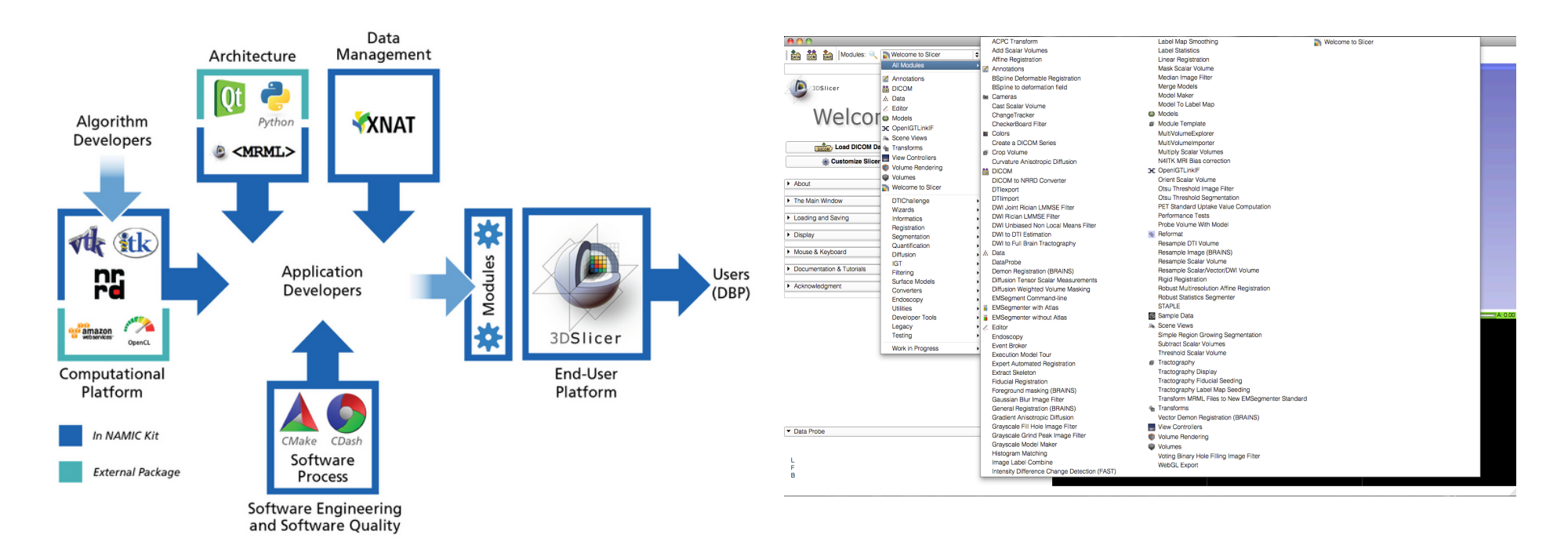

#### Slicer4 core functionalities include 108 modules, and represent 700,000 lines of code

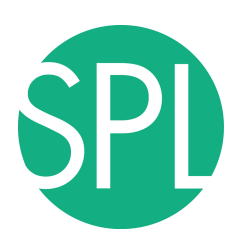

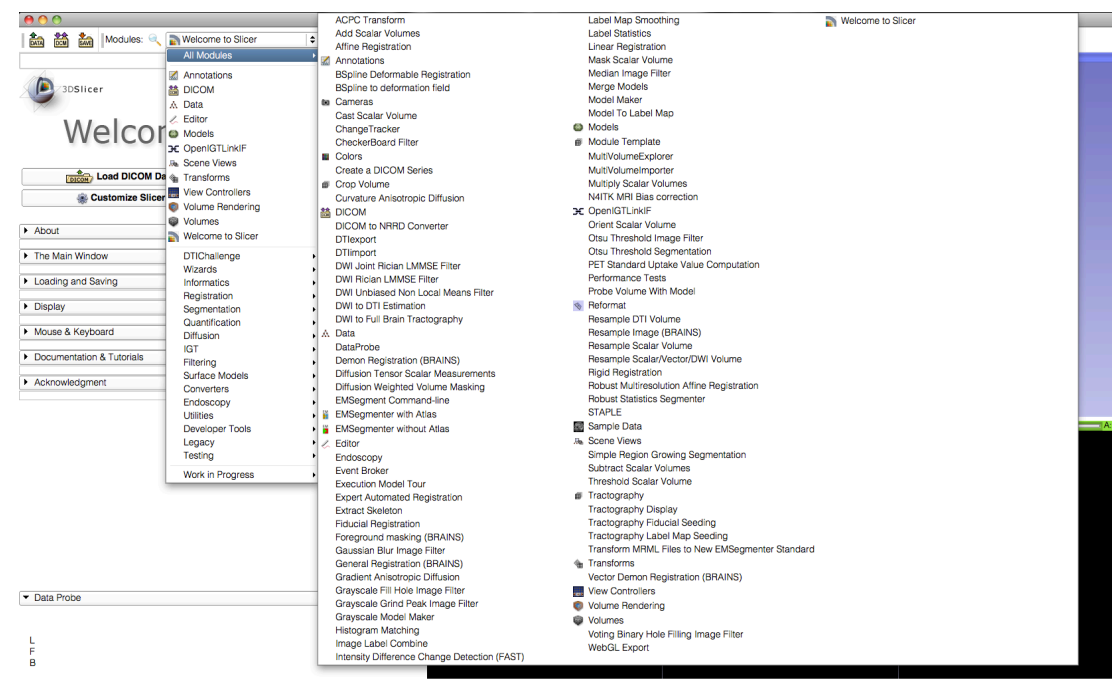

- **Visualization**
- Segmentation
- Registration
- Reconstruction
- Diffusion
- Image Guided Therapy
- Quantification
- **Reporting**

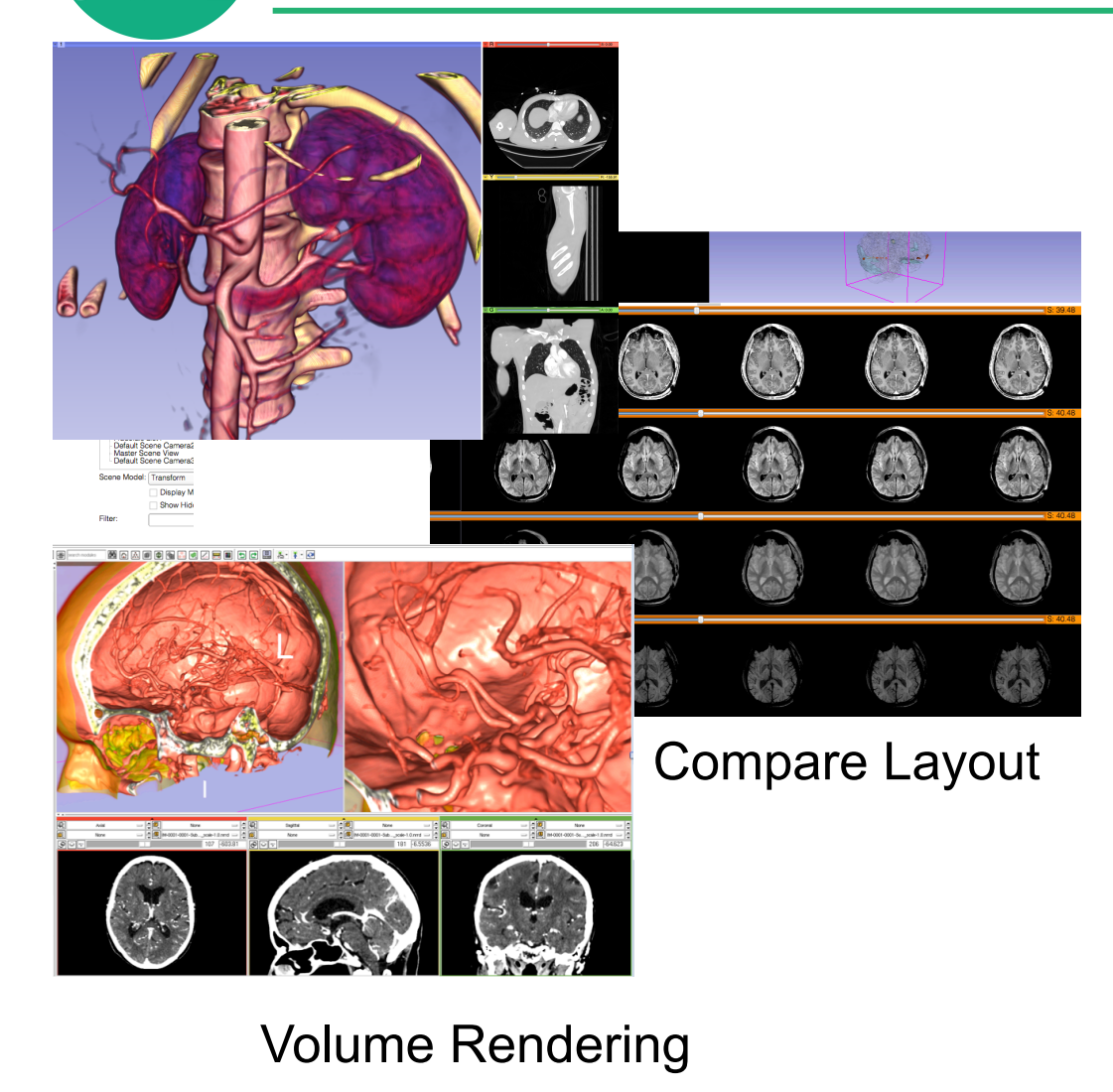

- **Visualization**
- **Segmentation**
- Registration
- Reconstruction
- Diffusion
- Image Guided Therapy
- Quantification

*©2012 Surgical Planning Laboratory, ARR Slide 17*

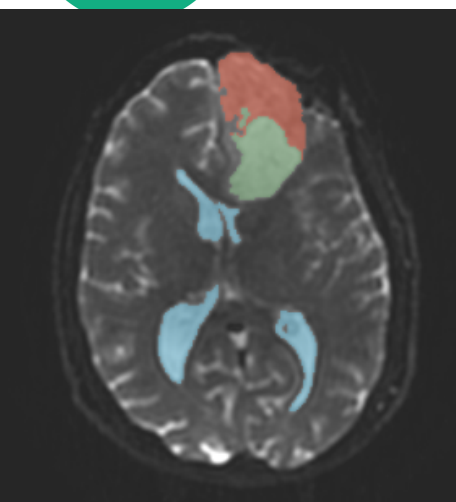

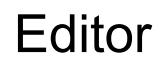

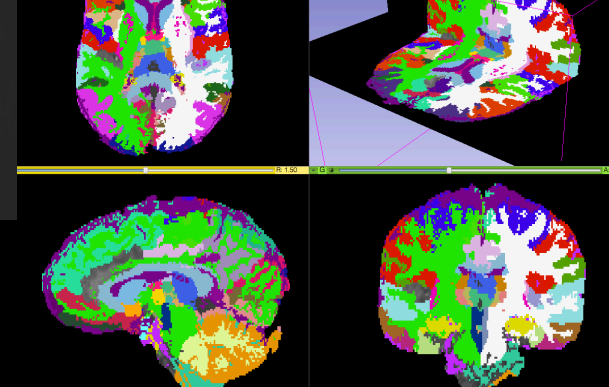

- Visualization
- **Segmentation**
- Registration
- Reconstruction
- Diffusion
- Image Guided Therapy
- Quantification

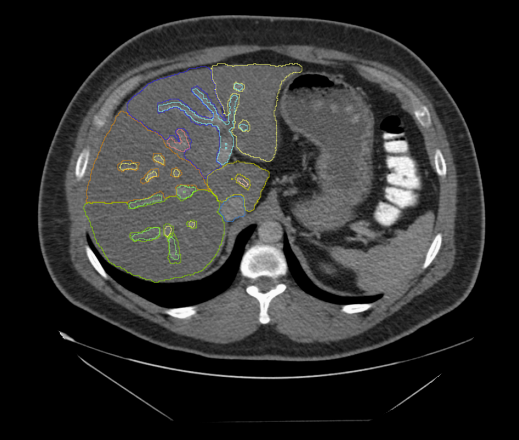

**EMSegmenter** 

*©2012 Surgical Planning Laboratory, ARR Slide 18*

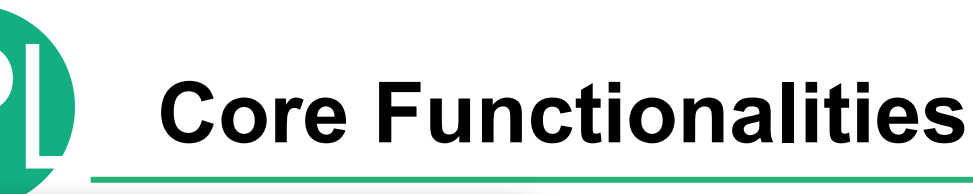

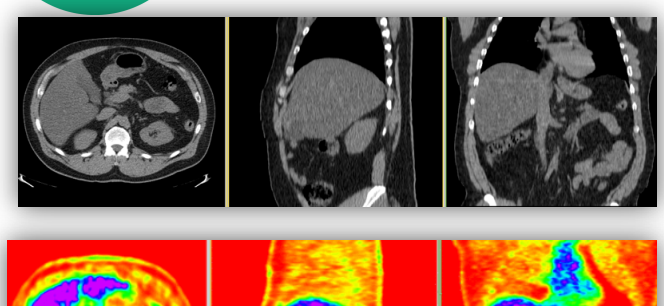

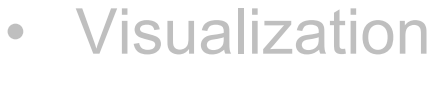

- Segmentation
- Registration
- Reconstruction
- Diffusion
- Image Guided Therapy
- Quantification

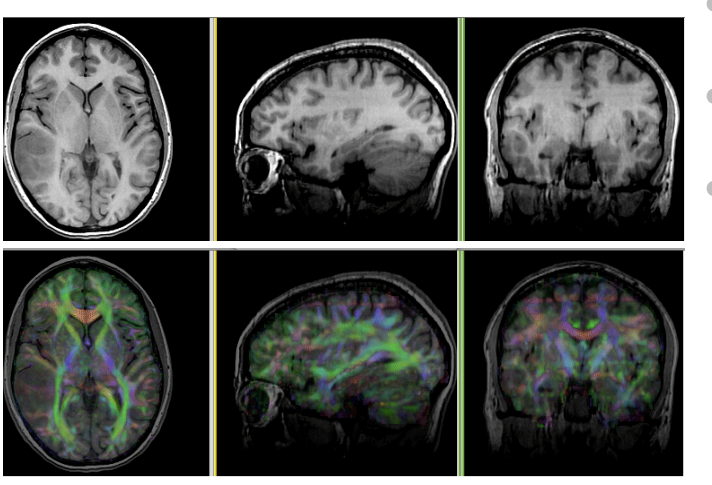

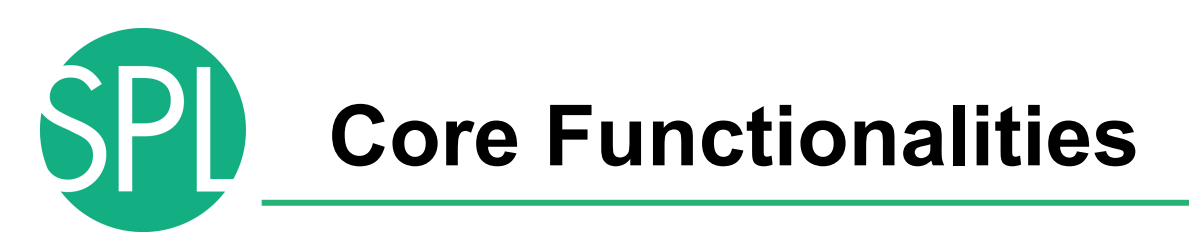

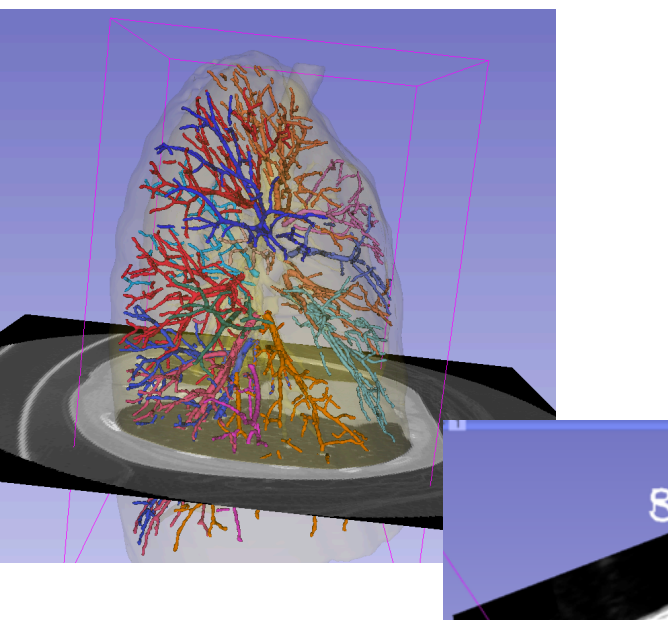

8

- Visualization
- Segmentation
- Registration
- Surface Reconstruction
- Diffusion
- Image Guided Therapy
- Quantification

#### Model Maker

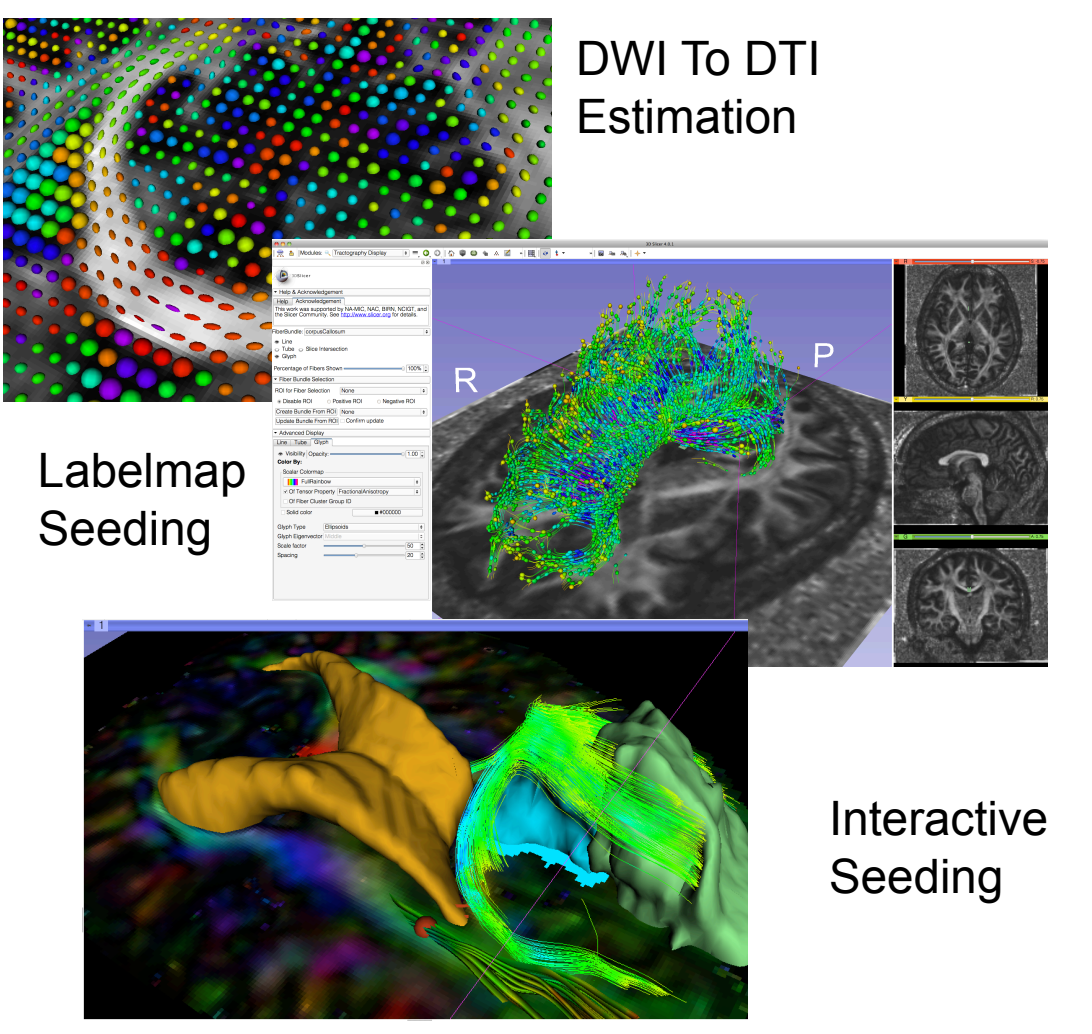

- Visualization
- Segmentation
- Registration
- Reconstruction
- Diffusion MRI
- Image Guided Therapy
- Quantification

*©2012 Surgical Planning Laboratory, ARR Slide 21*

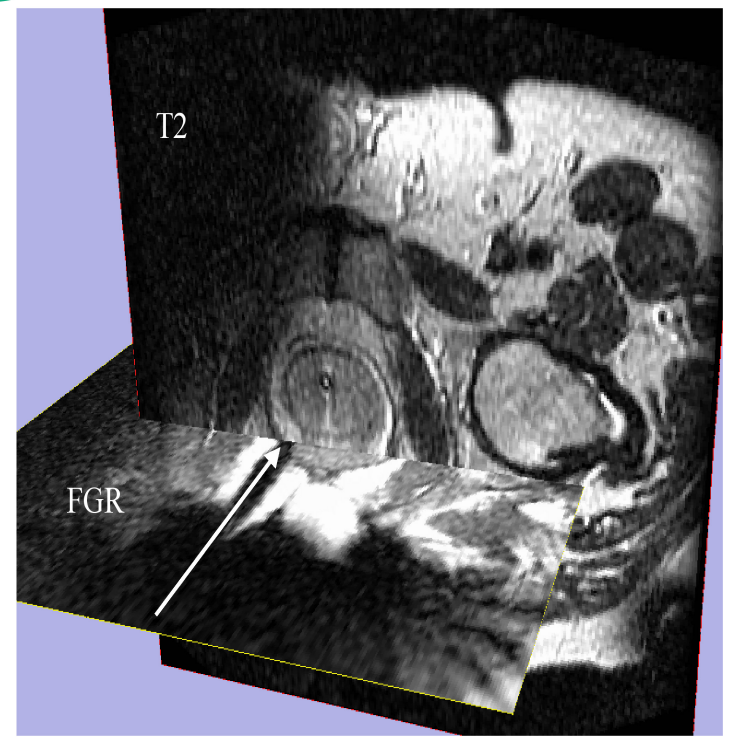

Image Courtesy of Steven Haker, PhD and Clare Tempany, MD

Image-guided therapy for prostate interventions:

- Brachytherapy Planning
- Navigation for Biopsy
- **Visualization**
- Segmentation
- Registration
- Reconstruction
- Diffusion
- Filtering
- Image Guided Therapy
- Quantification

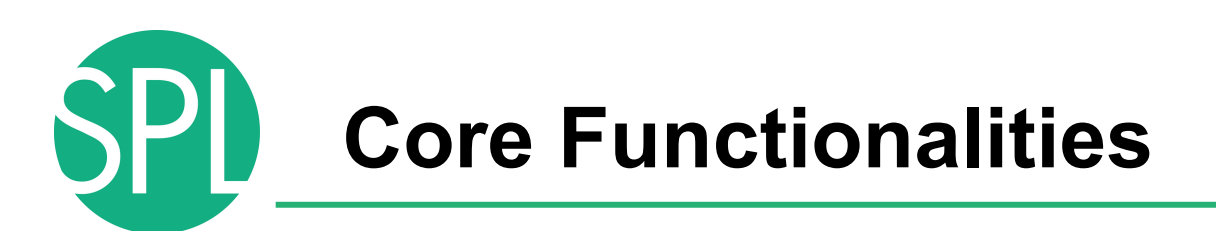

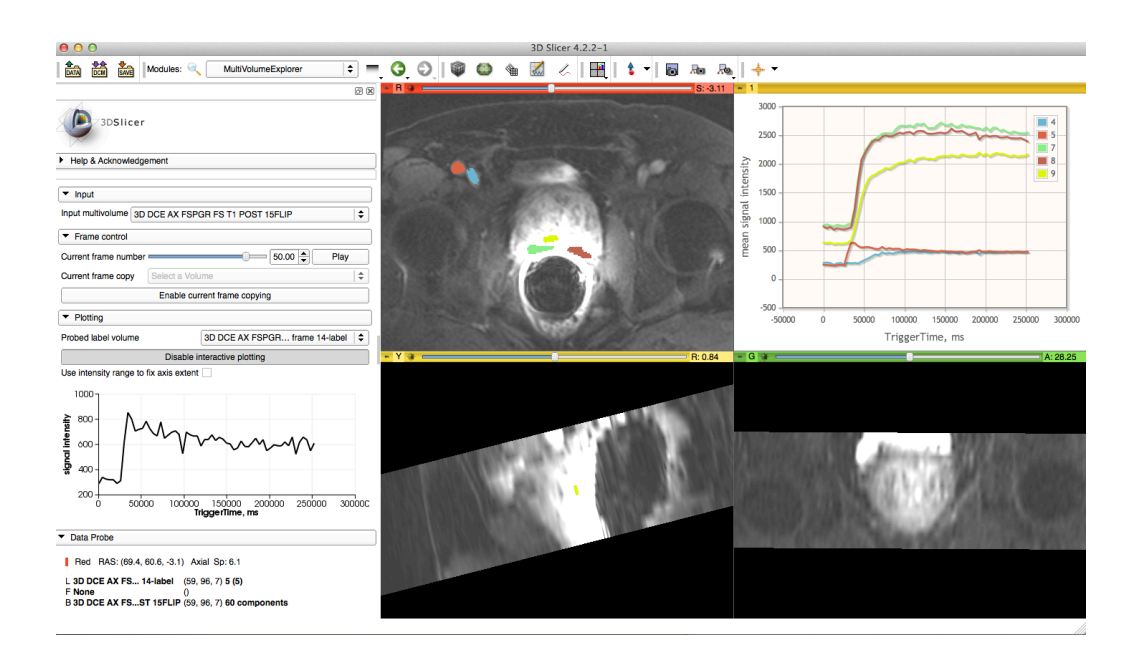

• Visualization

- Segmentation
- Registration
- Reconstruction
- Diffusion
- Filtering
- Image Guided Therapy
- Quantification

Prostate DCE-MRI analysis.

#### MutiVolumeExplorer

#### **Slicer use in clinical research environment**

# $\bullet$  . III.  $\bullet$

Improving Patient Care with AMIGO **Advanced Multimodality Image Guided Operating Suite** 

• AMIGO, BWH, Boston

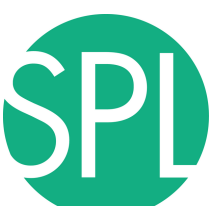

#### **Neurosurgery applications**

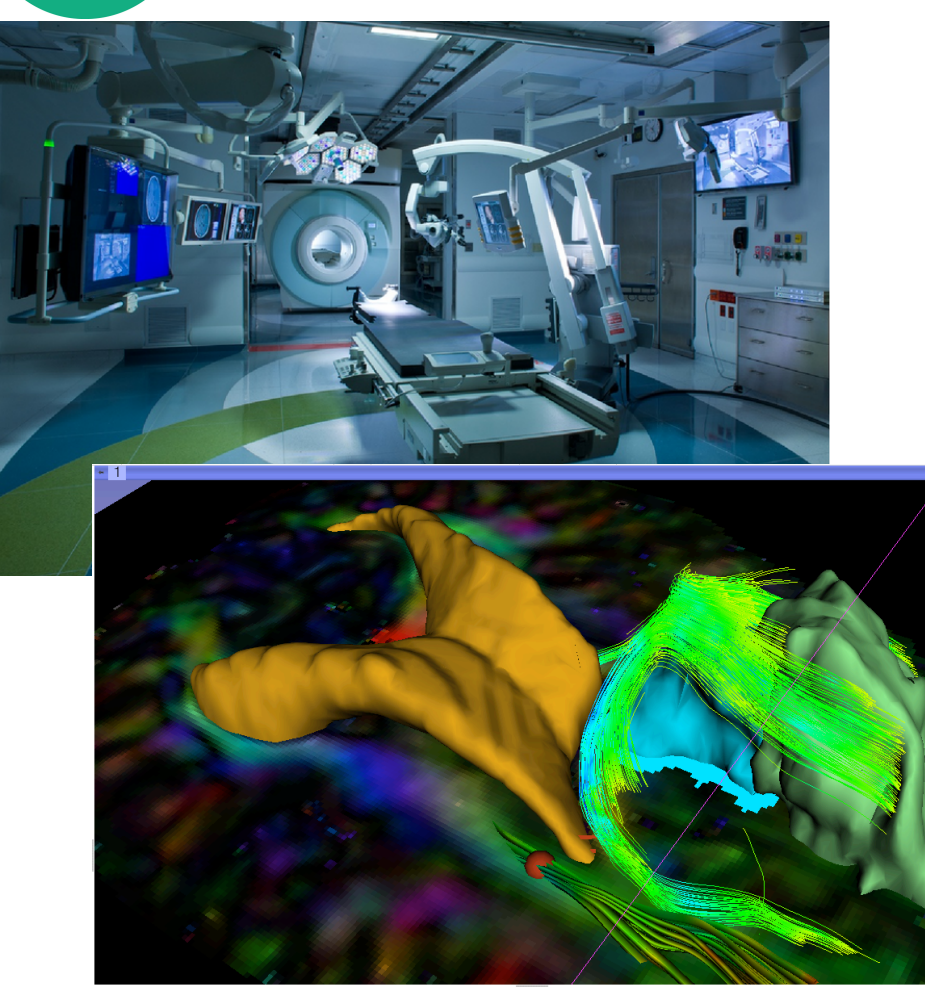

Interactive exploration of peritumoral white matter anatomy neurosurgical planning using DTI tractography

## **SlicerRT for radiation therapy**

#### SlicerRT extension

- DICOM-RT import
- RT-specific analysis: Dose Accumulation Dose Comparison (gamma) Isodose contours / surfaces Contour Comparison Contour Morphology
- Plastimatch BSpline registration Landwarp registration

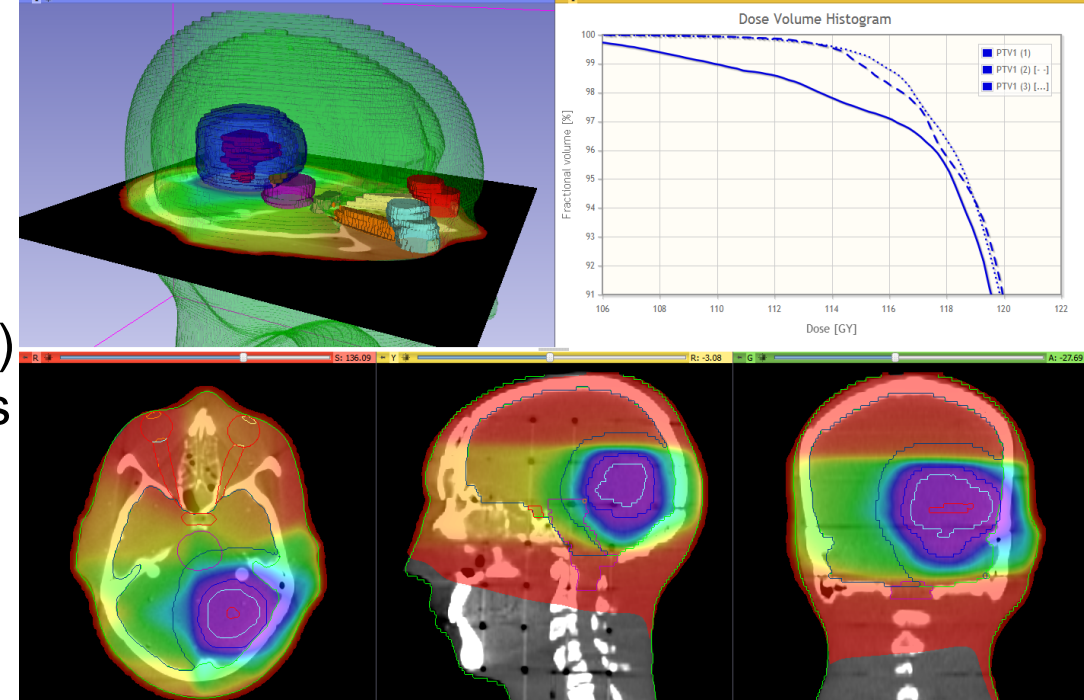

- Project homepage: https://www.assembla.com/spaces/slicerrt/
	- Slide courtesy G.Fichtinger and C.Pinter

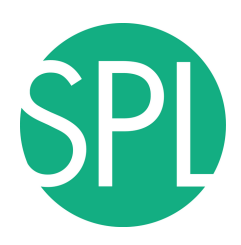

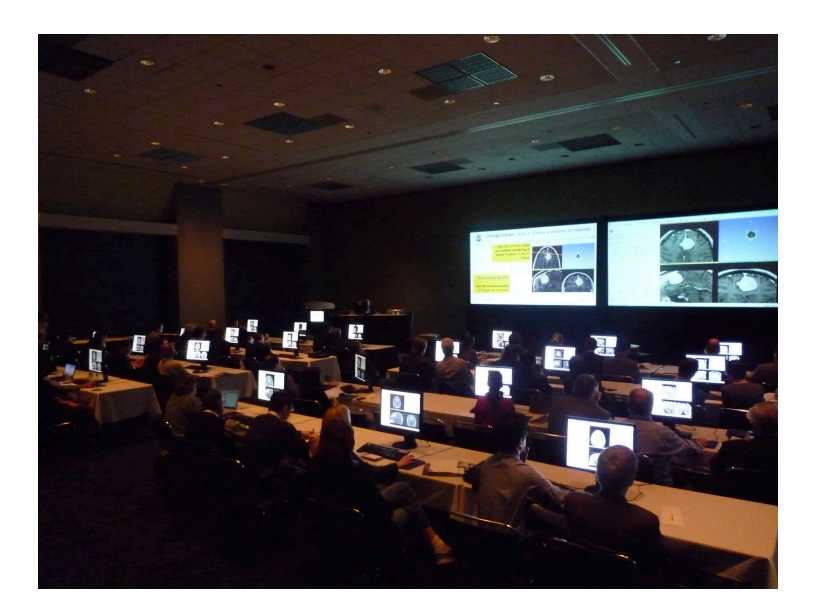

### **3DSLICER: TRAINING**

*©2012 Surgical Planning Laboratory, ARR Slide 27*

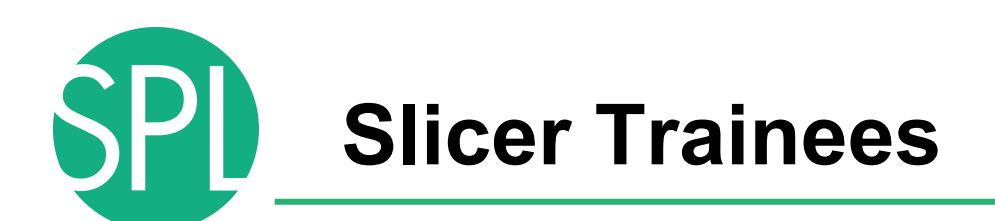

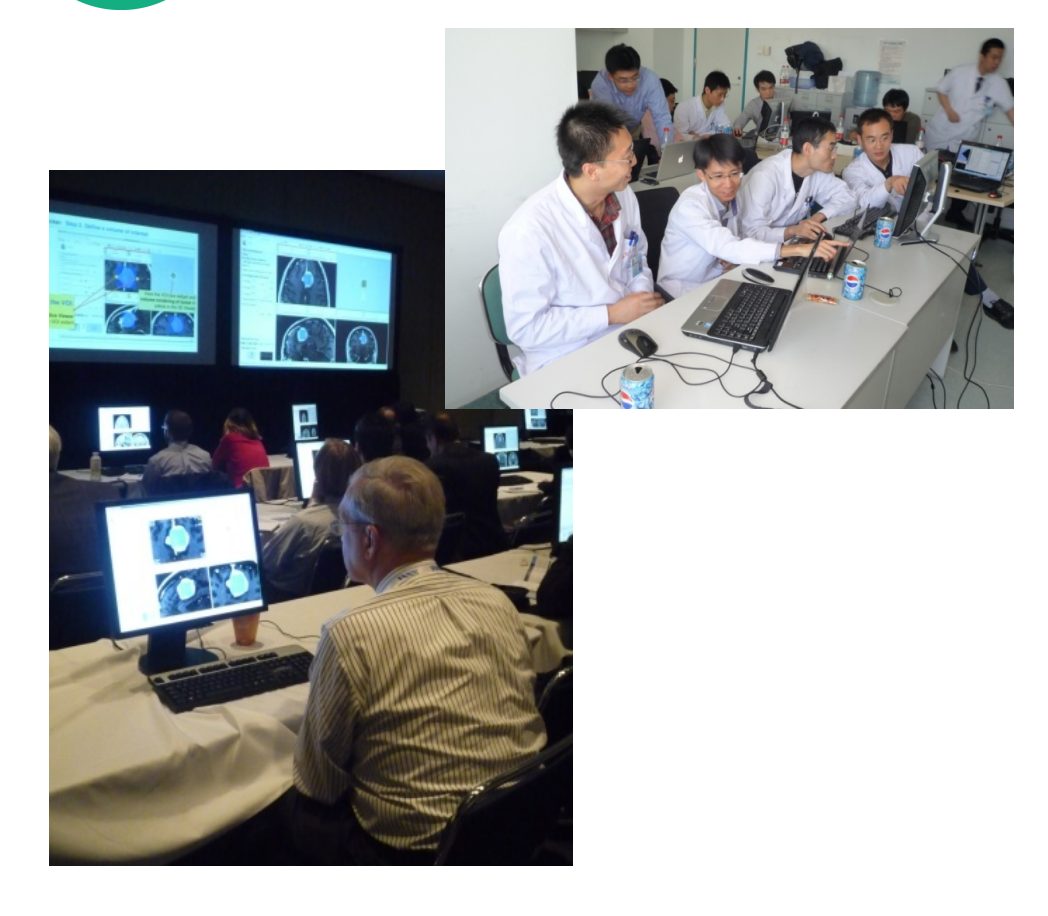

- Clinical investigators
- Senior scientists
- Postdoctoral fellows
- Programmers
- Undergraduate and graduate students
- Staff researchers

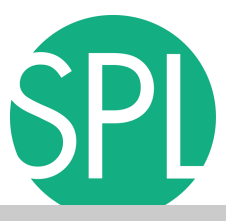

#### **Slicer Tutorials: for Users**

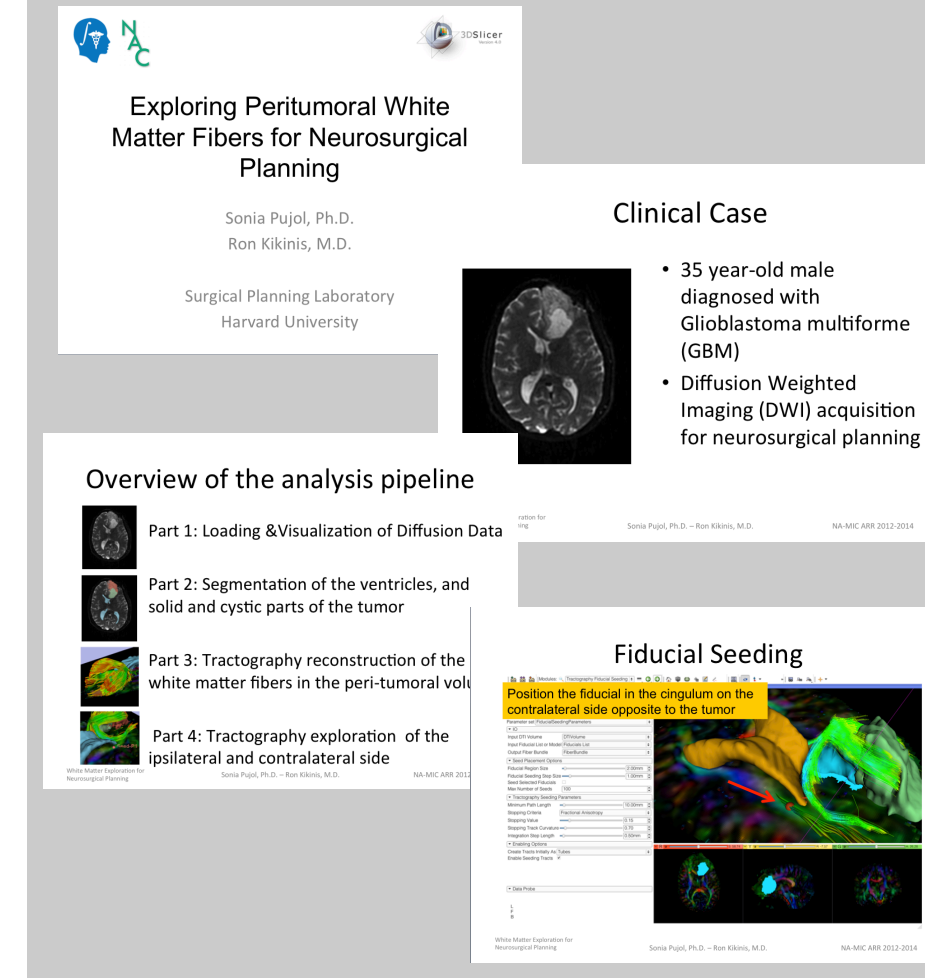

- Clinically driven goal
- Pre-computed anonymized datasets
- Image-analysis pipeline with stepby-step instructions

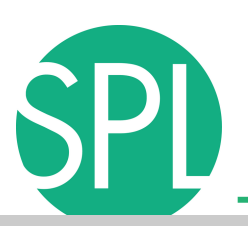

#### **Slicer Tutorials: for developers**

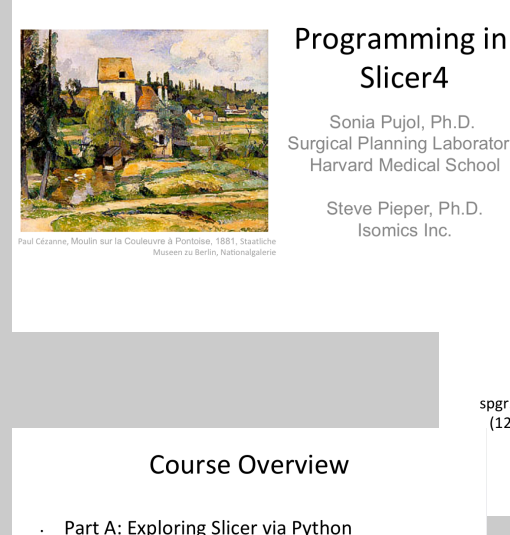

- Part B: Integration of the HelloPython.py program into Slicer4
- Part C: Implementation of the Laplace operator in the HelloPython module
- Part D: Image Sharpening using the Laplace operator

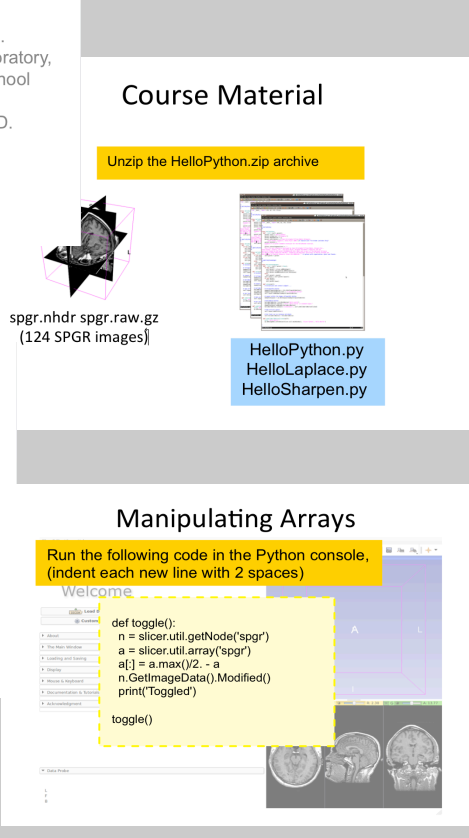

- Slicer Module development
- Pre-computed exemplar source code
- Programming pipeline with step-by-step instructions

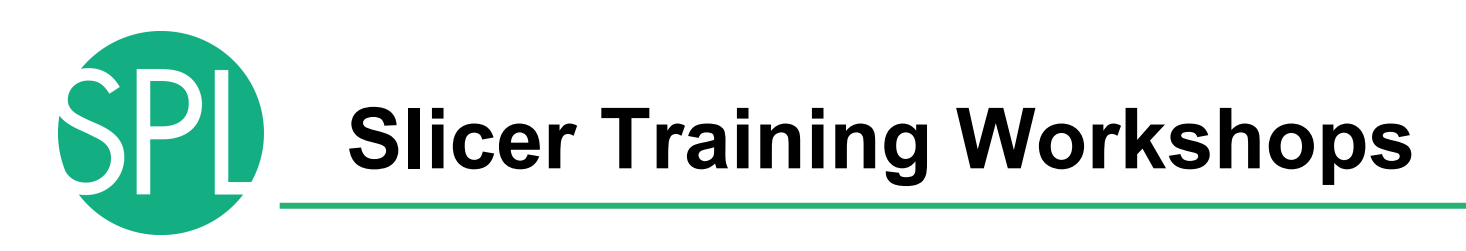

Hands-on courses at major international conferences (e.g.RSNA, SfN, SPIE, CARS, etc..)

Invited workshops at international universities (April 2013: Iwate Medical Center, Japan)

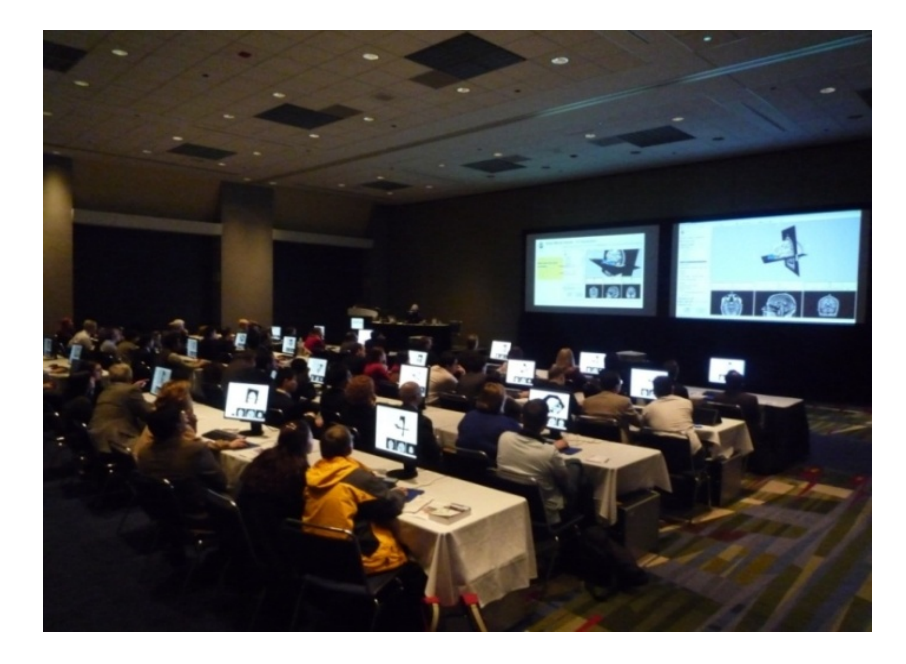

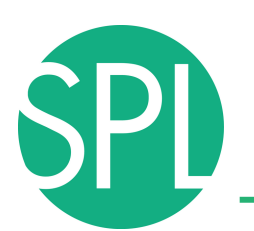

#### **Slicer Project Weeks**

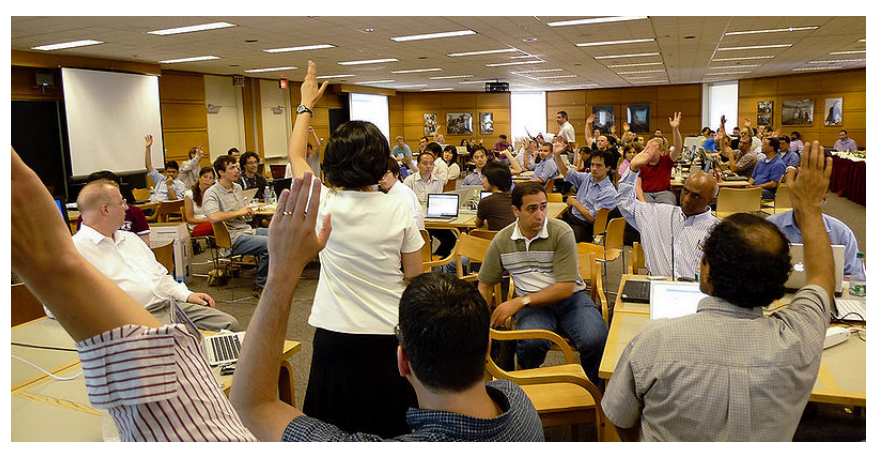

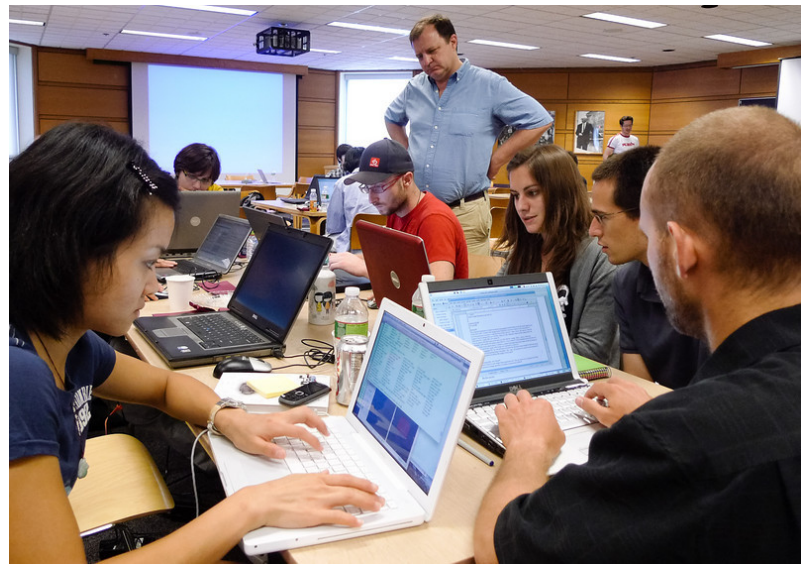

- Bi-annual week of handson programming (Winter: Salt Lake City, Summer: MIT)
- Practical exchange of idea and experience
- 17 project weeks since 2005
- Next Project Week:

June 17-21, 2013, MIT

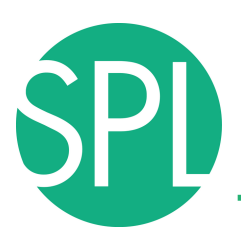

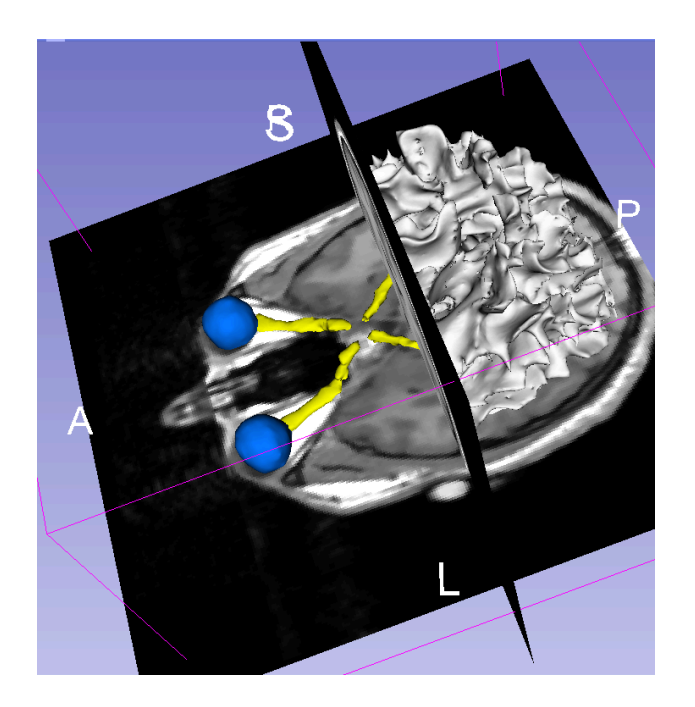

Part II – Hands-on session: Slicer4 Minute tutorial on data loading and 3D Visualization

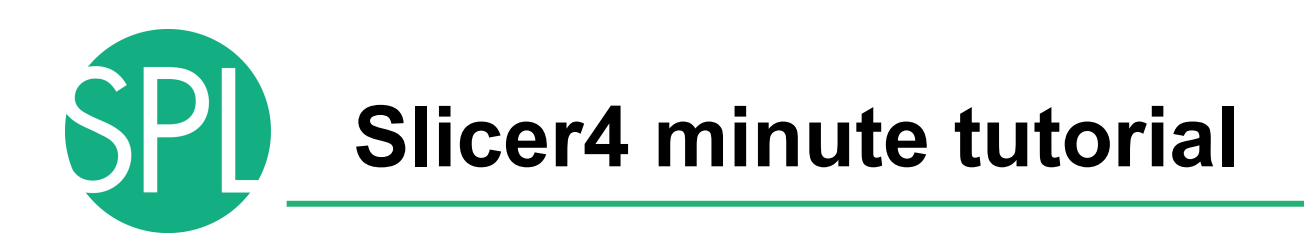

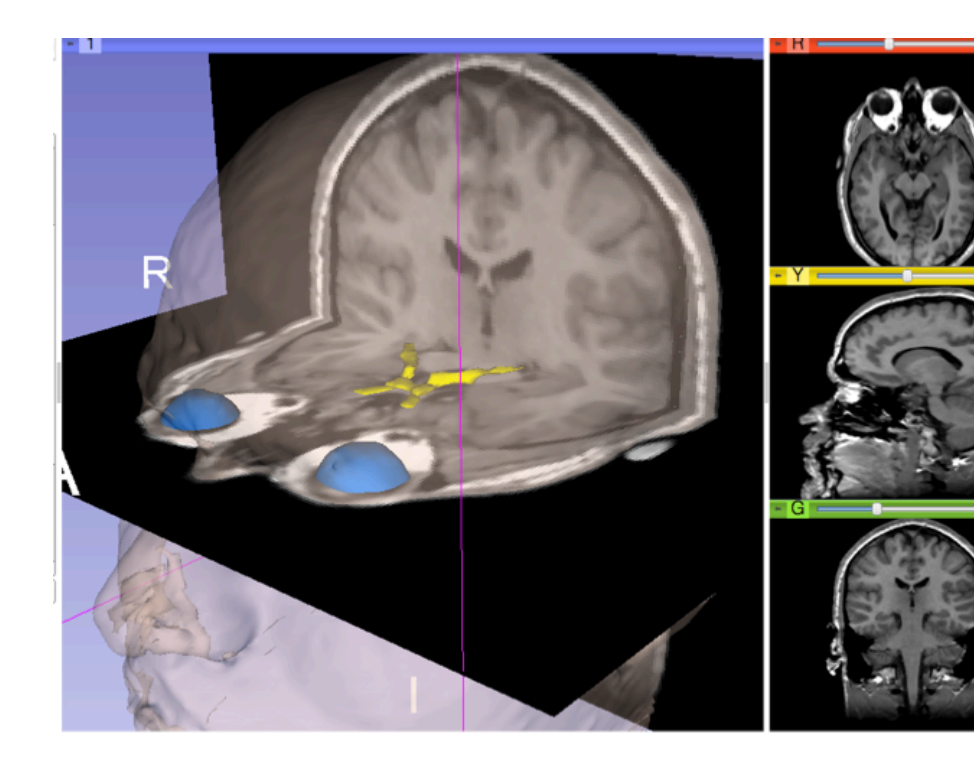

This tutorial is an introduction to the 3D visualization capabilities of the Slicer4 software for medical image analysis.

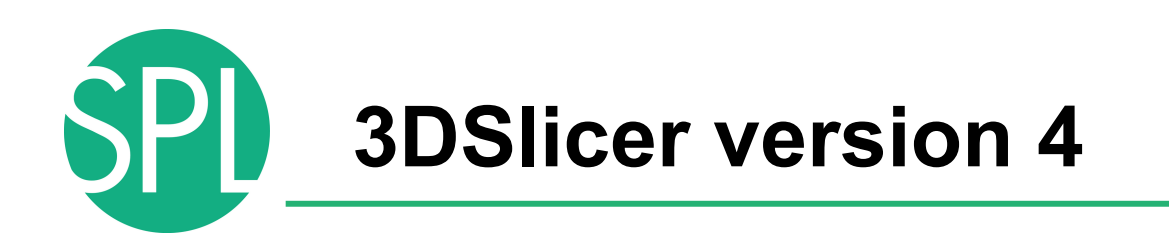

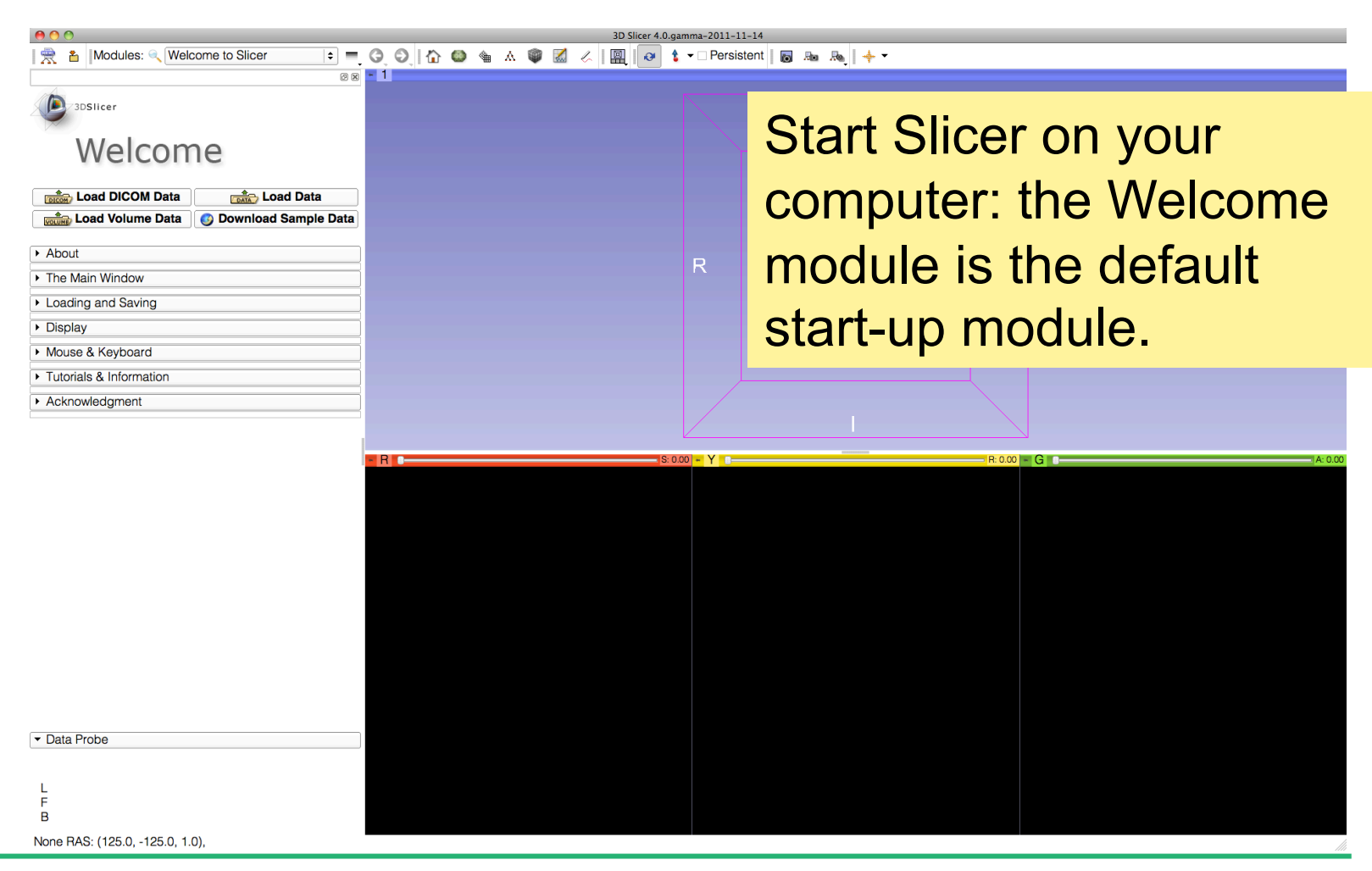

*©2012 Surgical Planning Laboratory, ARR Slide 35*

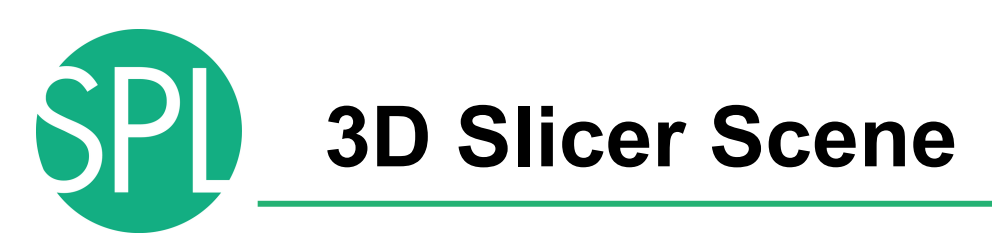

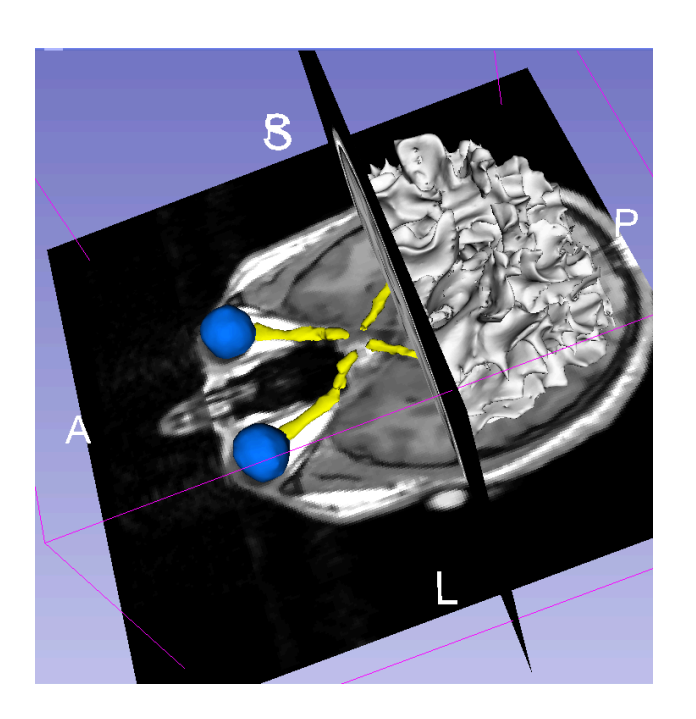

- A Slicer scene is a MRML file which contains the list of elements loaded into Slicer (volumes, models, fiducials…)
- The following example uses a 3D Scene which contains images and 3D surface models of the head from the SPL-PNL Brain Atlas.
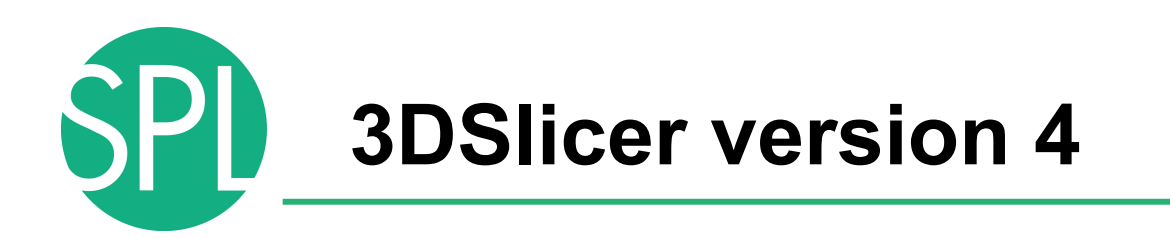

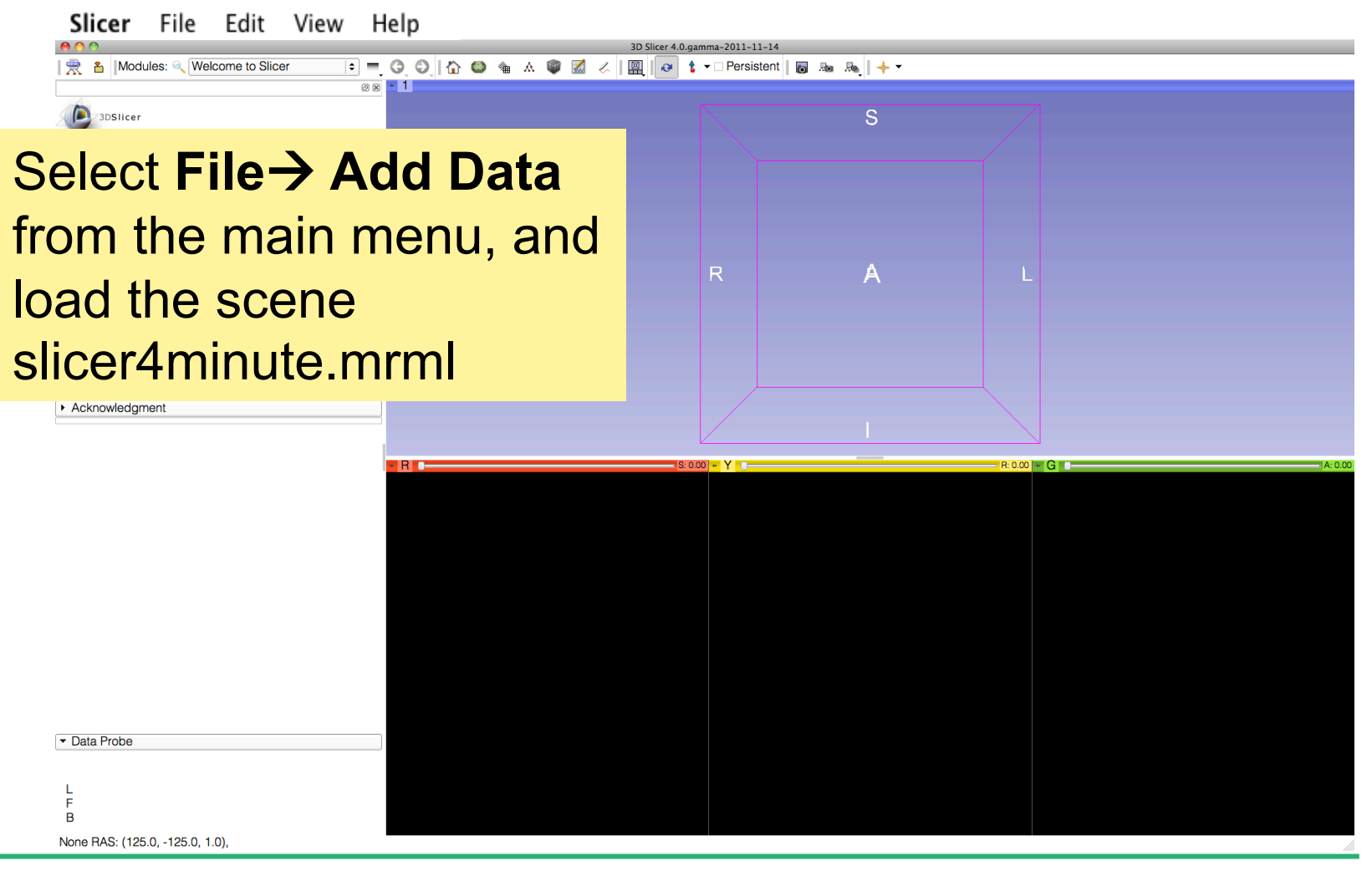

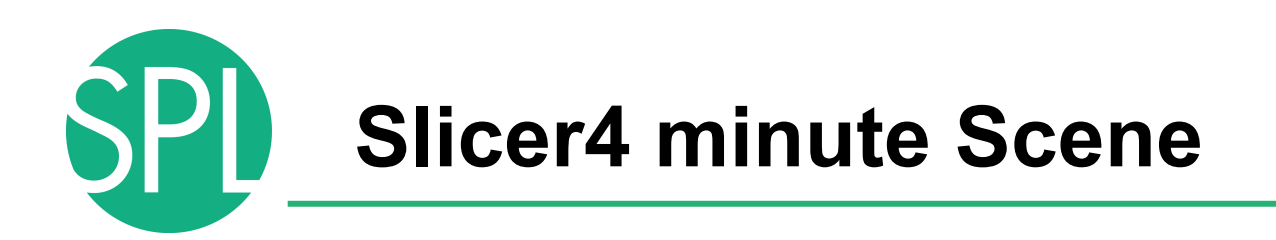

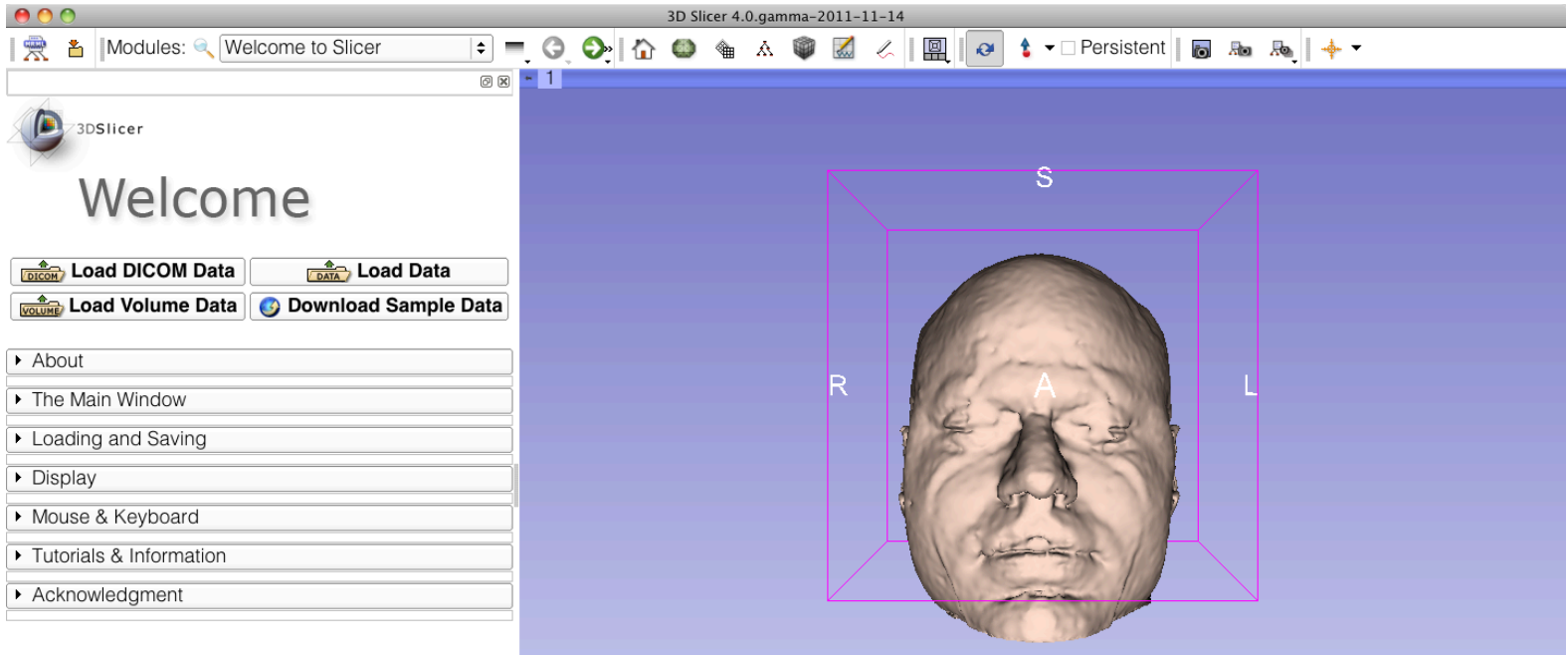

Slicer displays the elements of the slicer4minute scene, which contains an MR volume of the brain and a series of 3D surface models.

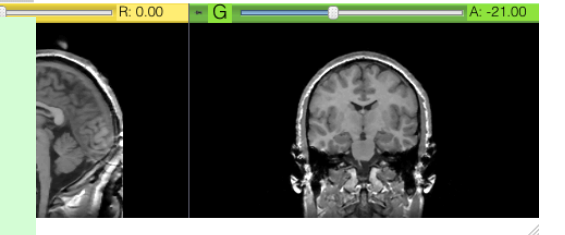

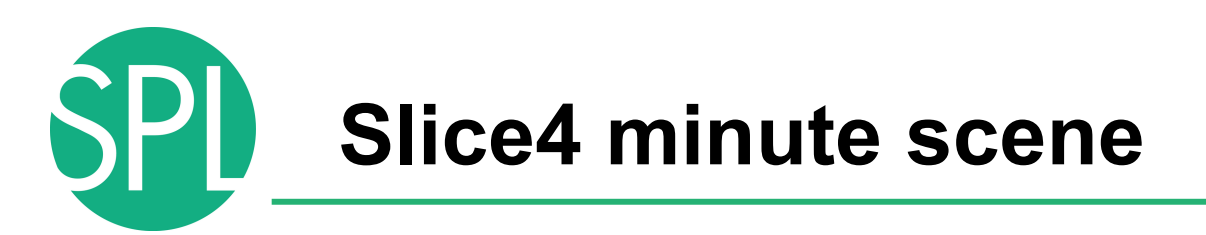

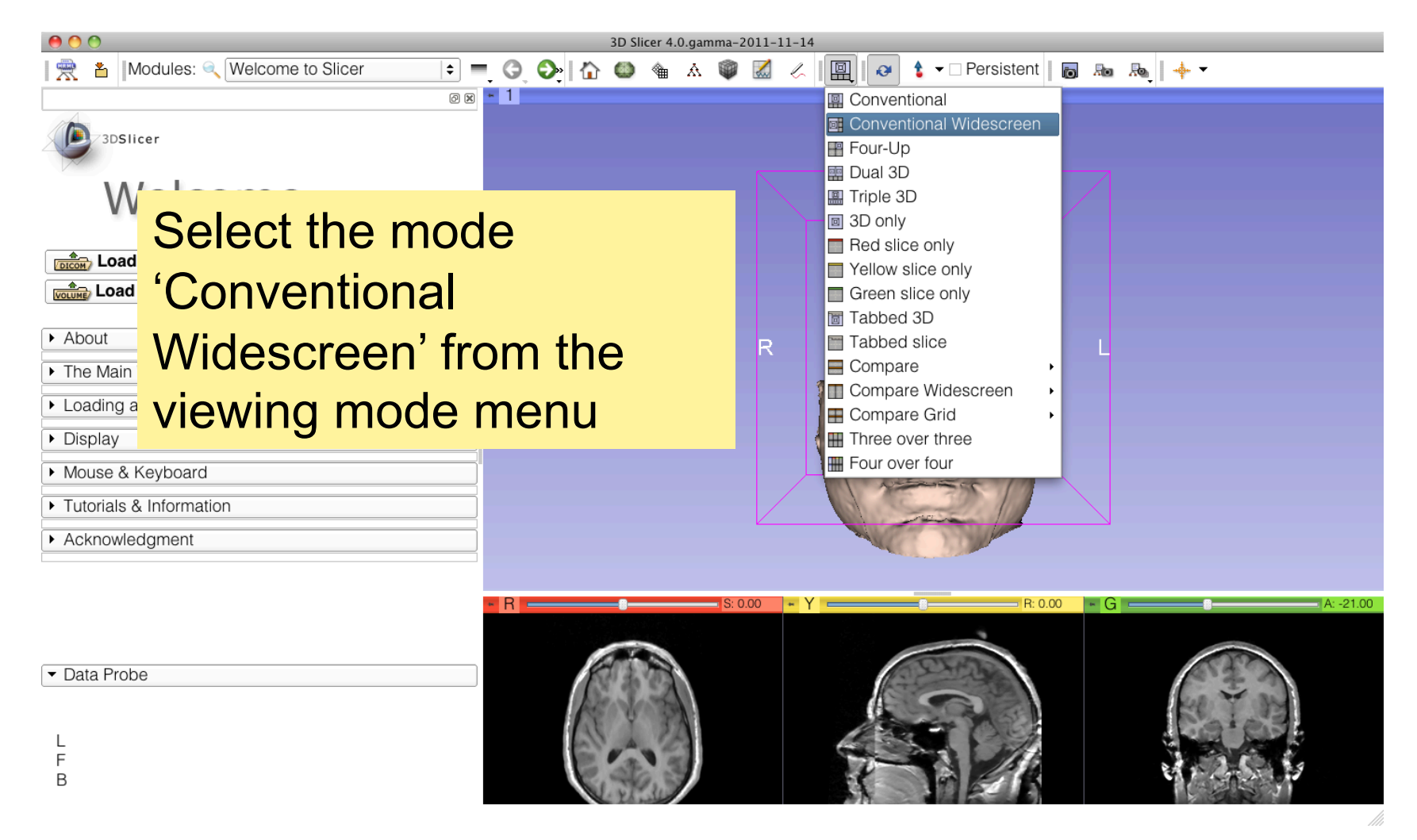

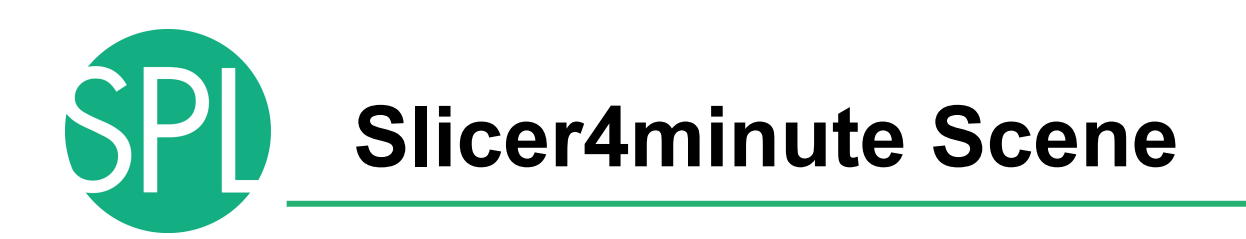

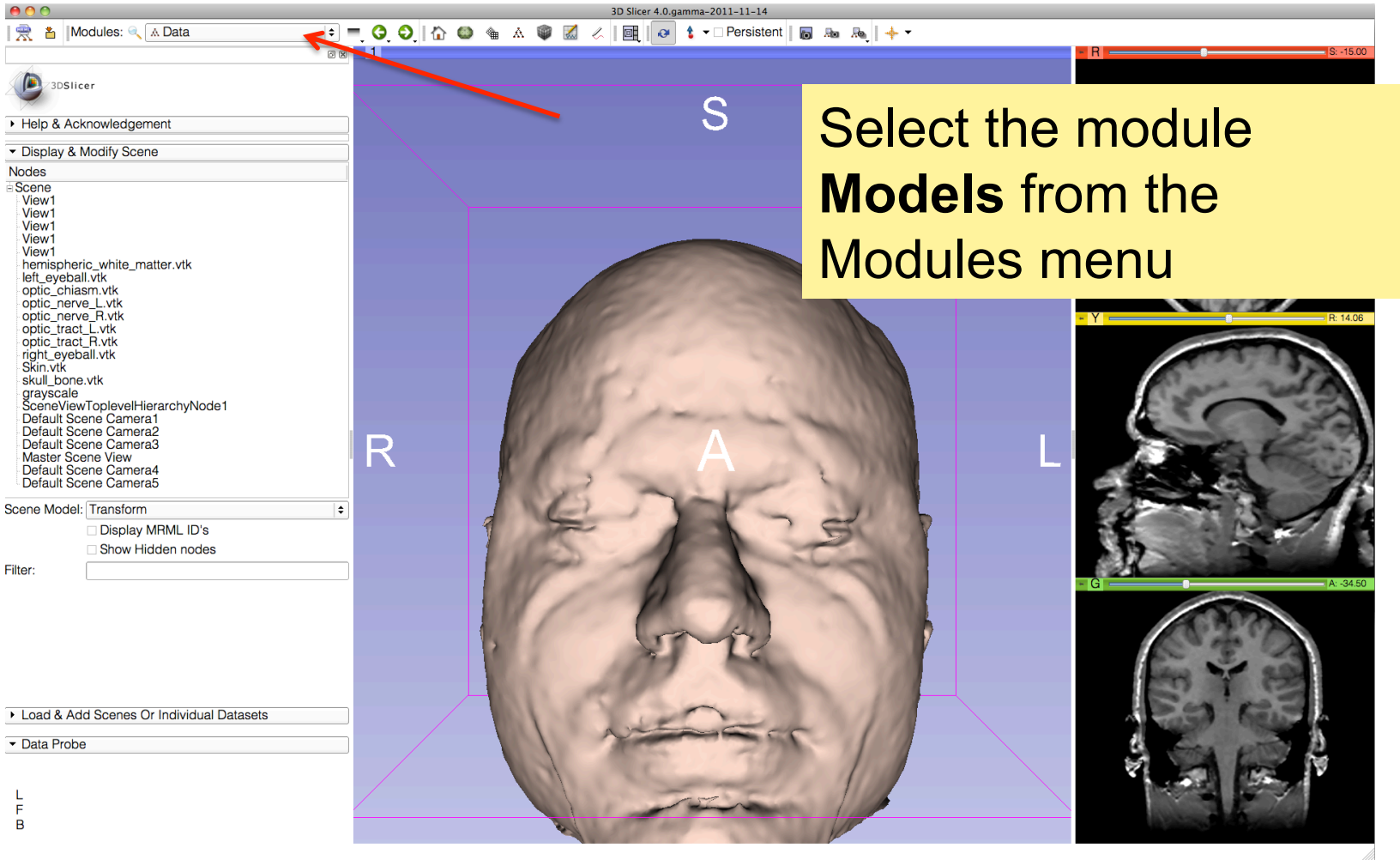

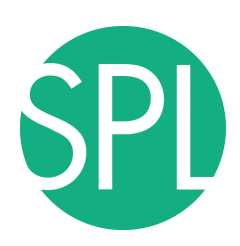

# **3D Visualization**

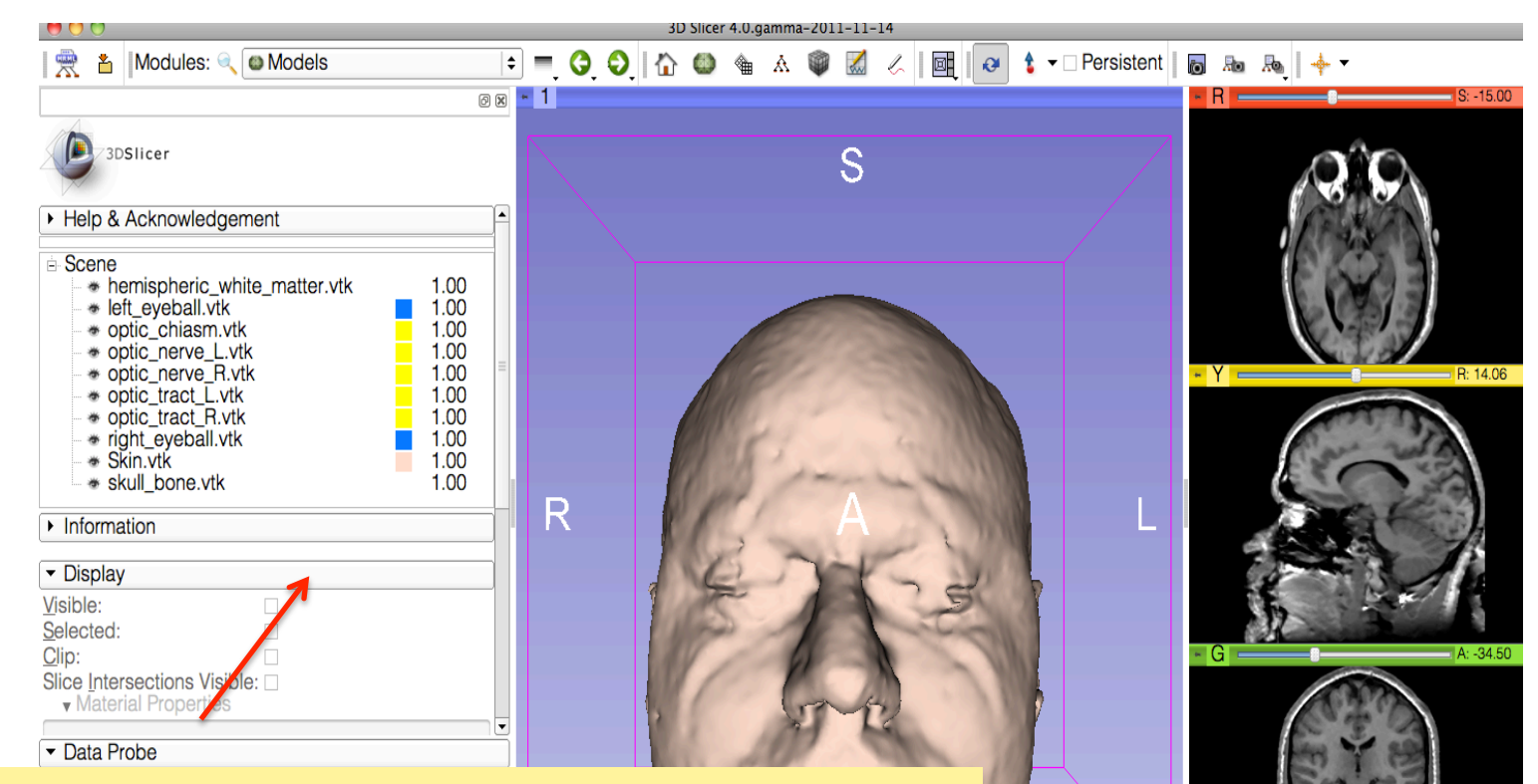

*©2012 Surgical Planning Laboratory, ARR Slide 41* The Models module GUI displays he list of models loaded in the slicer4minute scene, their color and the value of their opacity (between 0.0 an 1.0)

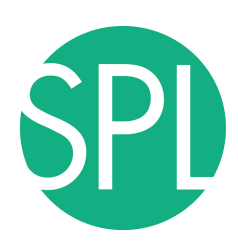

# **3D Visualization**

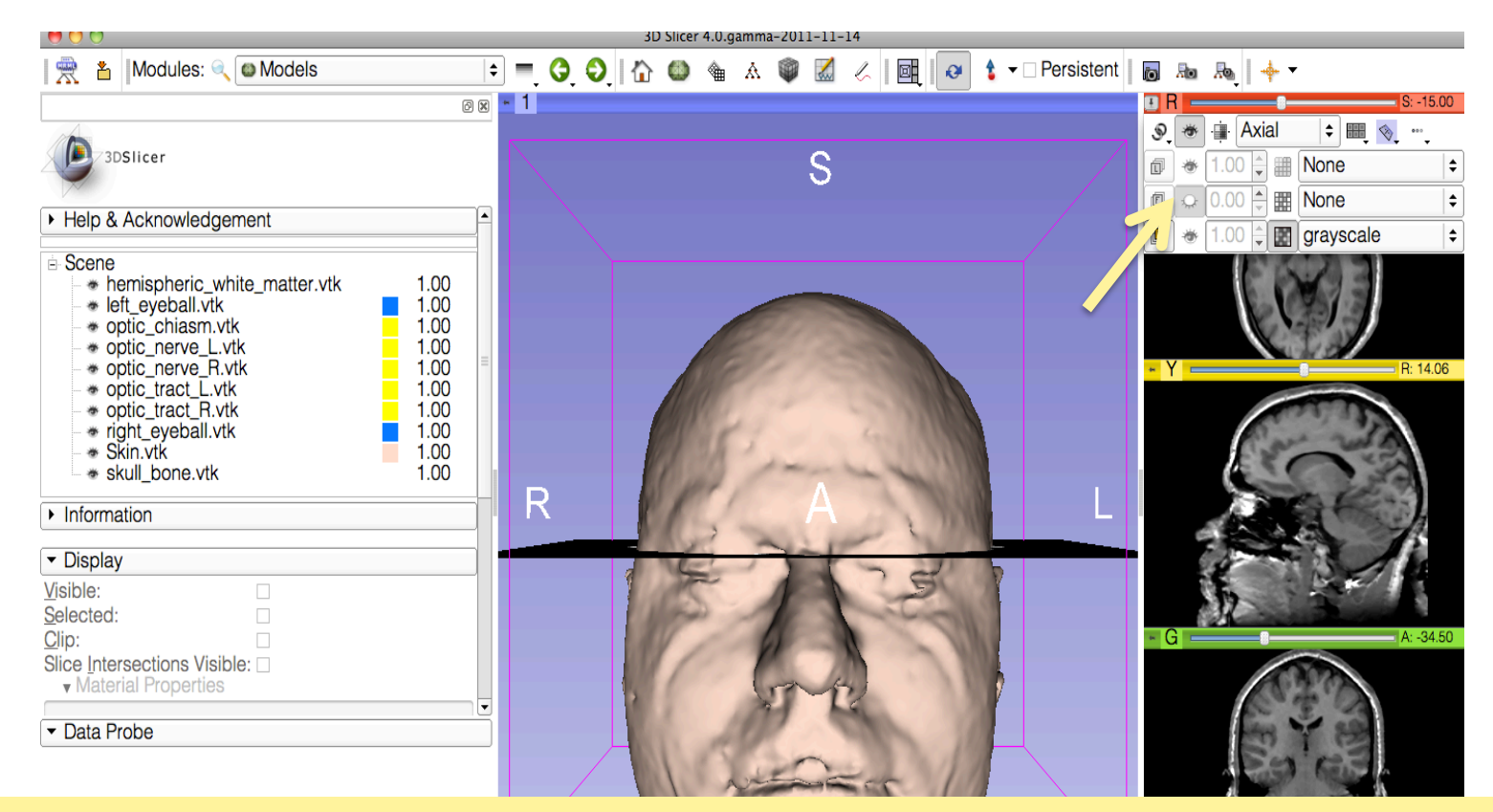

*©2012 Surgical Planning Laboratory, ARR Slide 42* Click on the pin icon on the top left corner of the red slice to display the slice viewer menu. Click on the eye icon to display the axial slice in the 3D Viewer

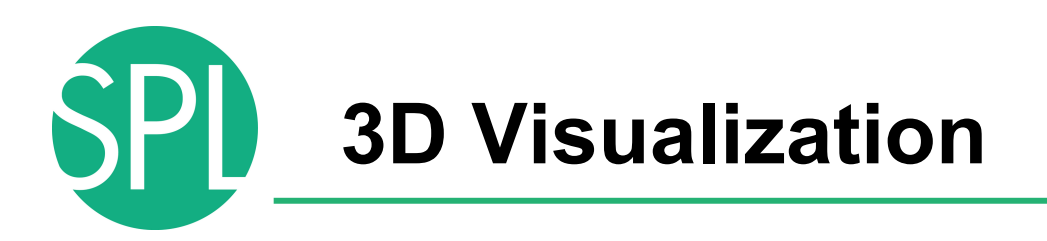

Use the slider of the red viewer to browse through the axial MR slices.

Slicer simultaneously displays the slices in the 3D viewer

**F** INTUITIQUU

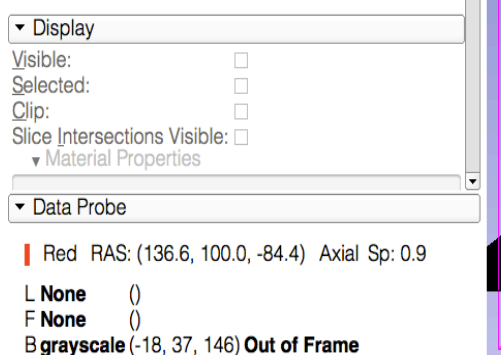

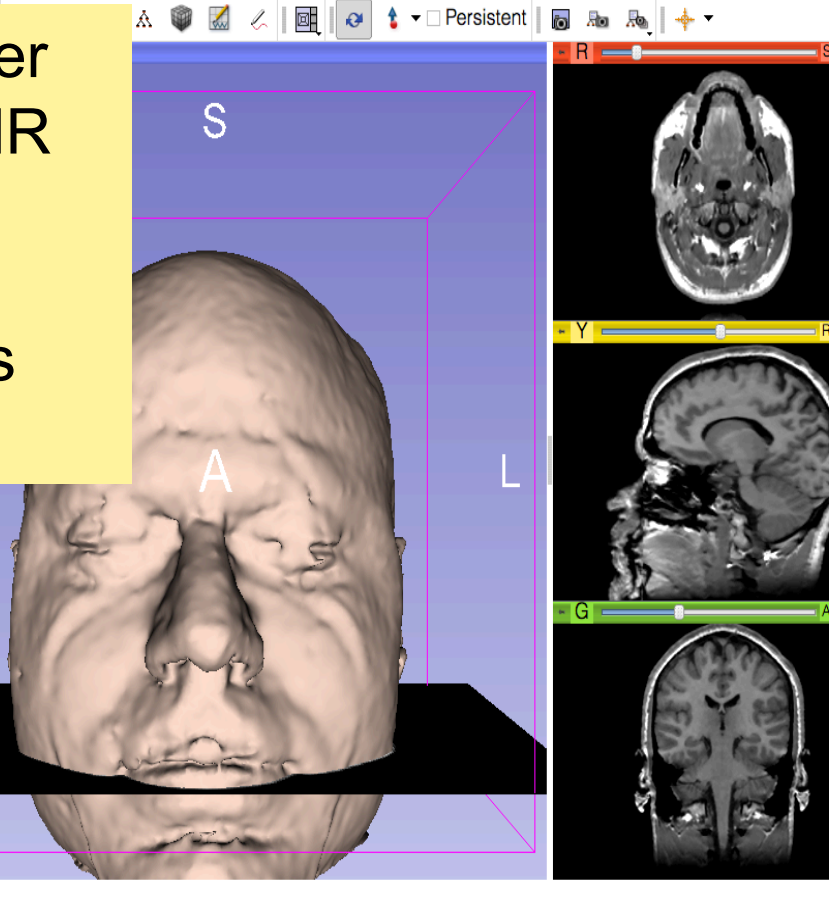

A

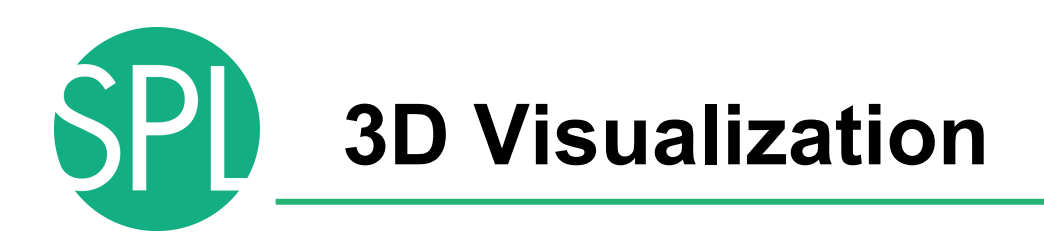

#### Lower the opacity of the Skin. vtk model in the Display tab

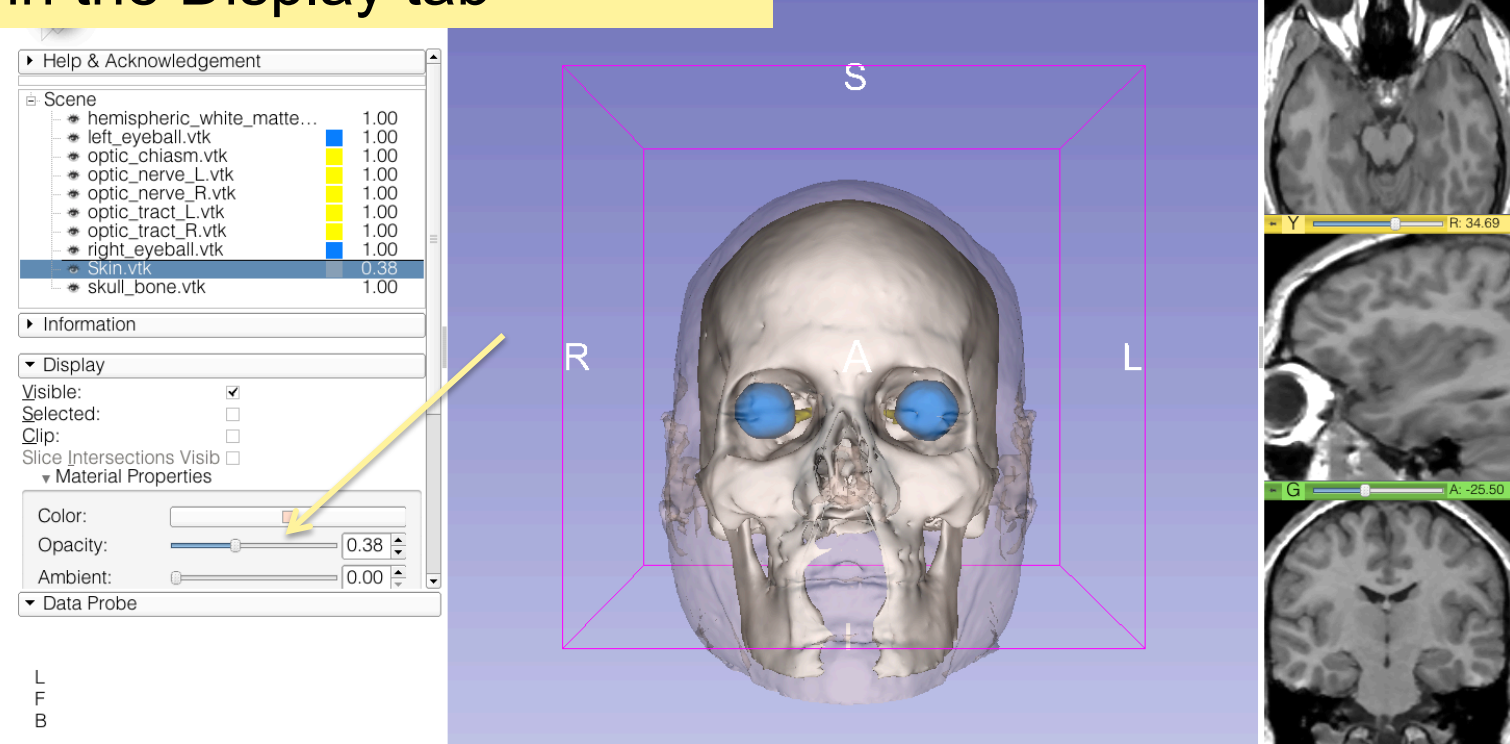

na-2011-11-14

**OZ** & **E**  $\overline{B}$  + TPersistent **6** Re  $\overline{B}$  +

*©2012 Surgical Planning Laboratory, ARR Slide 44* through the skin. The skull\_bone.vtk model appears

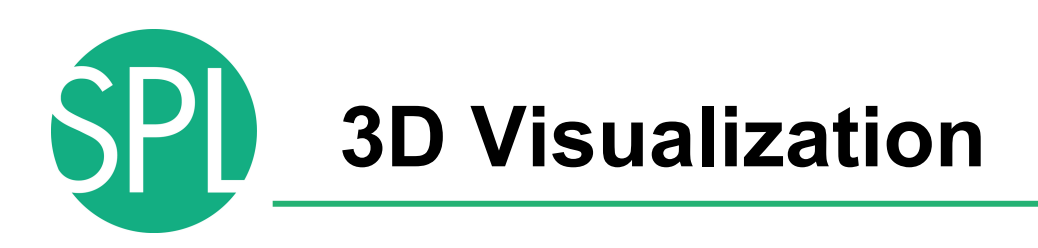

Position the mouse in the 3D viewer, click on the leftmouse button to drag and rotate the model. Click o the right-mouse button to zoom in and out

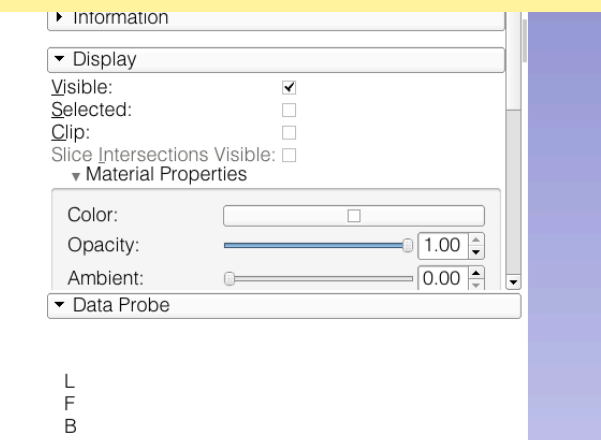

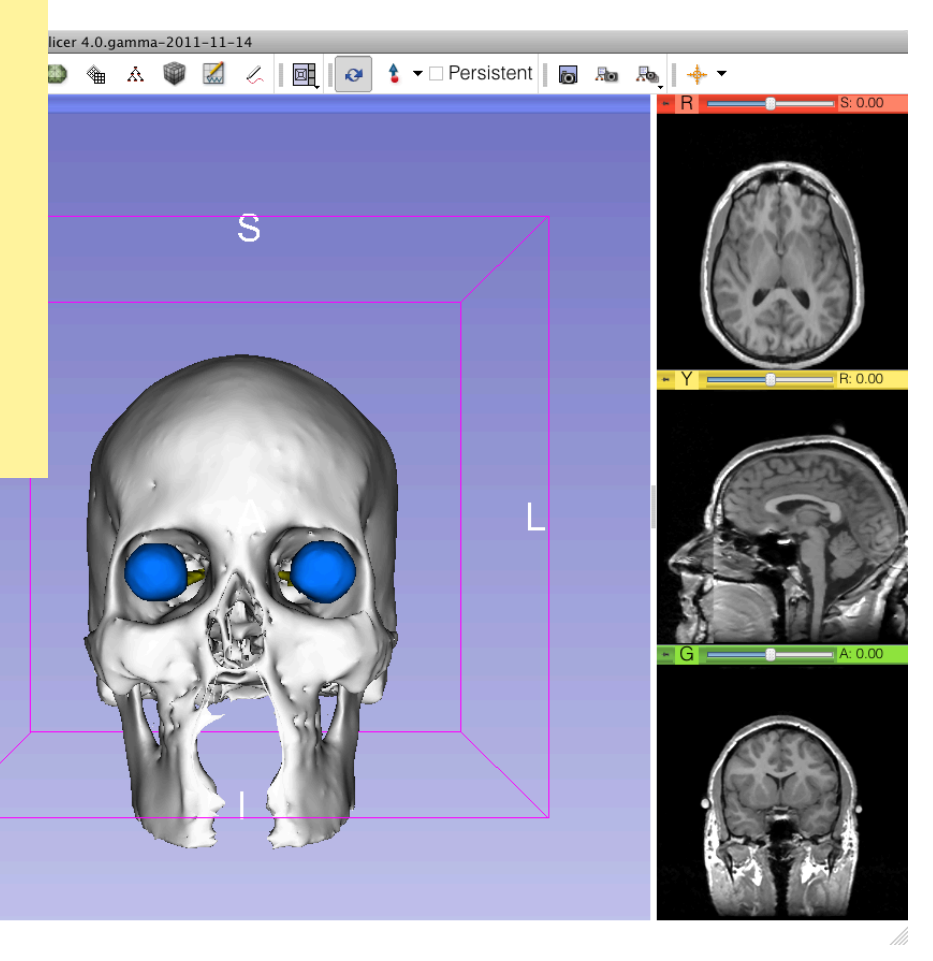

R

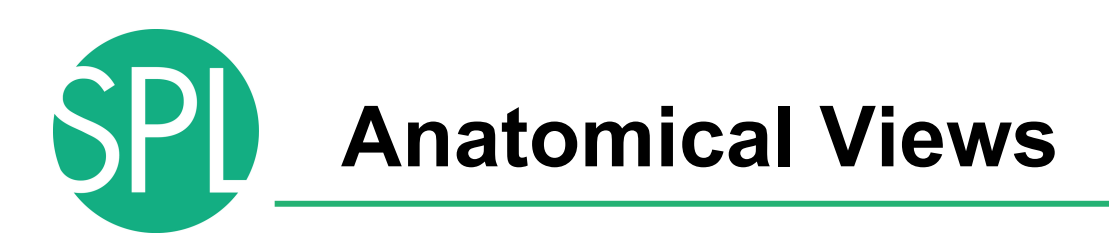

Click on the pin icons in the top left corners of the red and green viewers to display the viewers' menu, and click on the eye icon to display the axial and coronal slice in the 3D viewer.

 $\begin{array}{|c|c|c|c|c|}\n\hline\n\end{array}$  **2.** IModules: **2. @** Models

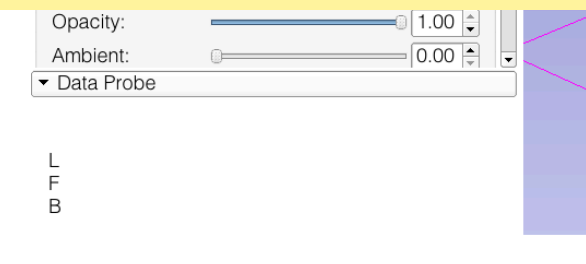

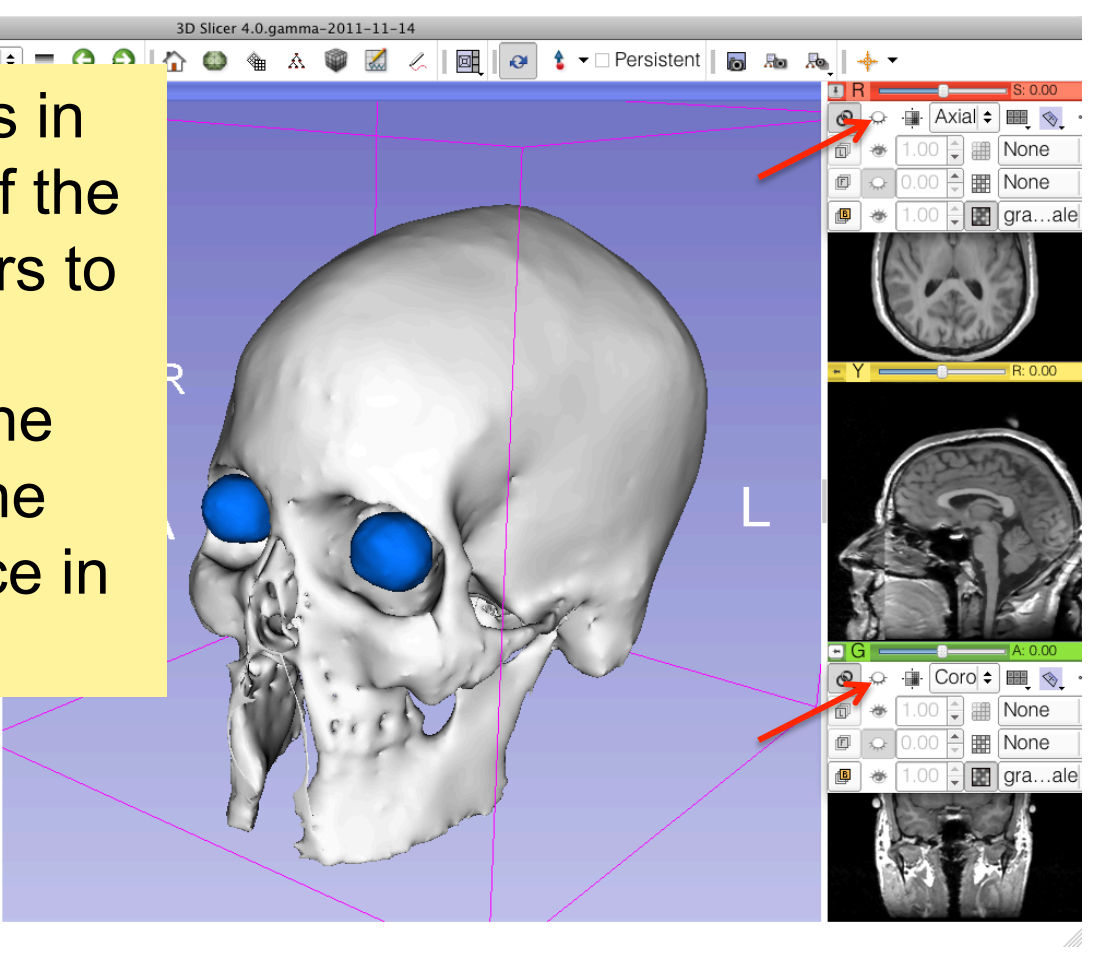

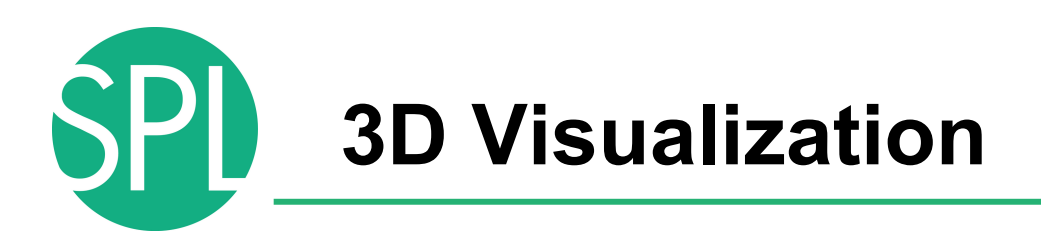

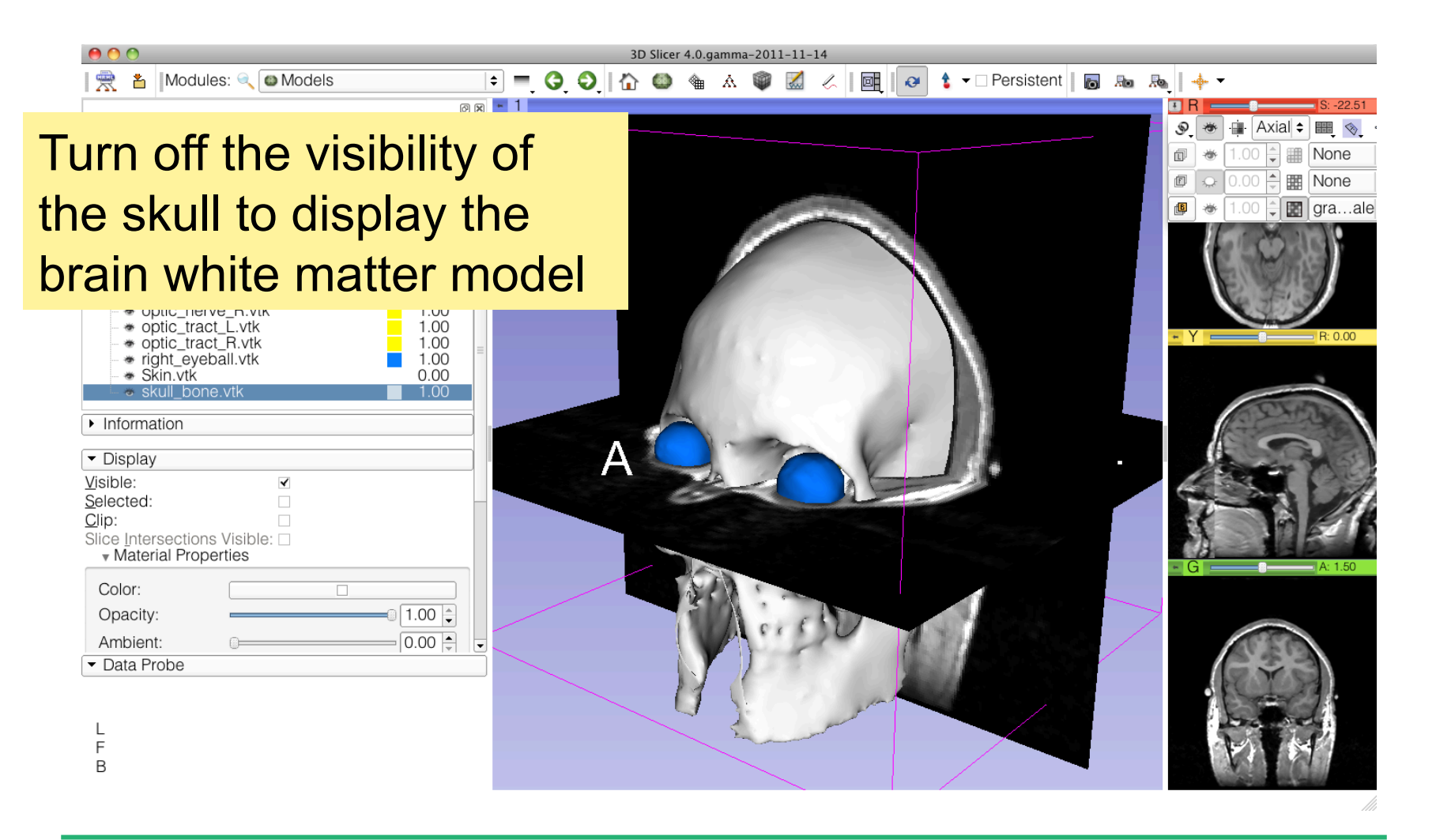

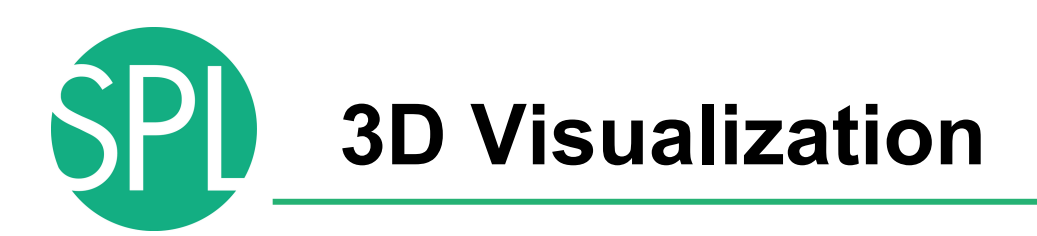

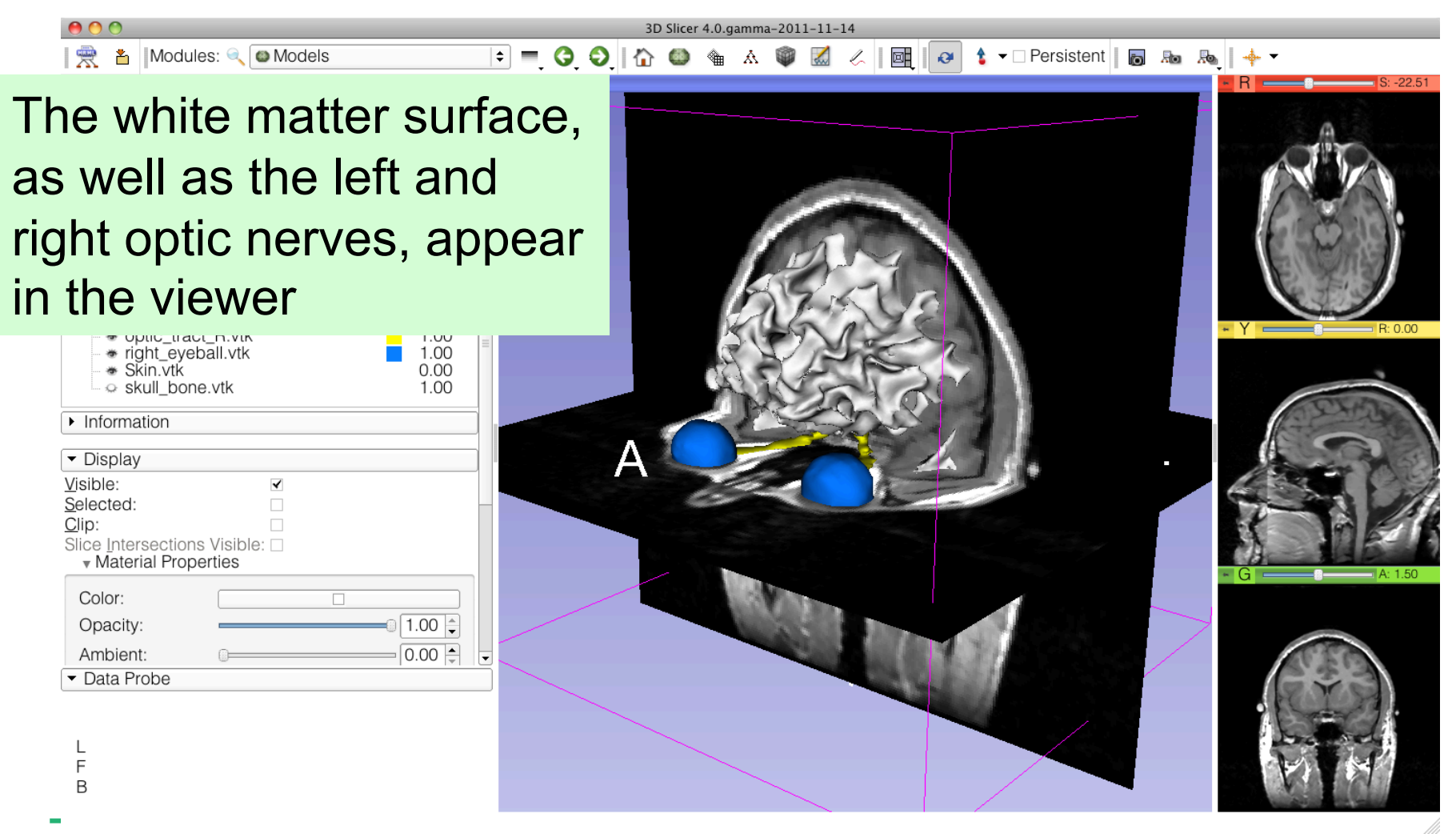

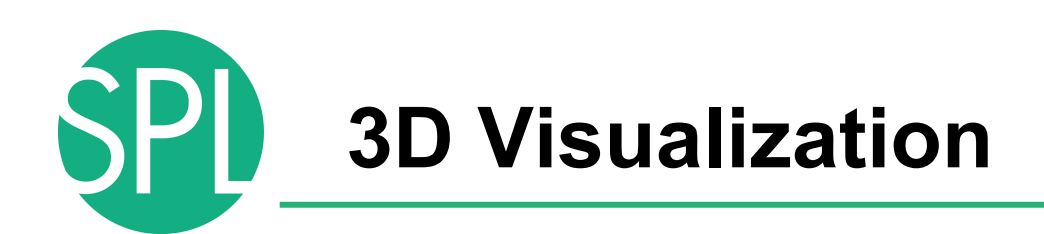

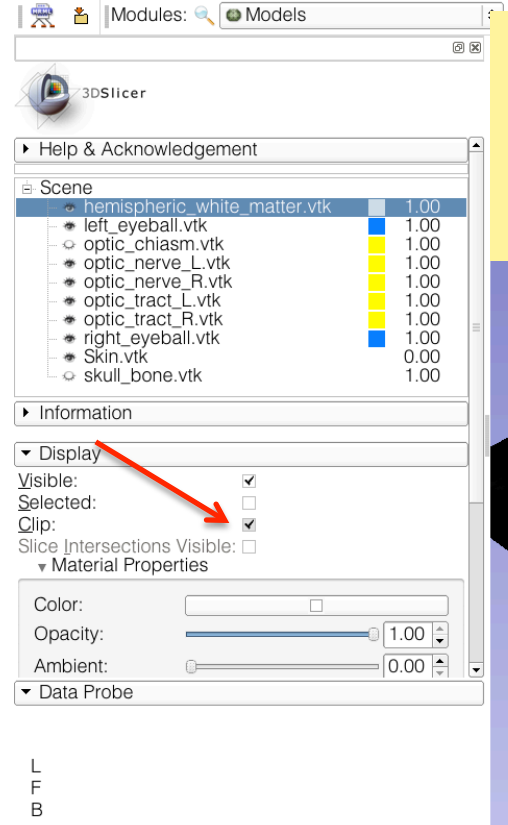

Select the **hemispheric\_white matter.vtk** model, and check that the '**Clip' Display Option** is selected.

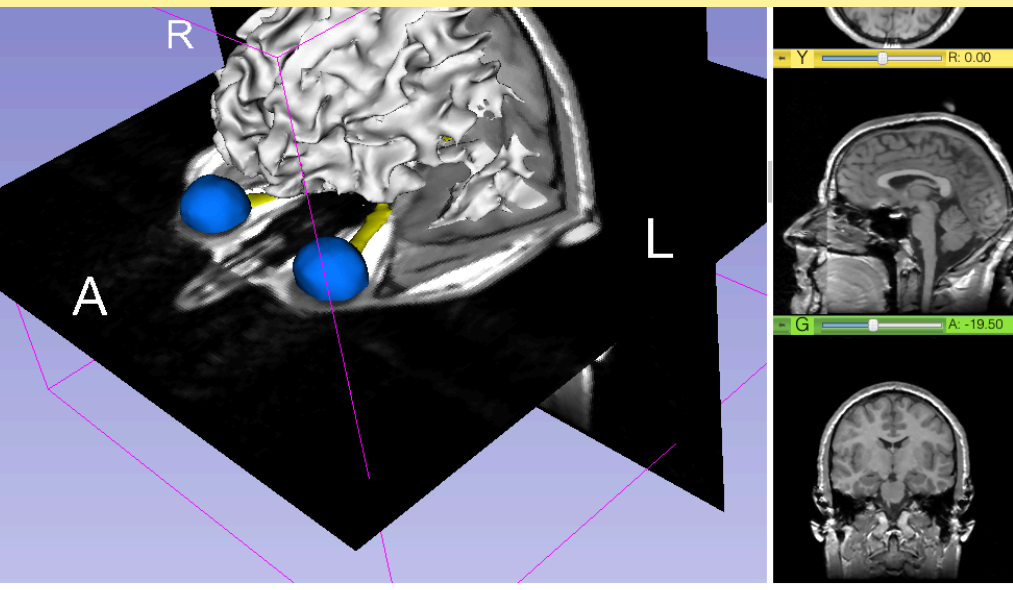

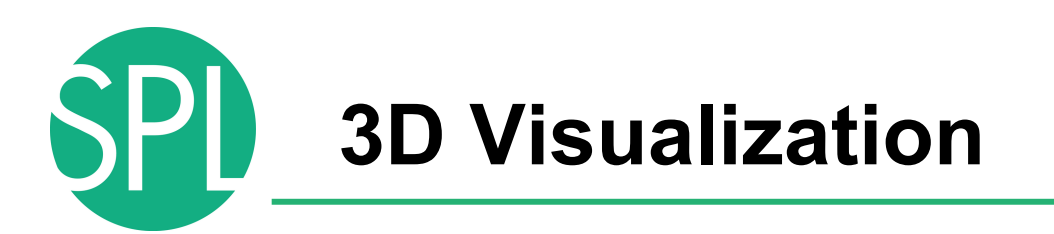

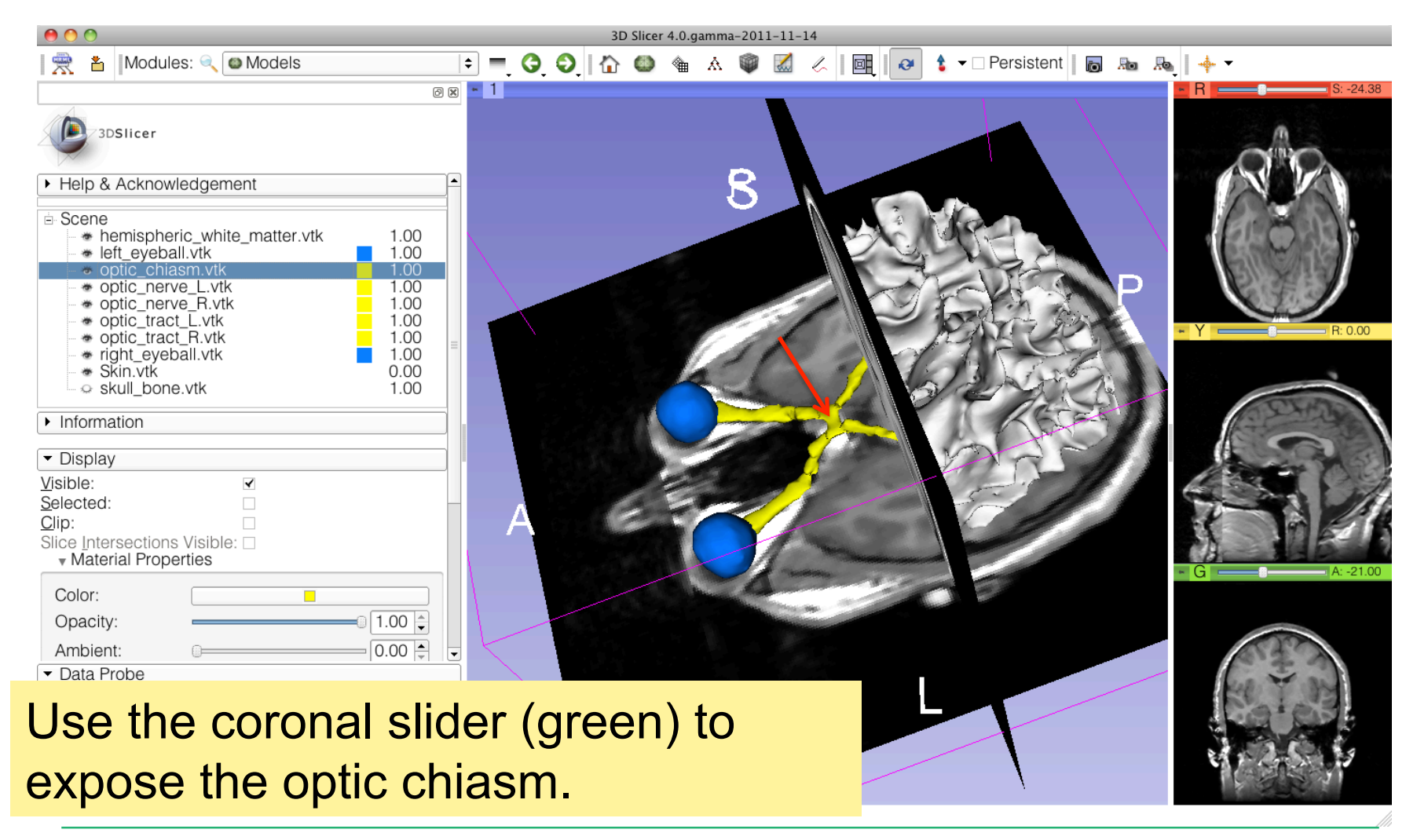

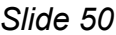

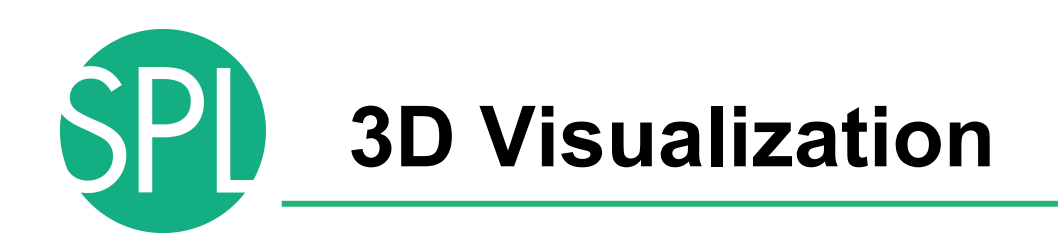

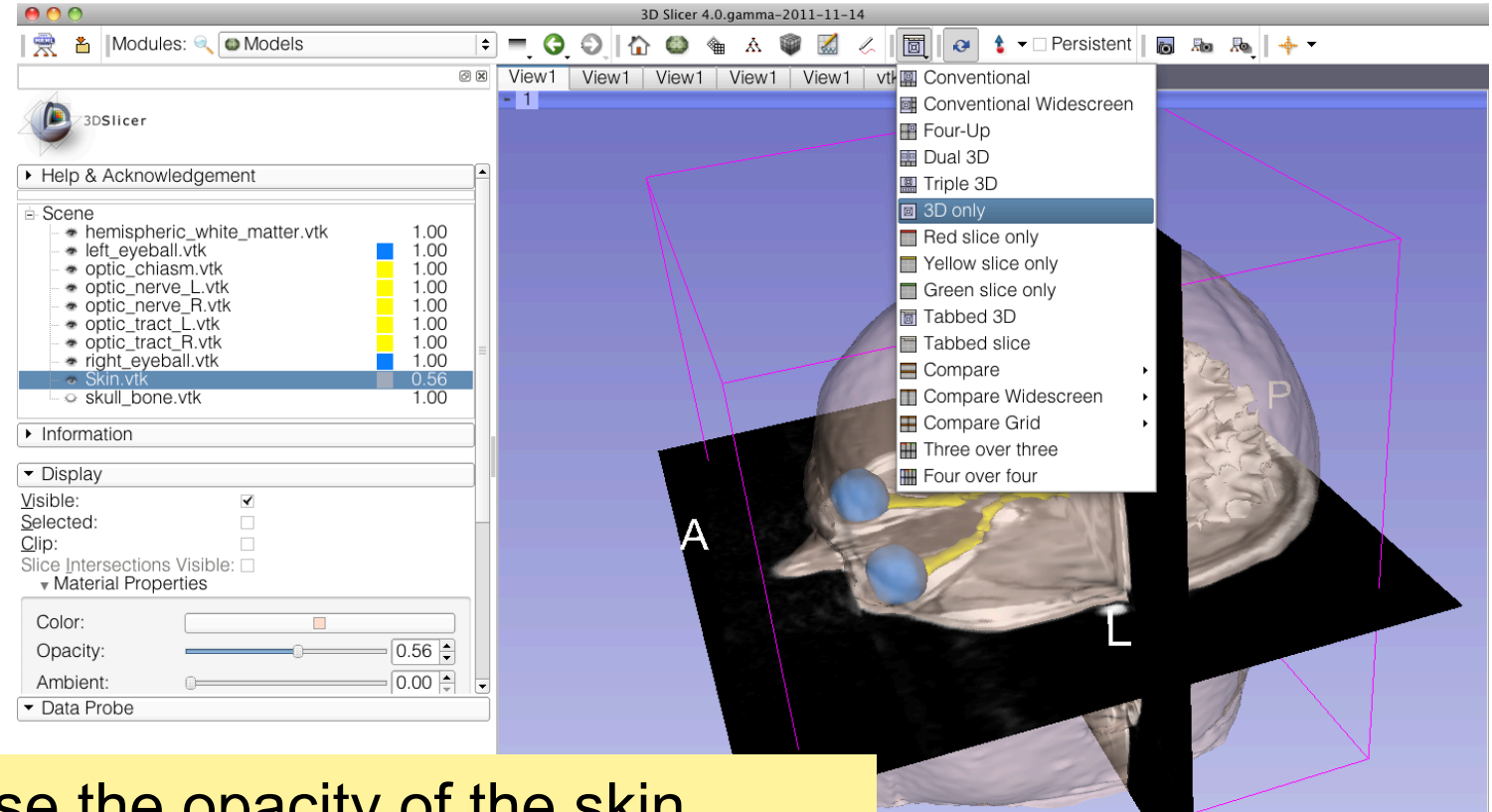

*©2012 Surgical Planning Laboratory, ARR Slide 51* Increase the opacity of the skin model, and select the viewing mode '3D only'

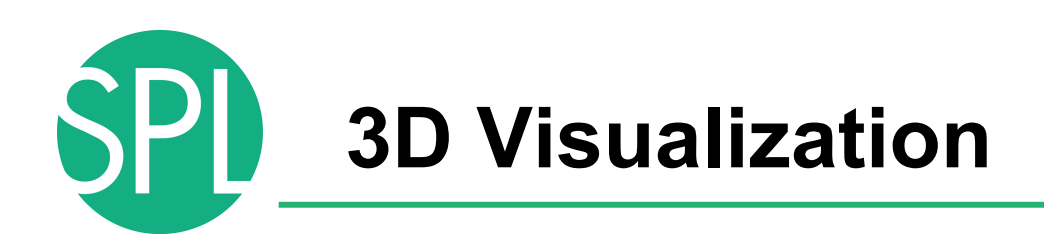

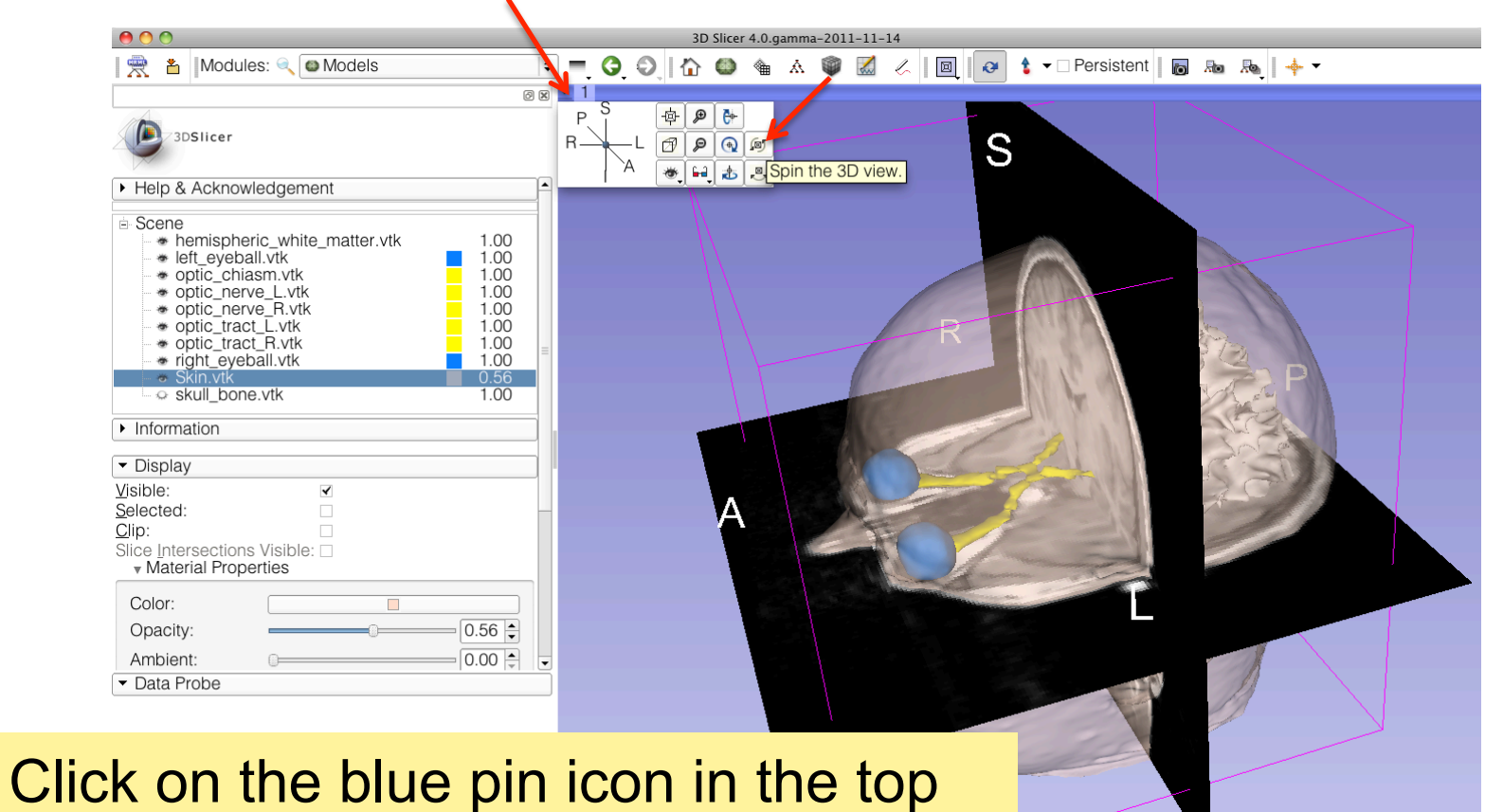

**On the Spin icon.** And *Spin icon*, ARR *CON* left corner of the 3D viewer, and click

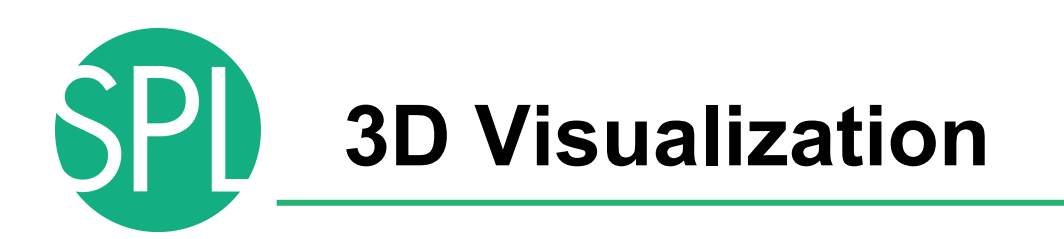

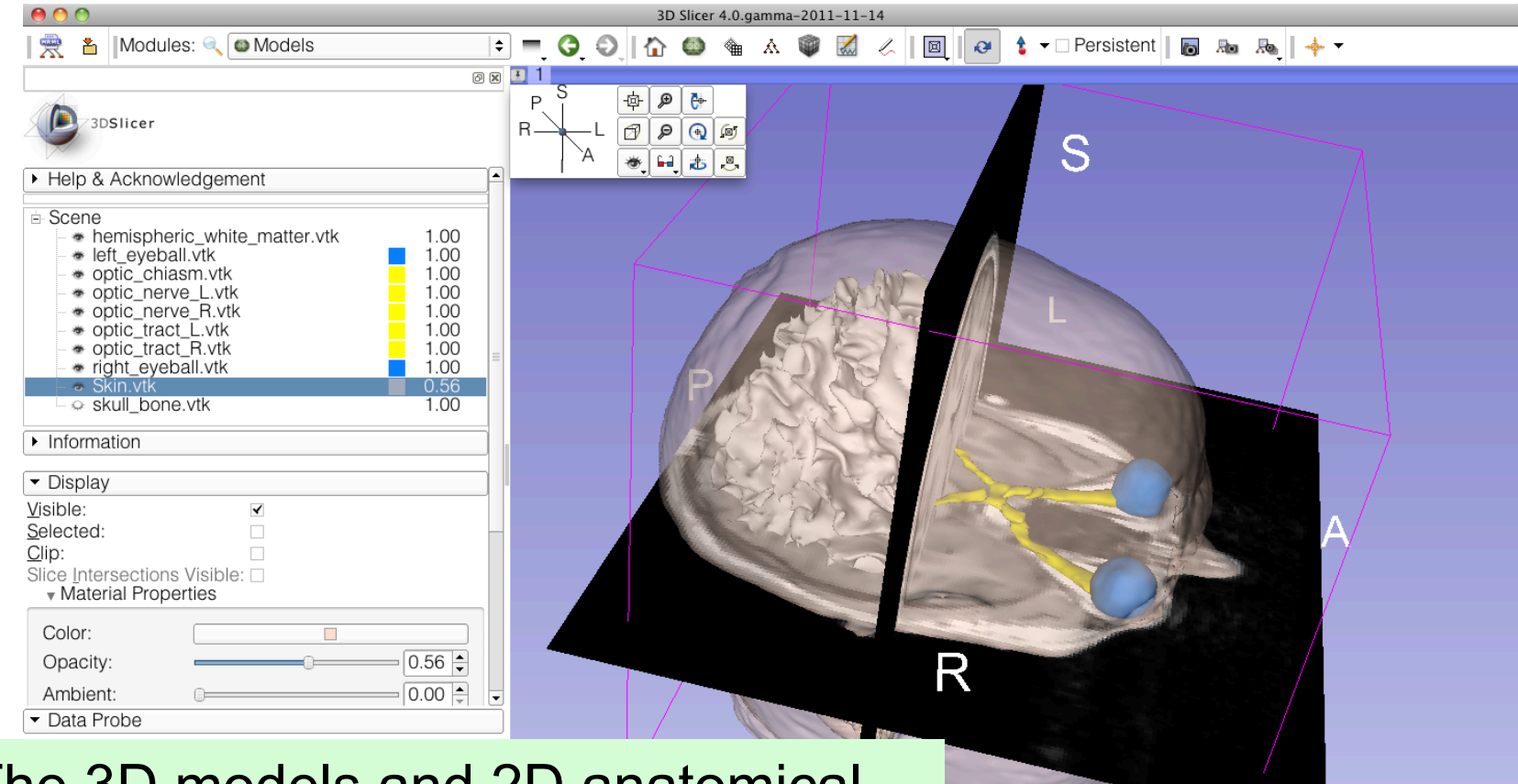

to stop the models from spinning. The stop the models from spinning. The 3D models and 2D anatomical slices start spinning in the 3D viewer. Click a second time on the spin icon

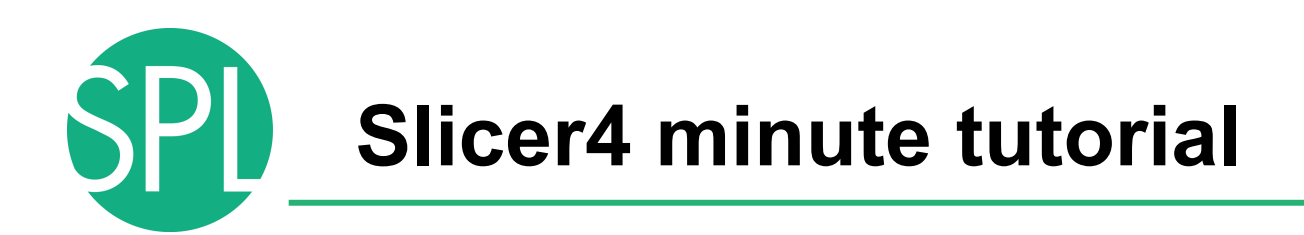

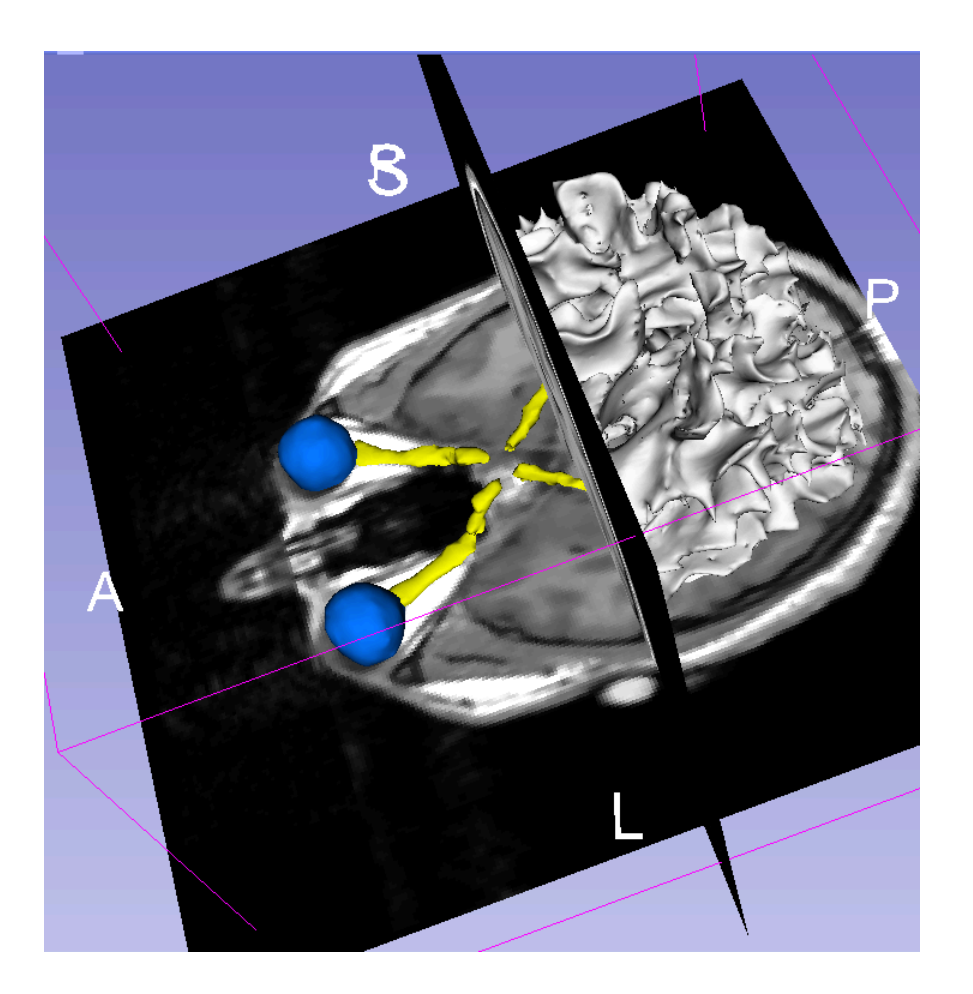

This tutorial was a short introduction to the 3D visualization capabilities of Slicer.

Please visit the Slicer4 training compendium for more information on the software www.slicer.org

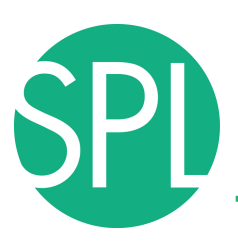

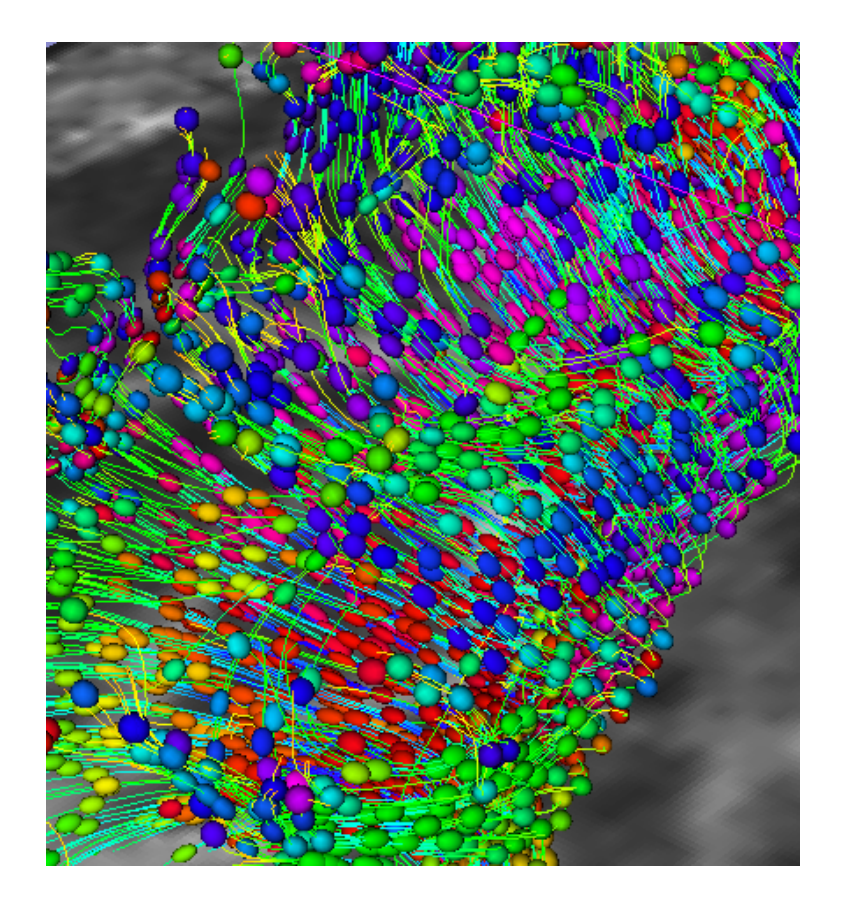

# Part III: 3D Slicer DTI demo

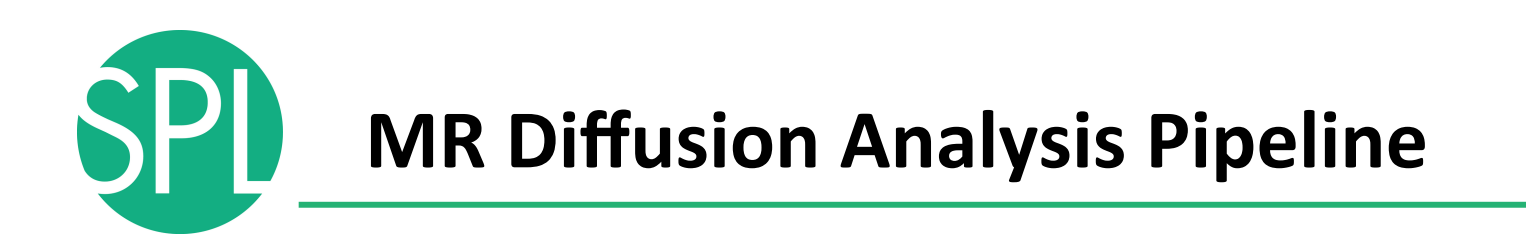

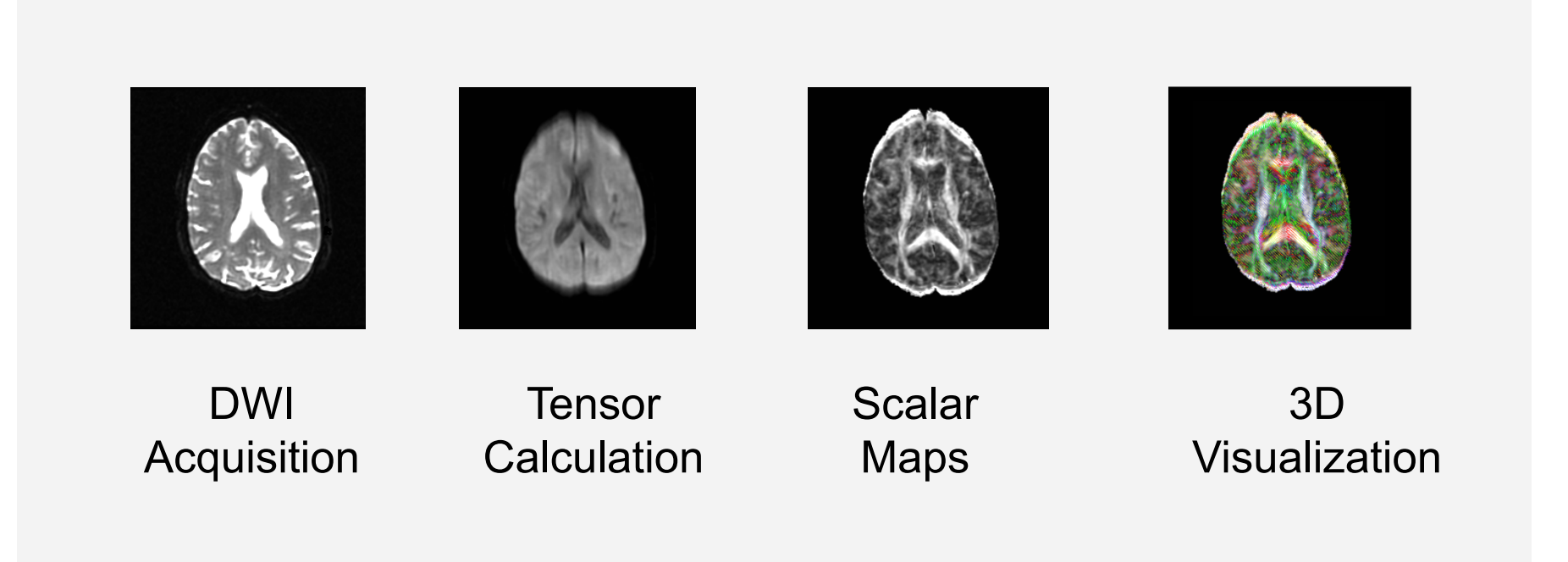

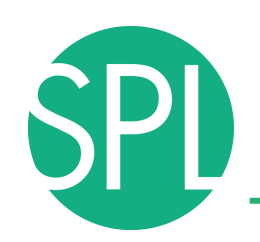

# **Loading the DTI Scene**

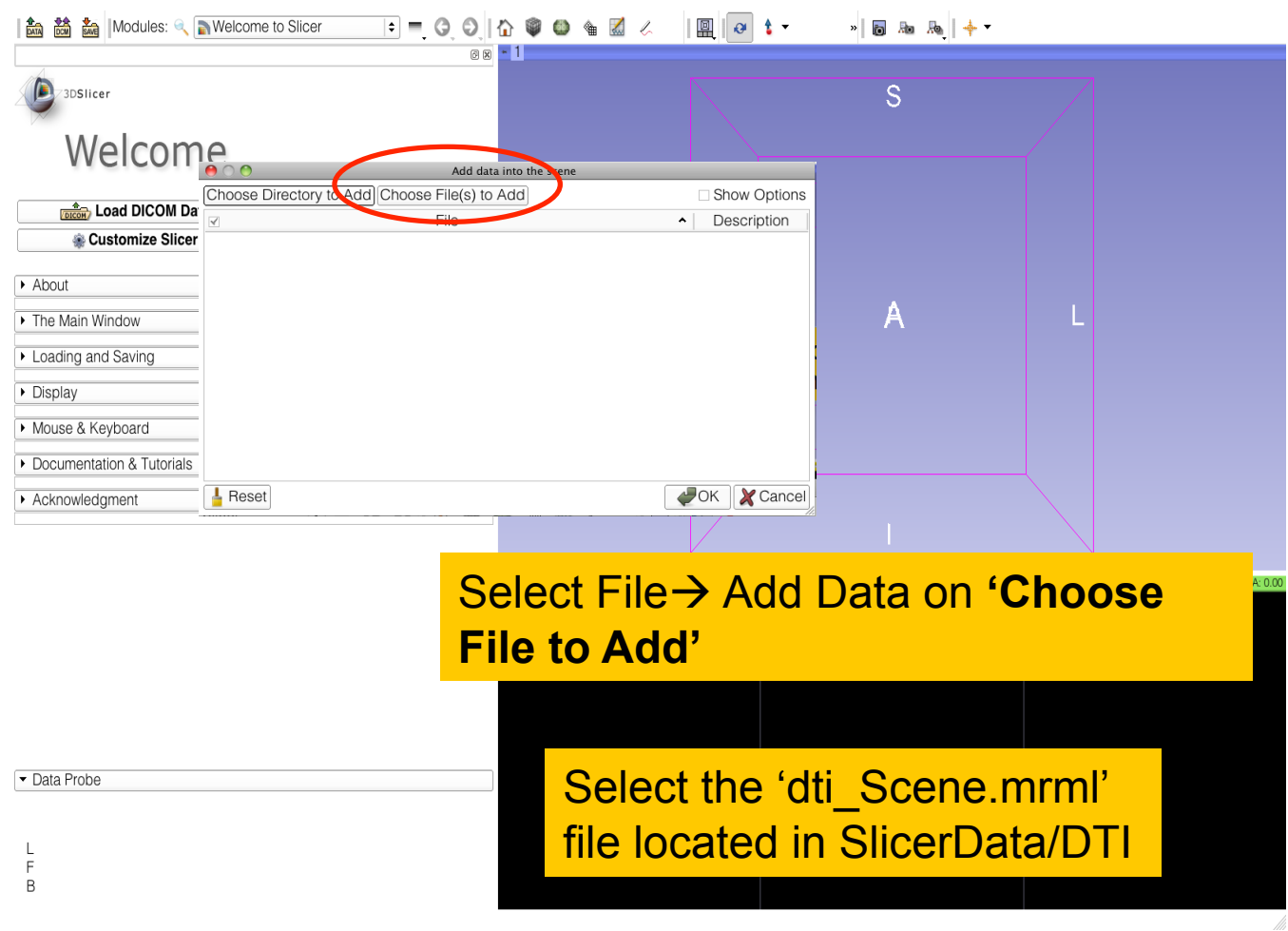

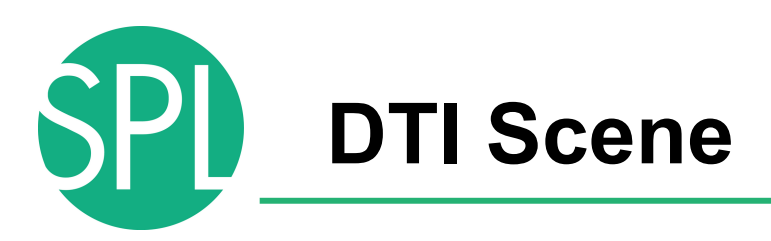

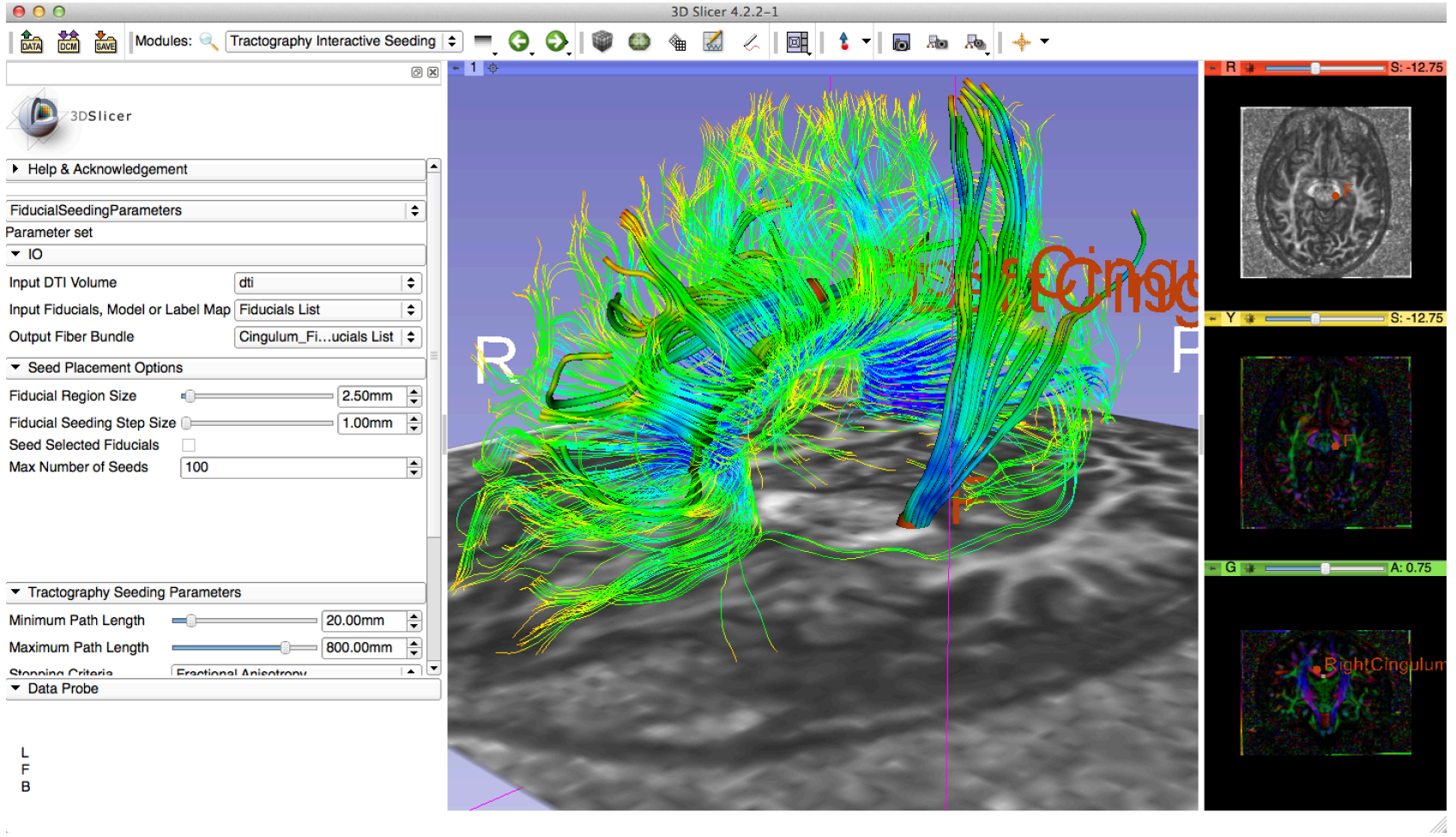

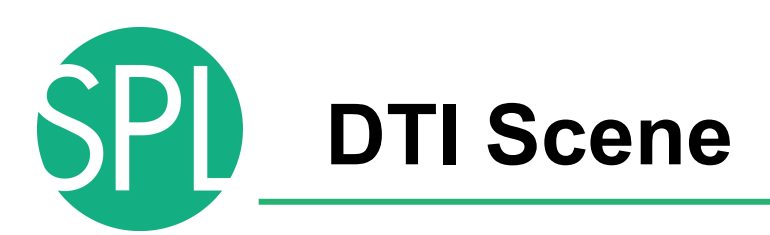

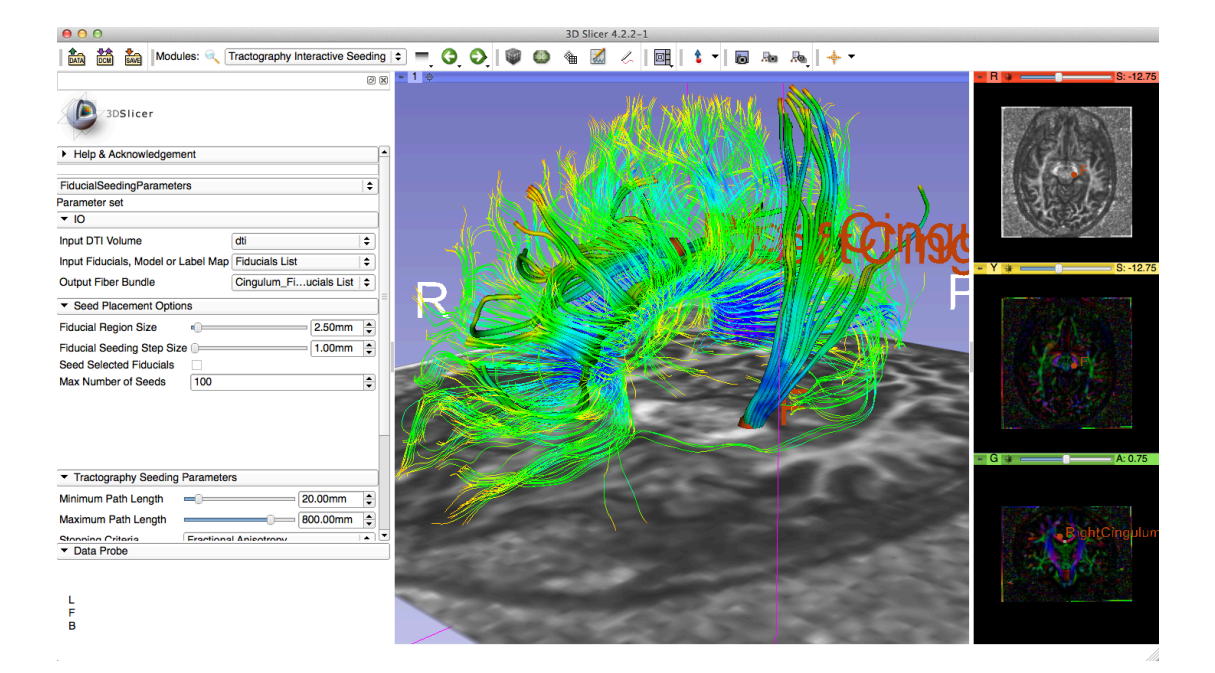

The DTI Scene contains a precomputed DTI volume and corresponding FA map. Slicer displays the tractography reconstructions of part of the corpus callosum, left and right cingulum.

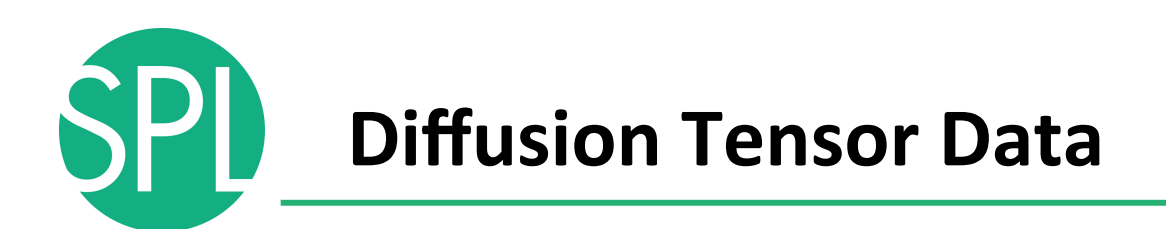

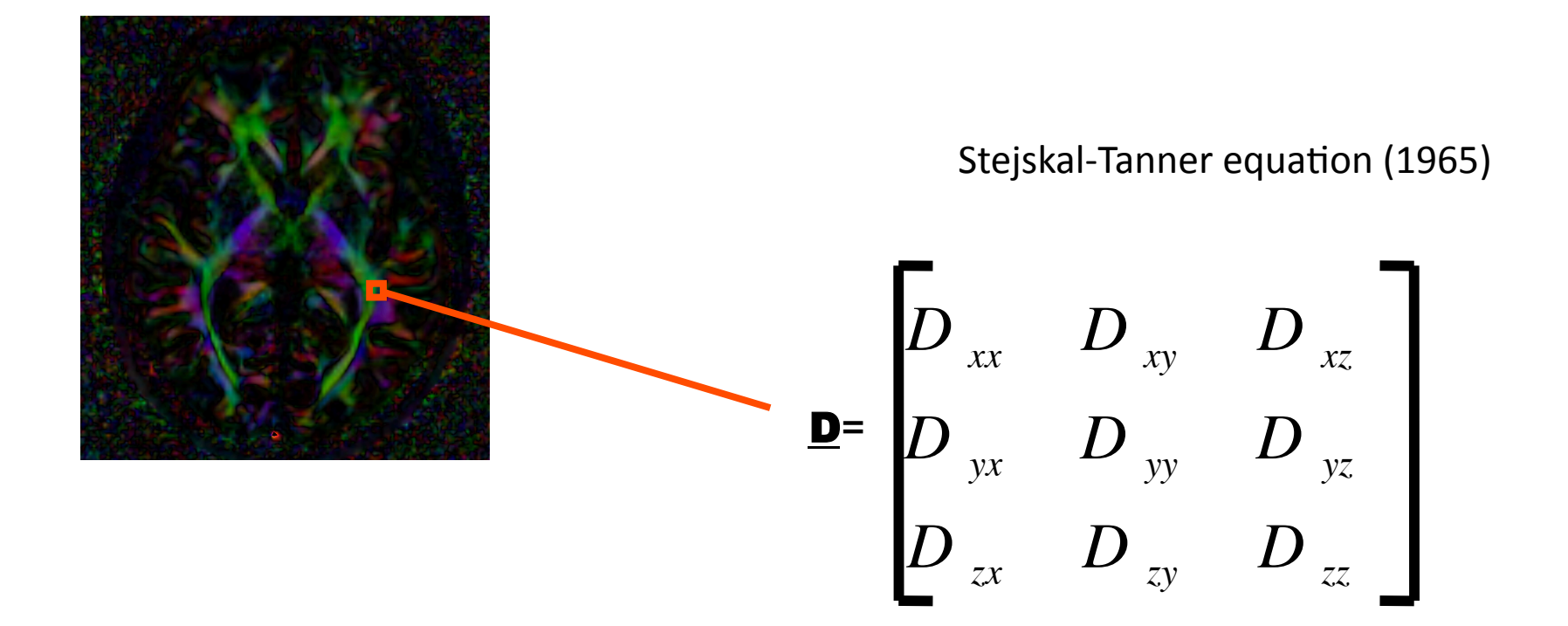

#### The diffusion tensor  $\underline{D}$  in the voxel  $(I,J,K)$  is a 3x3 symmetric matrix.

*©2012 Surgical Planning Laboratory, ARR Slide 60* Diffusion MRI Analysis – Sonia Pujol, Ph.D. NA-MIC ARR 2012

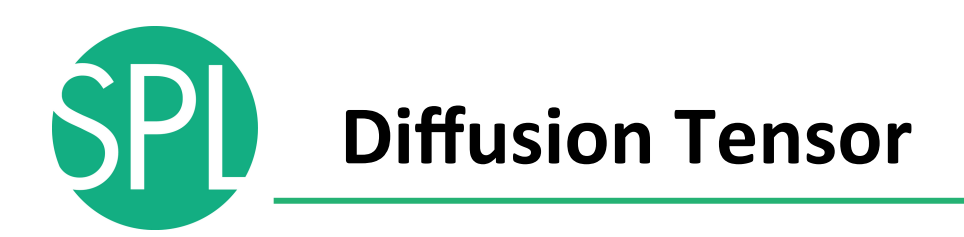

- The diffusion tensor  $\underline{D}$  in the voxel (I,J,K) can be visualized as an ellipsoid, with the eigenvectors indicating the directions of the principal axes, and the square root of the eigenvalues defining the ellipsoidal radii.
- Scalar maps can be derived from the rotationally invariant eigenvalues λ1, λ2, λ3 to characterize the size and shape of the diffusion tensor.

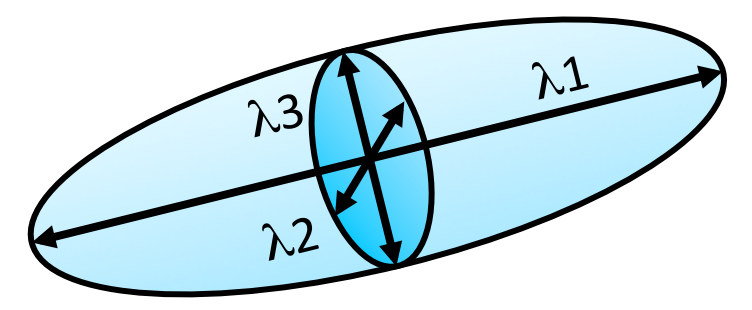

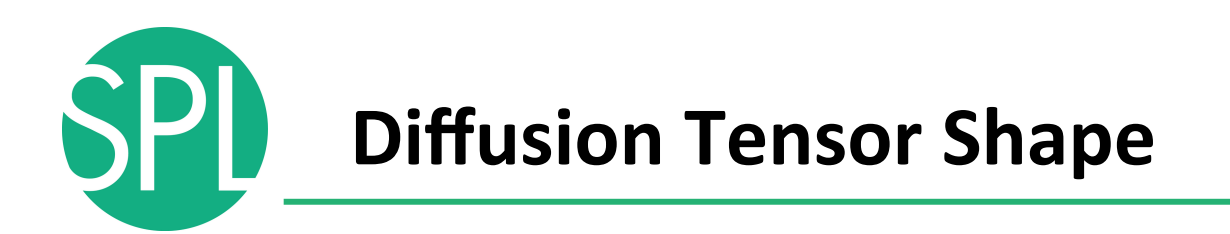

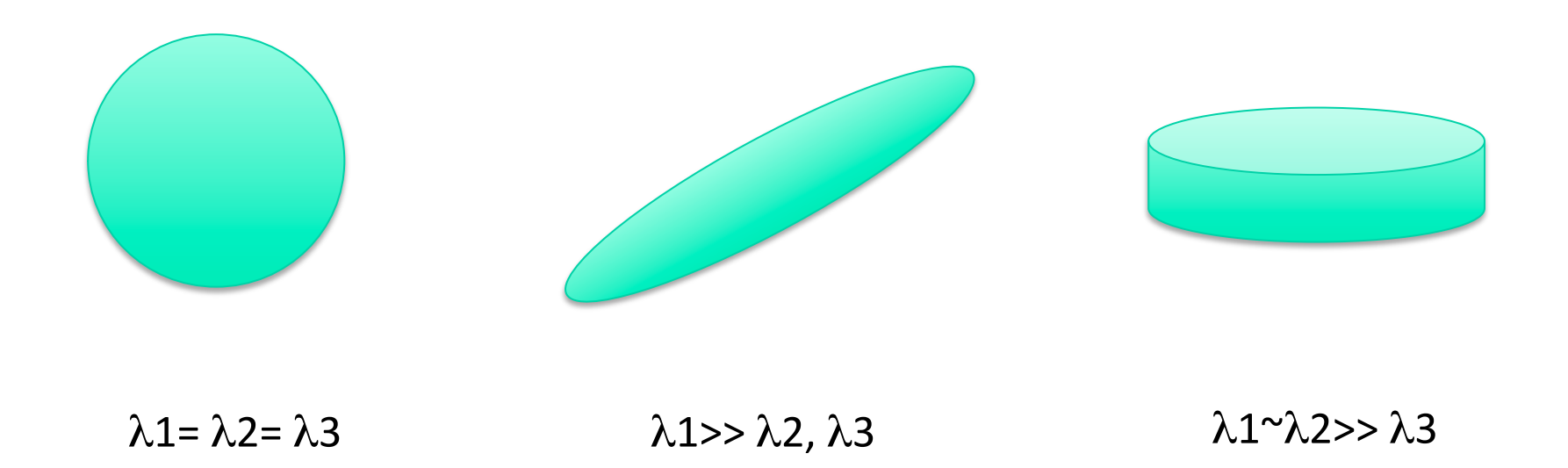

Isotropic media (CSF, gray matter)

#### Anisotropic media (white matter)

*©2012 Surgical Planning Laboratory, ARR Slide 62* Diffusion MRI Analysis – Sonia Pujol, Ph.D.

NA-MIC ARR 2012

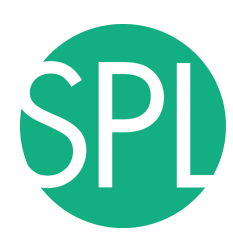

# **Diffusion MRI tractography**

- Tractography can be defined as the virtual reconstruction of the trajectory of water molecules along white matter bundles.
- DTI tracts provide a mathematical representation of the underlying white matter anatomy.
- Each voxel contains hundreds of thousands of axon fibers: size of a voxel  $\sim$  1-5 mm; diameter of an axon~0.1-10 μm
- $\rightarrow$  A DTI tract is not equivalent to a real fiber.

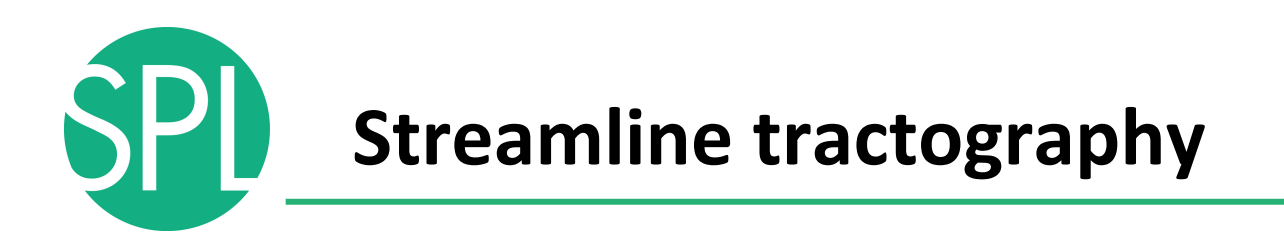

### Underlying Assumption: the orientation of the fibers is collinear with the direction of the principal eigenvector

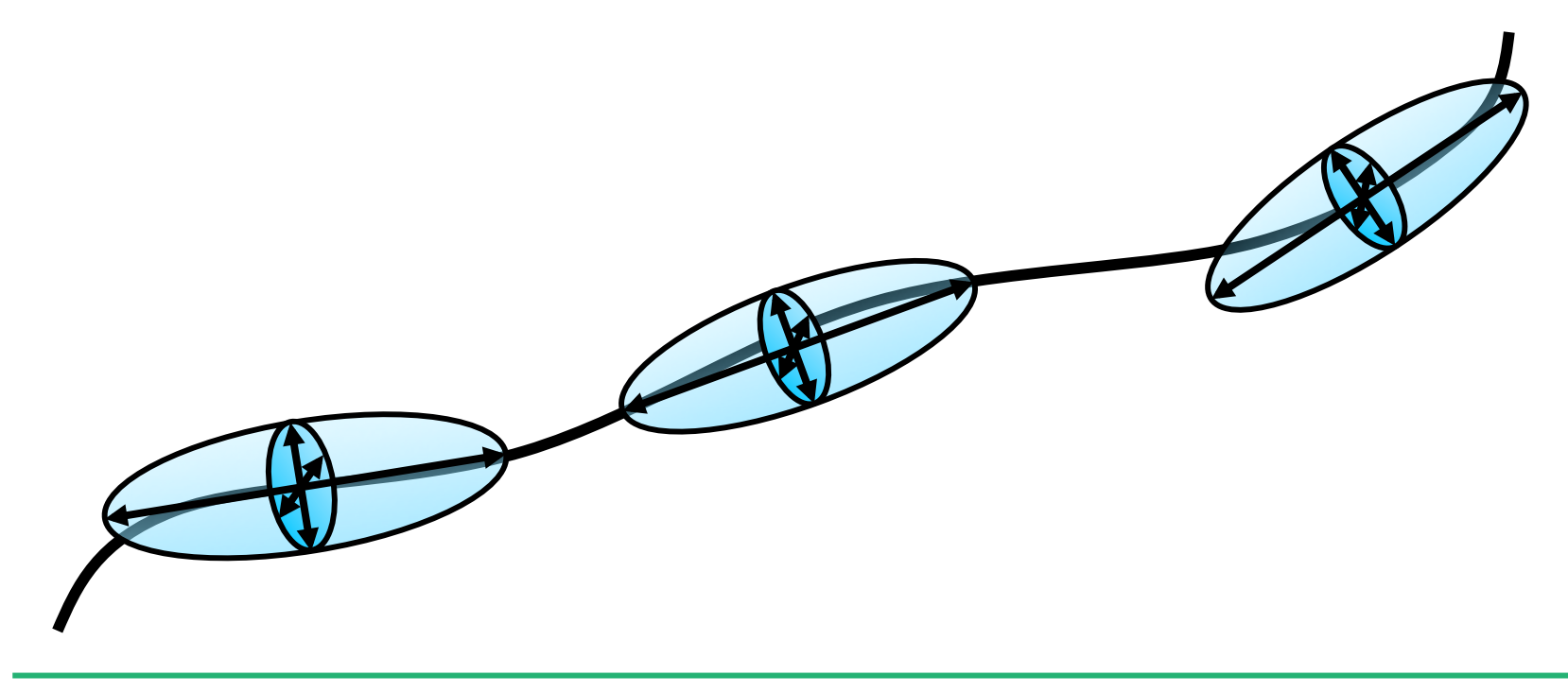

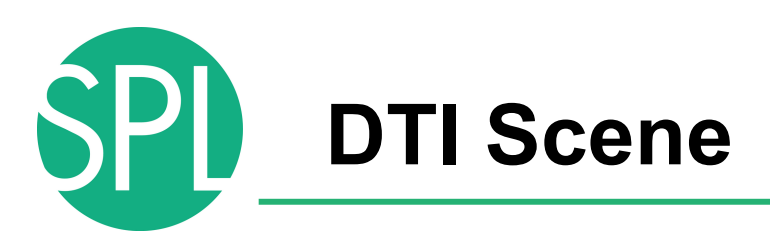

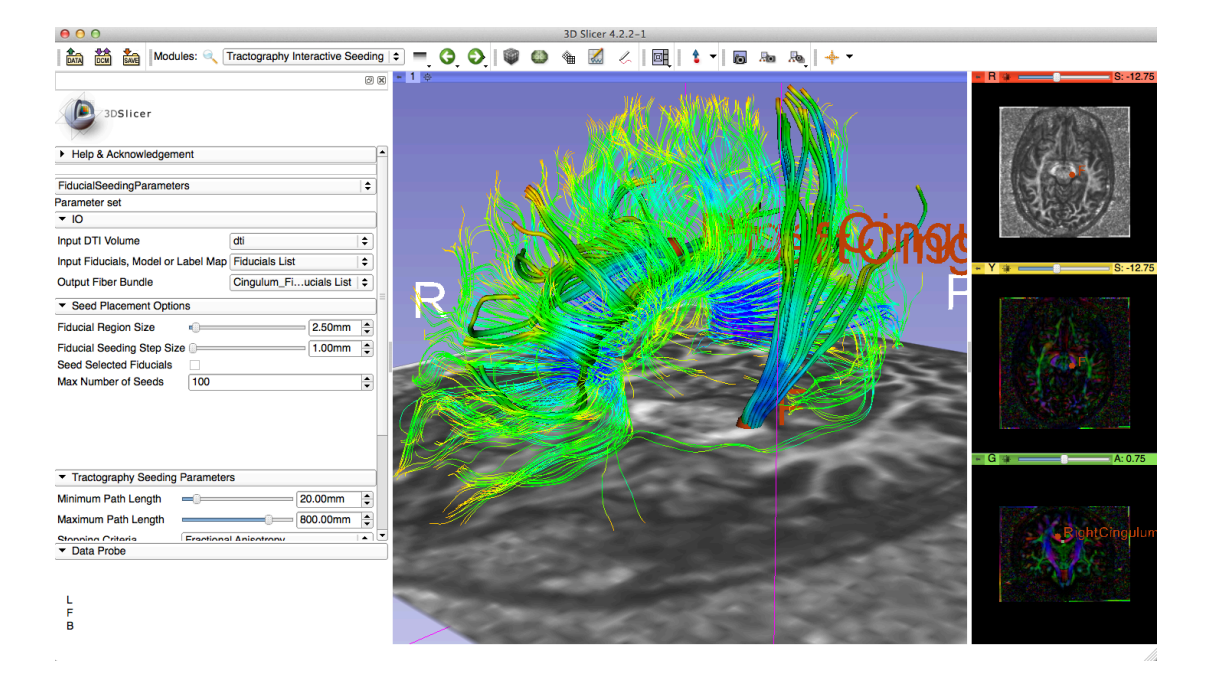

In this example, the tractography reconstruction of the corpus callosum has been generated using the **LabelMap Seeding module**;

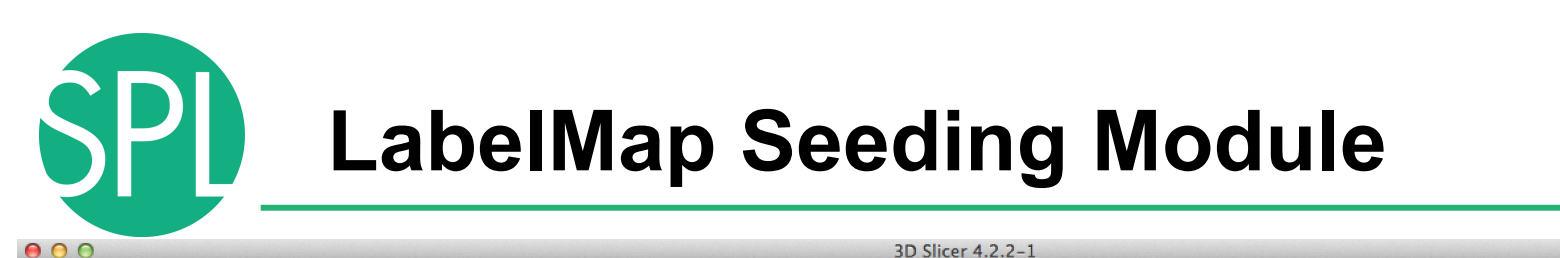

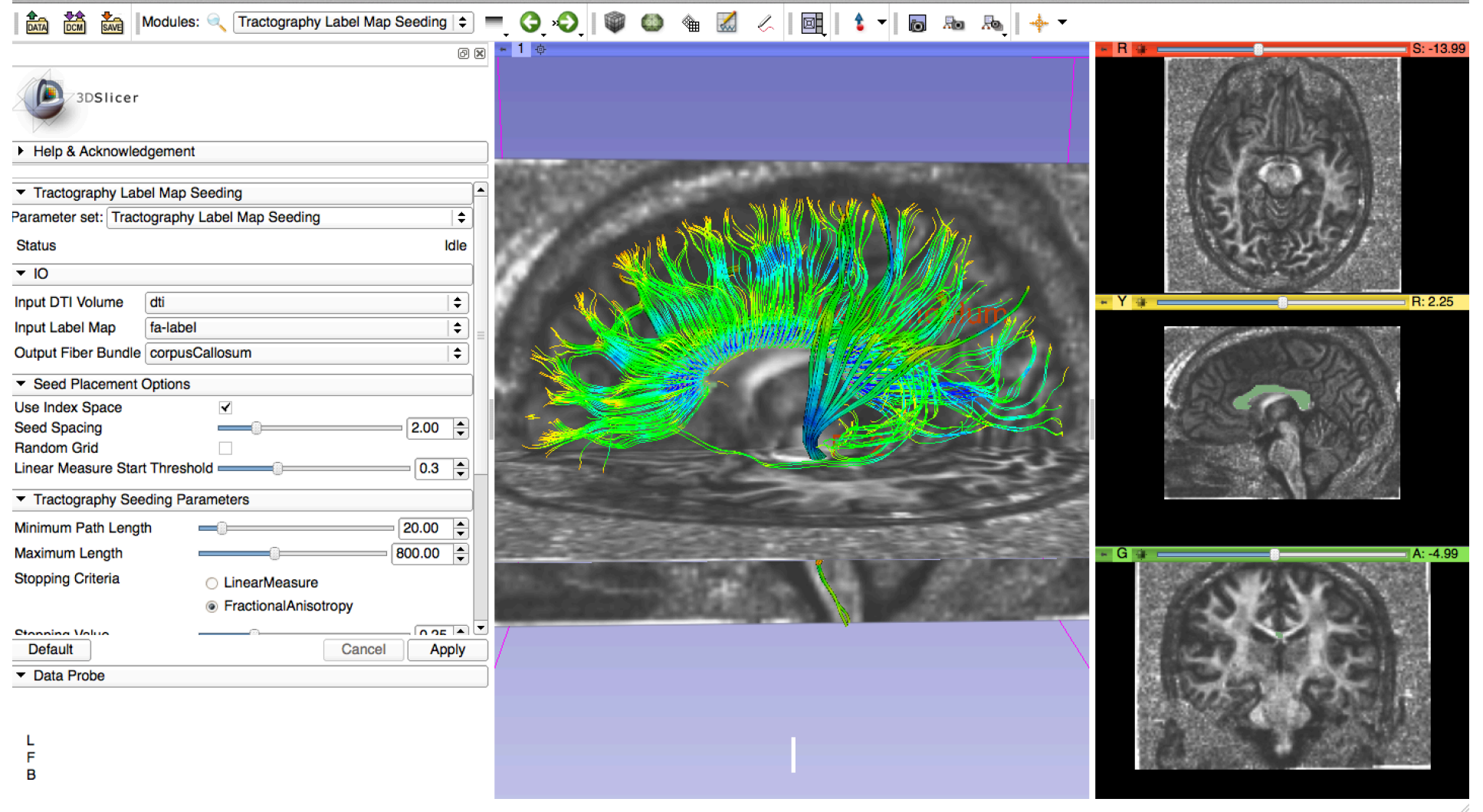

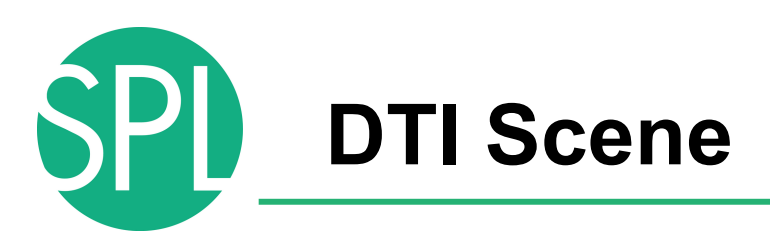

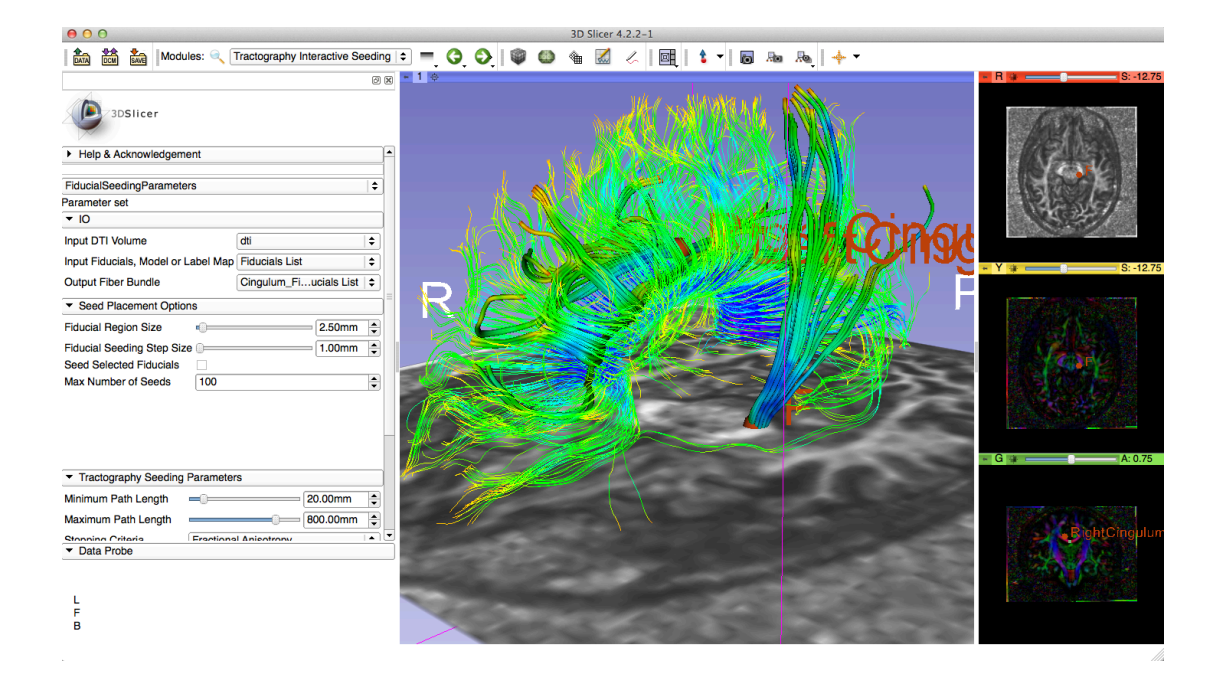

In this example, the tractography reconstruction of the the cingulum has been generated using the **Interactive Tractography Seeding** module.

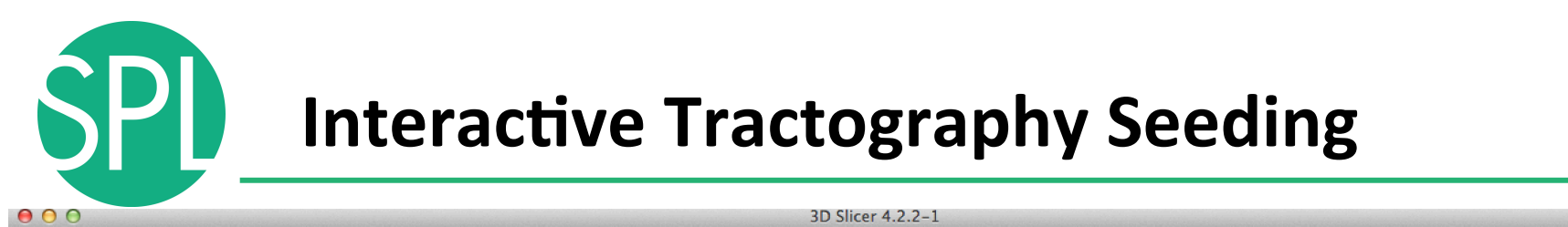

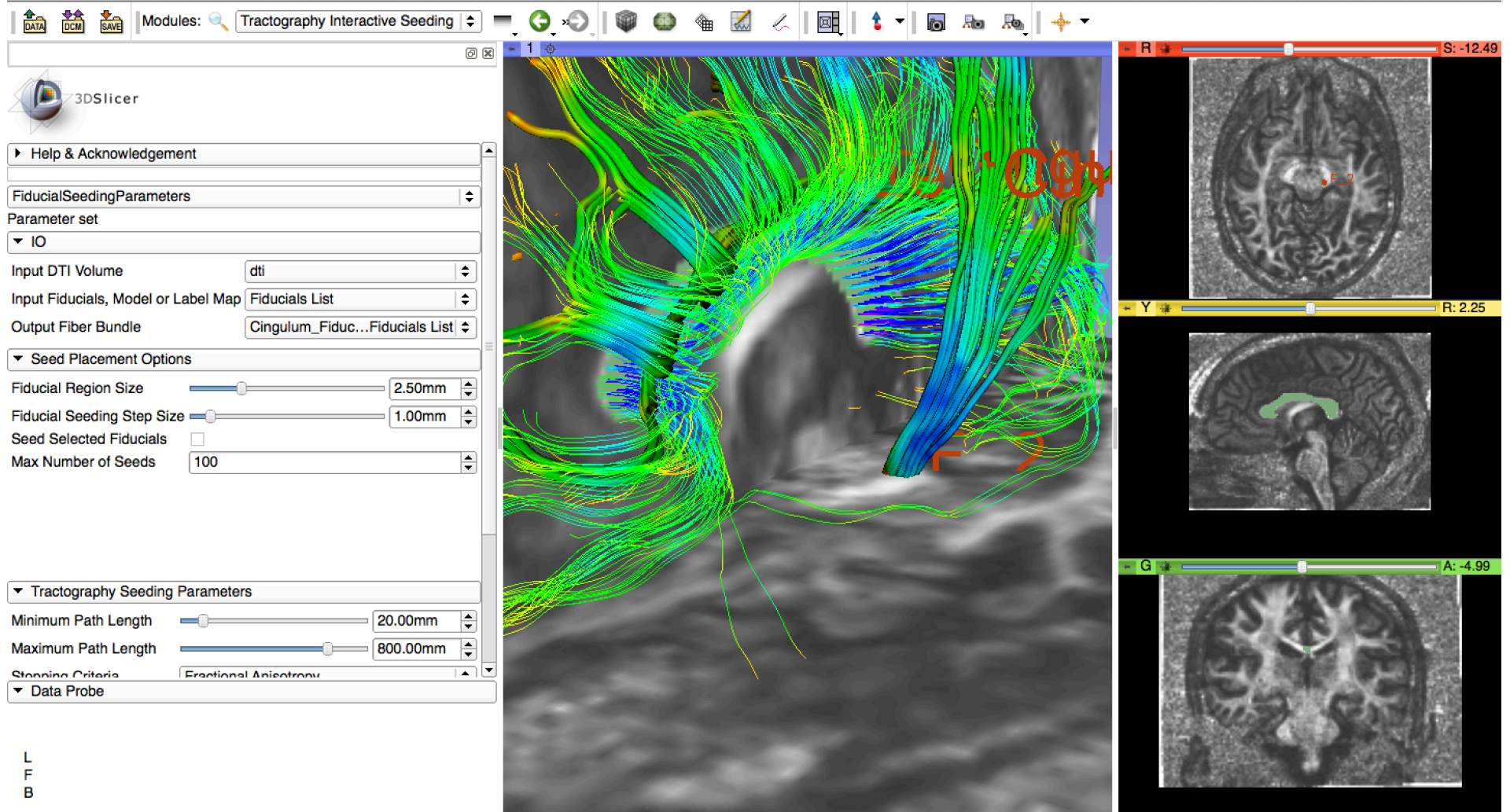

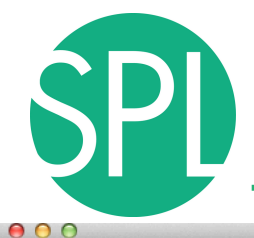

**SAVE** 

## **Interactive Tractography Seeding**

 $\frac{1}{|DATA|}$   $\frac{1}{|DCM|}$ 

Modules: **C** Tractography Interactive Seeding  $\div$ 

3D Slicer 4.2.2-

困

 $\pm$  -1

 $\Theta$   $\odot$ 

 $+1$ 

 $\circledcirc$ 

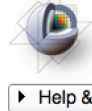

L F B

FiducialSe Parameter  $\overline{10}$ **Input DTI Input Fidu** Output Fit  $\overline{\phantom{a}}$  Seed F Fiducial R **Fiducial S** Seed Sele Max Num

Move the fiducials to explore the spatial relationship between the left and right cingulum and the corpus callosum 

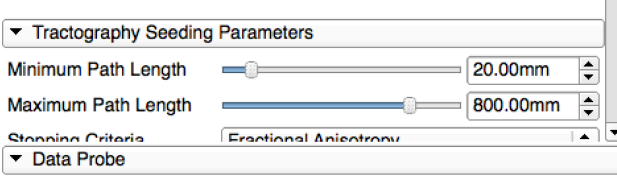

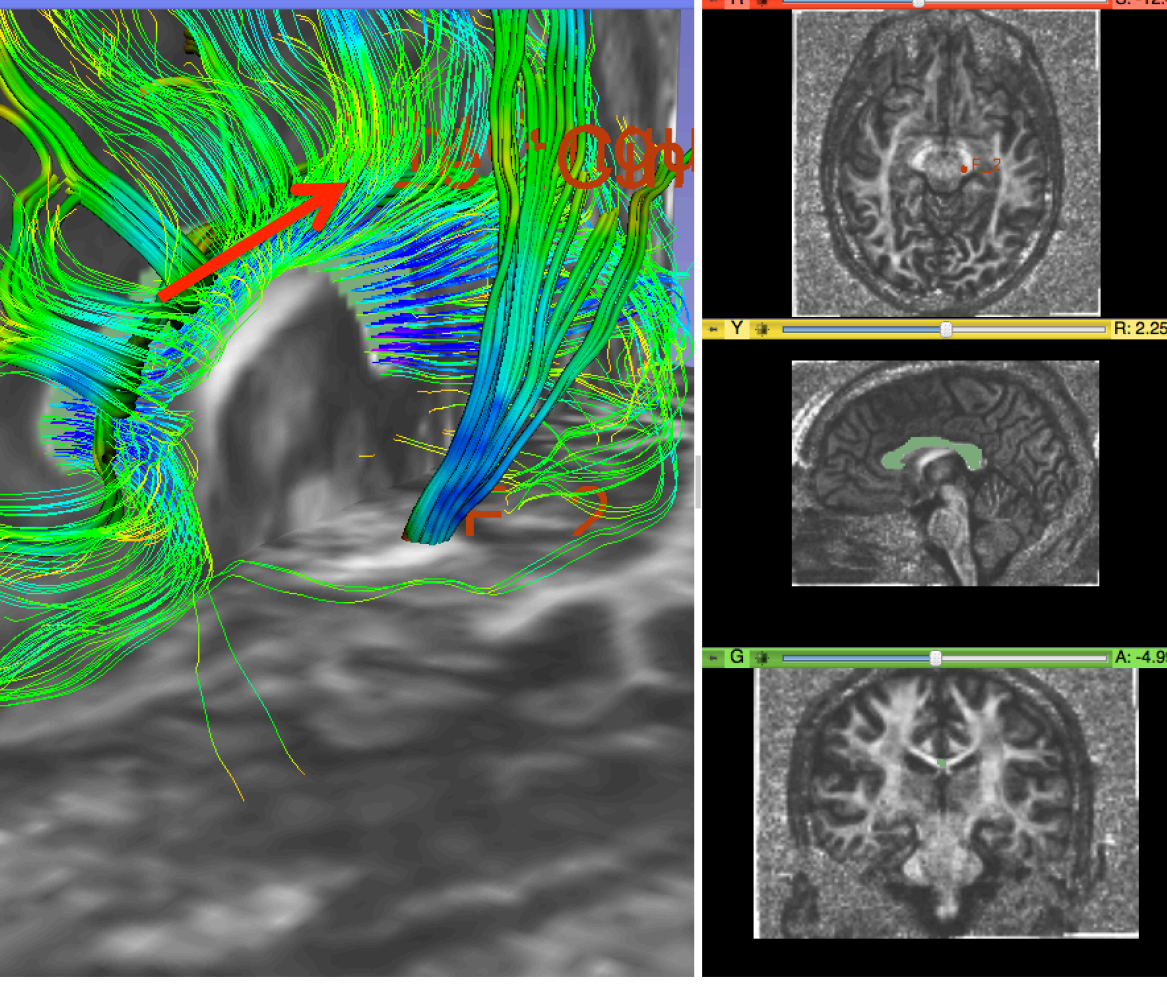

向 励 局 | キ

*©2012 Surgical Planning Laboratory, ARR Slide 69*

Diffusion MRI Analysis – Sonia Pujol, Ph.D. NA-MIC ARR 2012

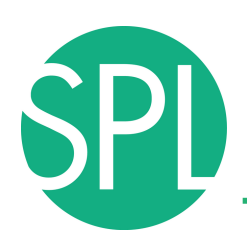

## **Fiducial Seeding**

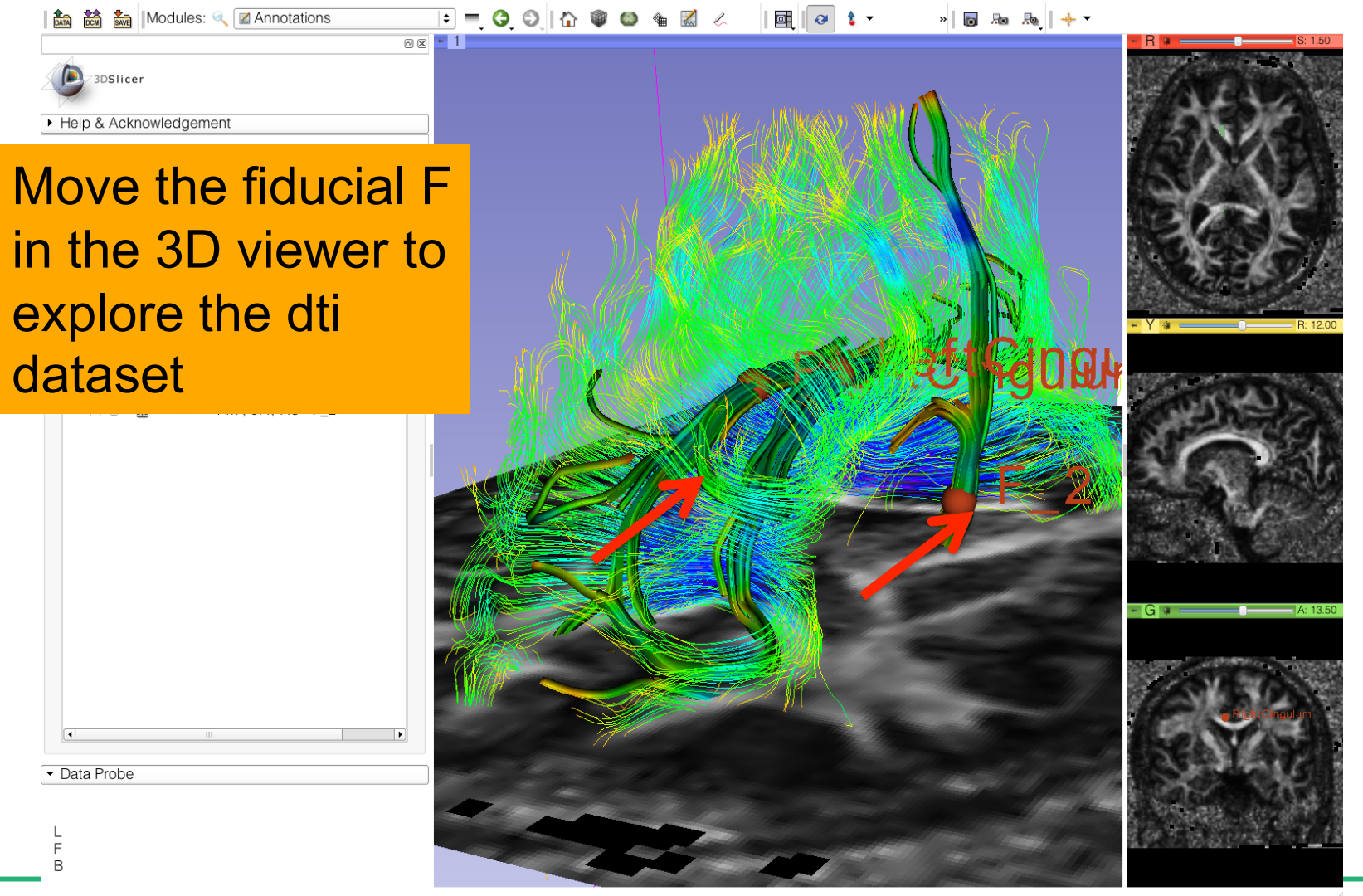

*©2012 Surgical Planning Laboratory, ARR Slide 70* Diffusion MRI Analysis – Sonia Pujol, Ph.D. NA-MIC ARR 2012

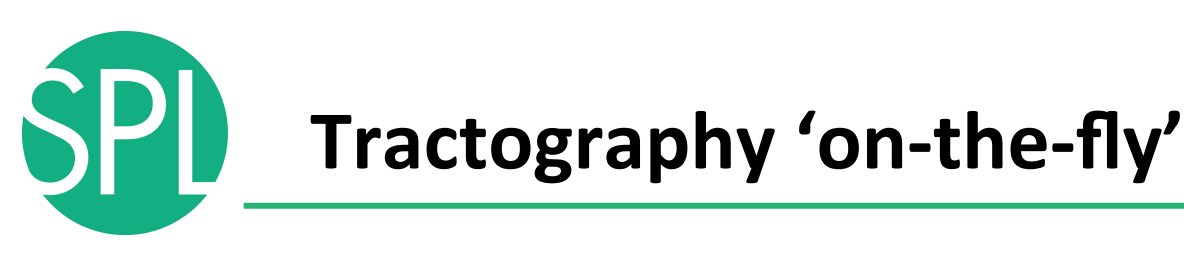

 $\boxed{\circledcirc}$   $\boxed{\cdot}$  1

io. 脑脑 卡

The Fiducial Seeding functionality allows you to do tractography 'onthe-fly' to explore white matter structures interactively

3DSlicer

Data Probe

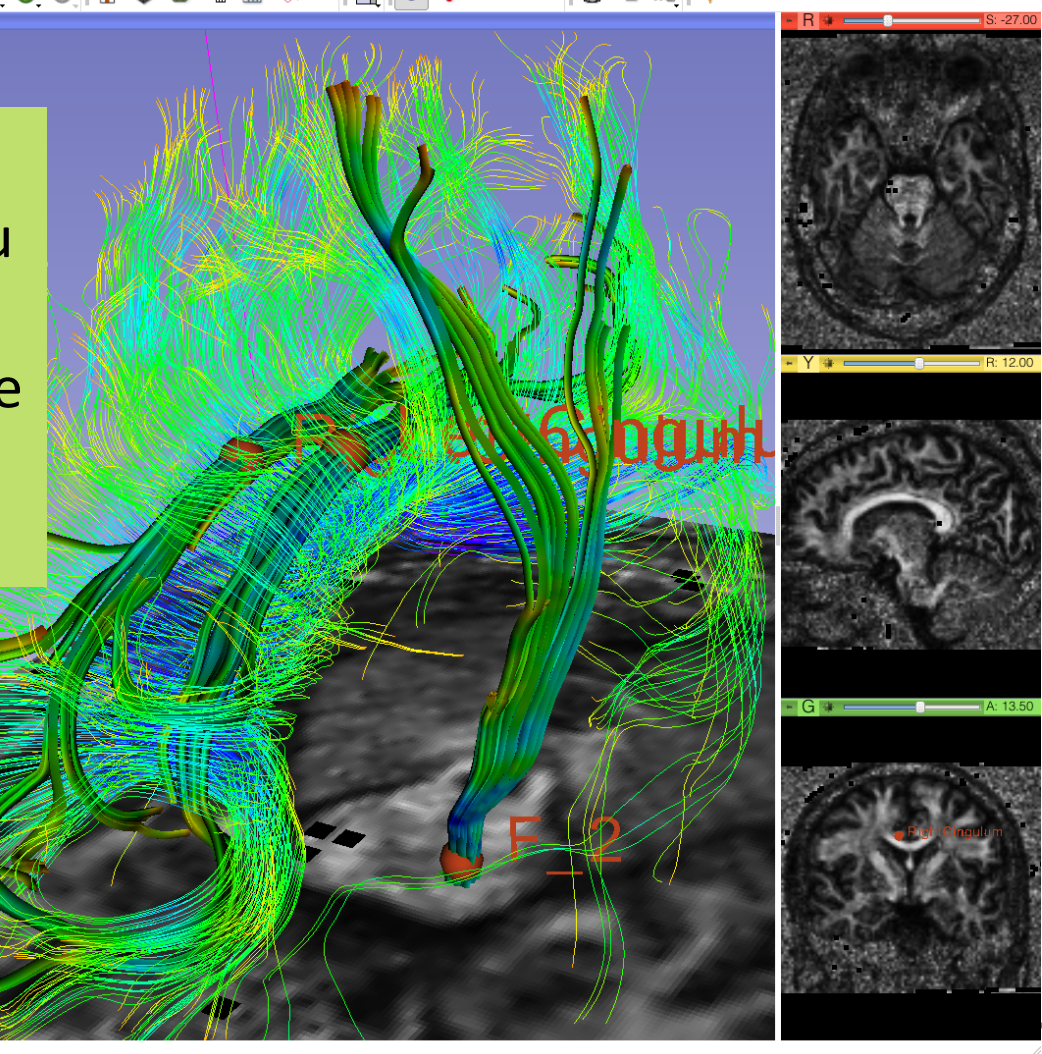

*©2012 Surgical Planning Laboratory, ARR Slide 71* Diffusion MRI Analysis – Sonia Pujol, Ph.D. NA-MIC ARR 2012

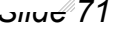

# **DTI training tutorials in Slicer4:**

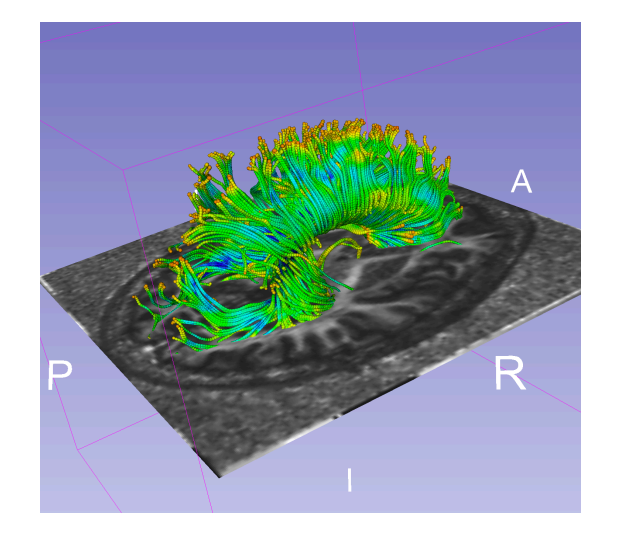

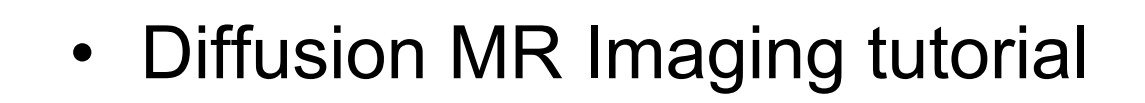

• Exploring White Matter peritumoral fibers for exploration for neurosurgical planning

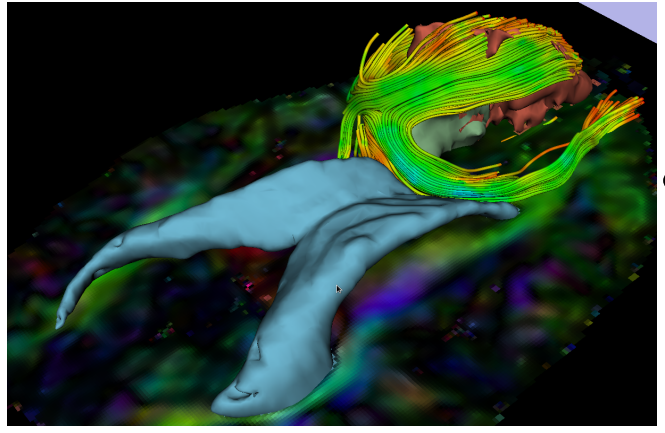

• Tutorials and datasets available at www.slicer.org
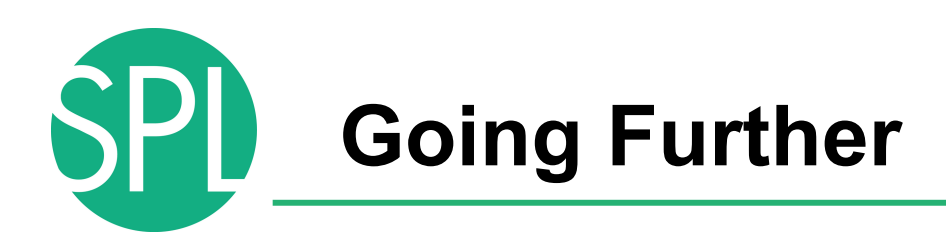

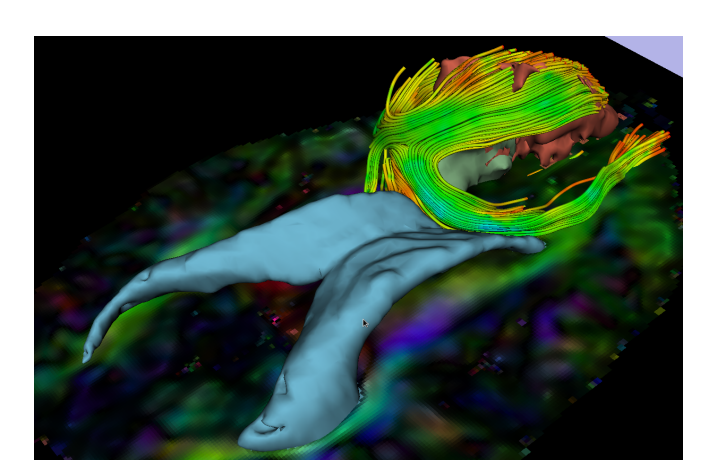

- DTI tractography can be used to guide resection of tumor located in eloquent areas
- However, validation of DTI findings in clinical settings has yet to be establish

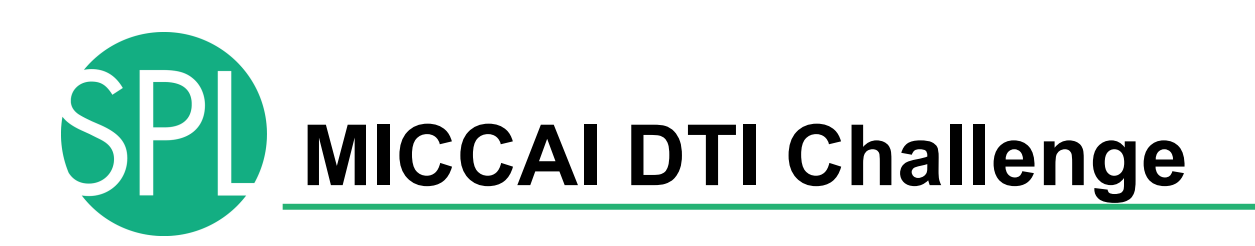

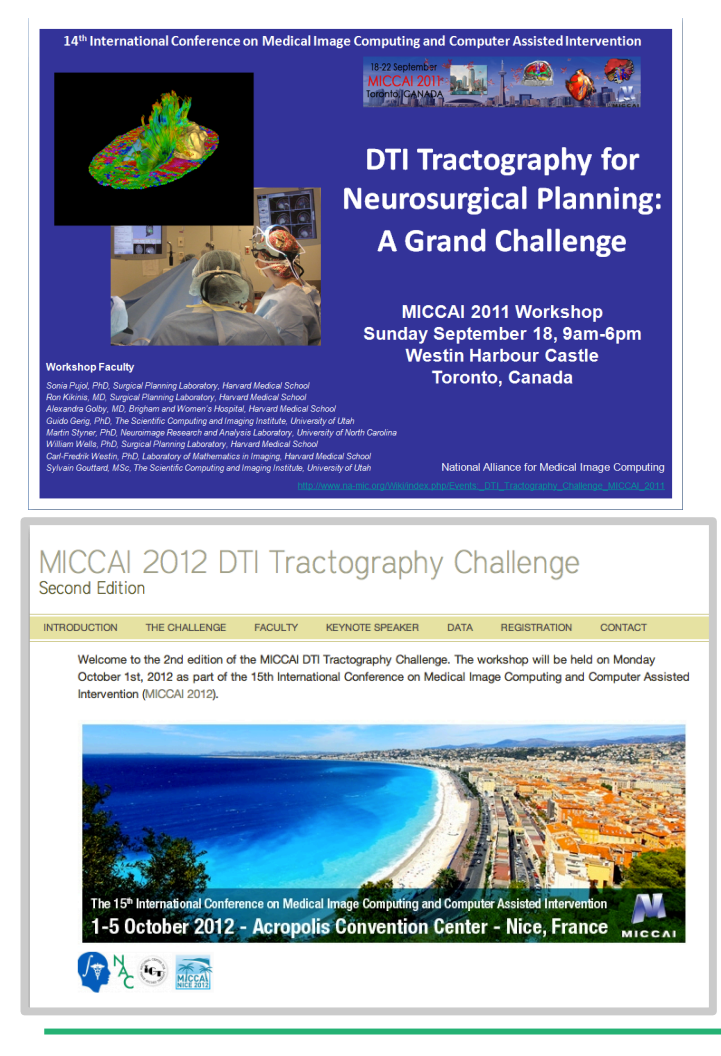

- International collaborative effort on the validation of DTI tractography for neurosurgical planning
- Standardized comparison of tractography methods on patient data
- Working group of DTI Experts, Practicising neurosurgeons, tractography algorithms developers and neuroradiologists
- http://dti-challenge.org

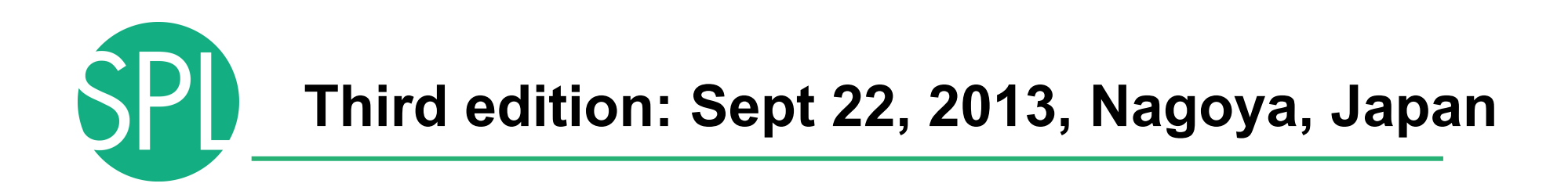

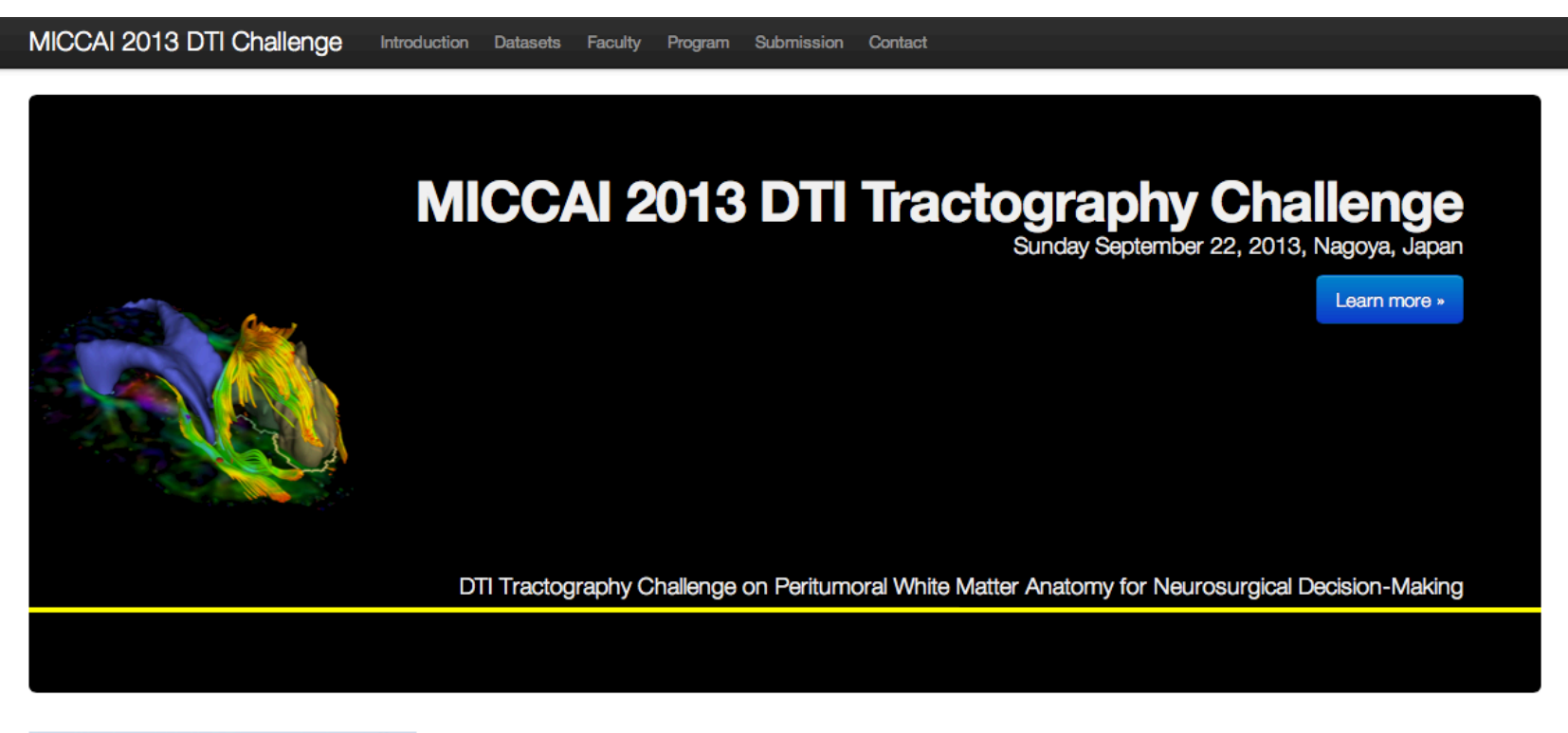

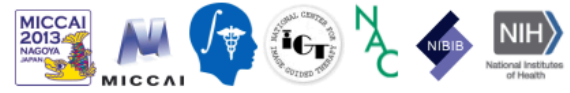

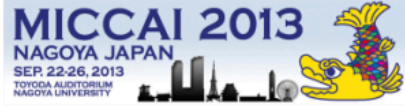

*©2012 Surgical Planning Laboratory, ARR Slide 75*

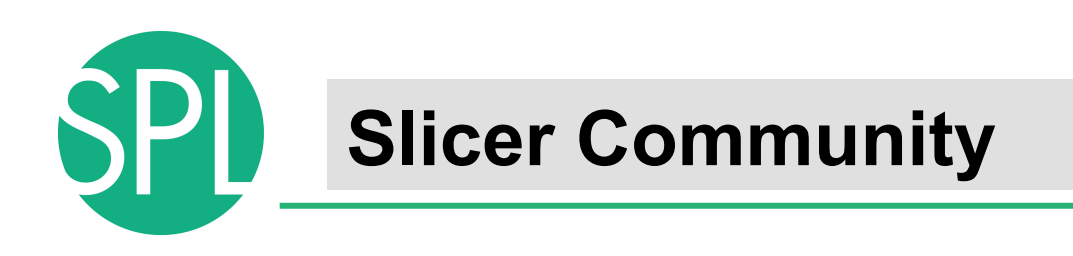

- www.slicer.org
- Mailing lists:

slicer-user@bwh.harvard.edu

slicer-devel@bwh.harvard.edu

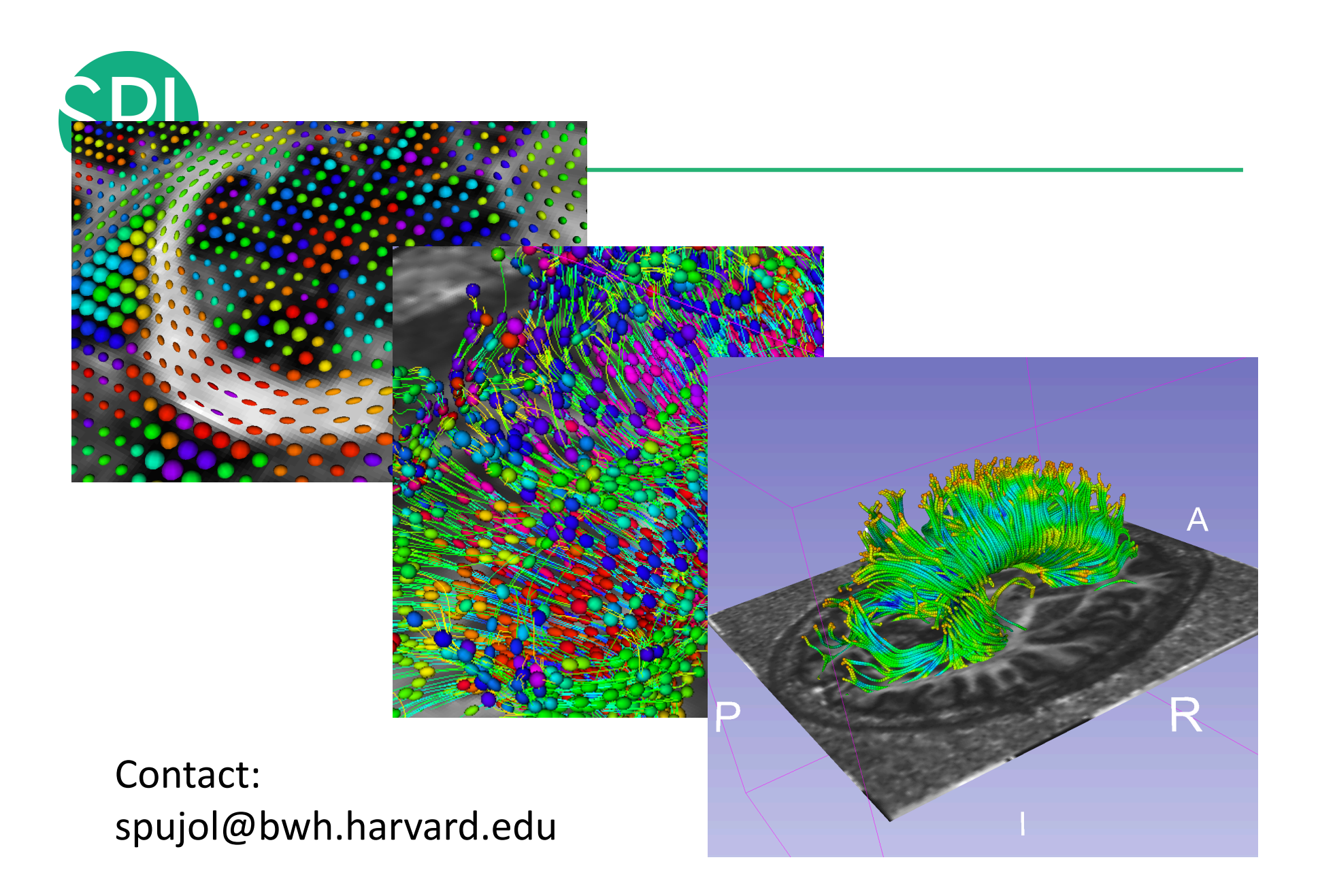

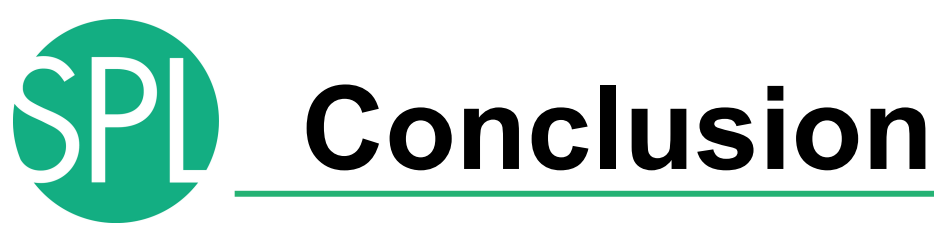

- Slicer is an open-source research platform for the rapid development of biomedical image analysis tools.
- Slicer community is open with contributors from all over the world
- Slicer is a versatile platform for translational research and subject specific analysis of biomedical image data

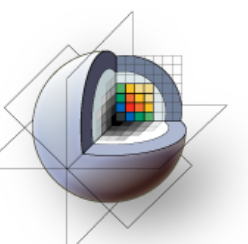

3DSlicer

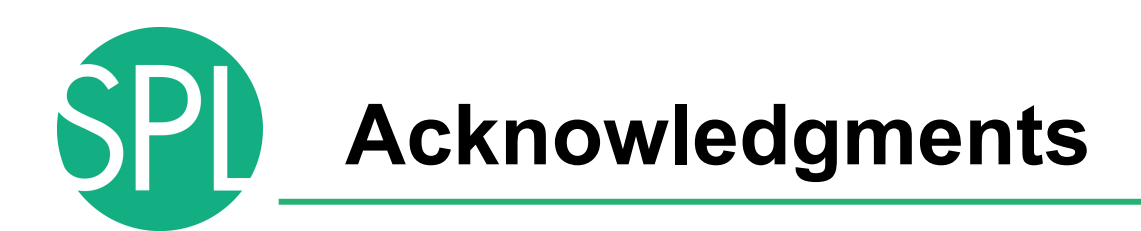

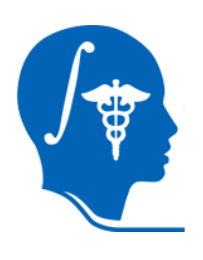

## National Alliance for Medical Image Computing

NIH U54EB005149

## Neuroimage Analysis Center NIH P41RR013218